# Business Computer 111Z - 3500

# BEDIENERHANDBUCH

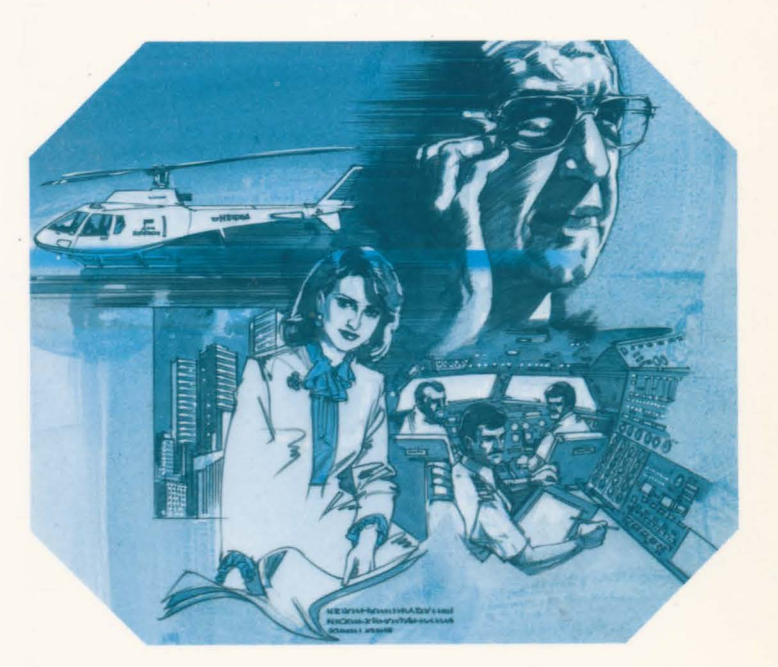

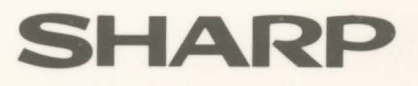

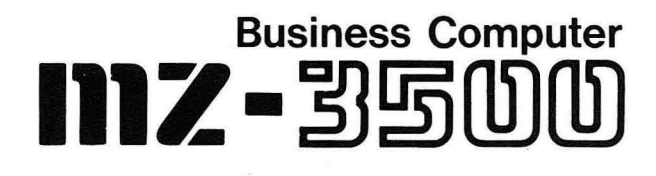

# **BEDIENERHANDBUCH**

© SHARP CORPORATION

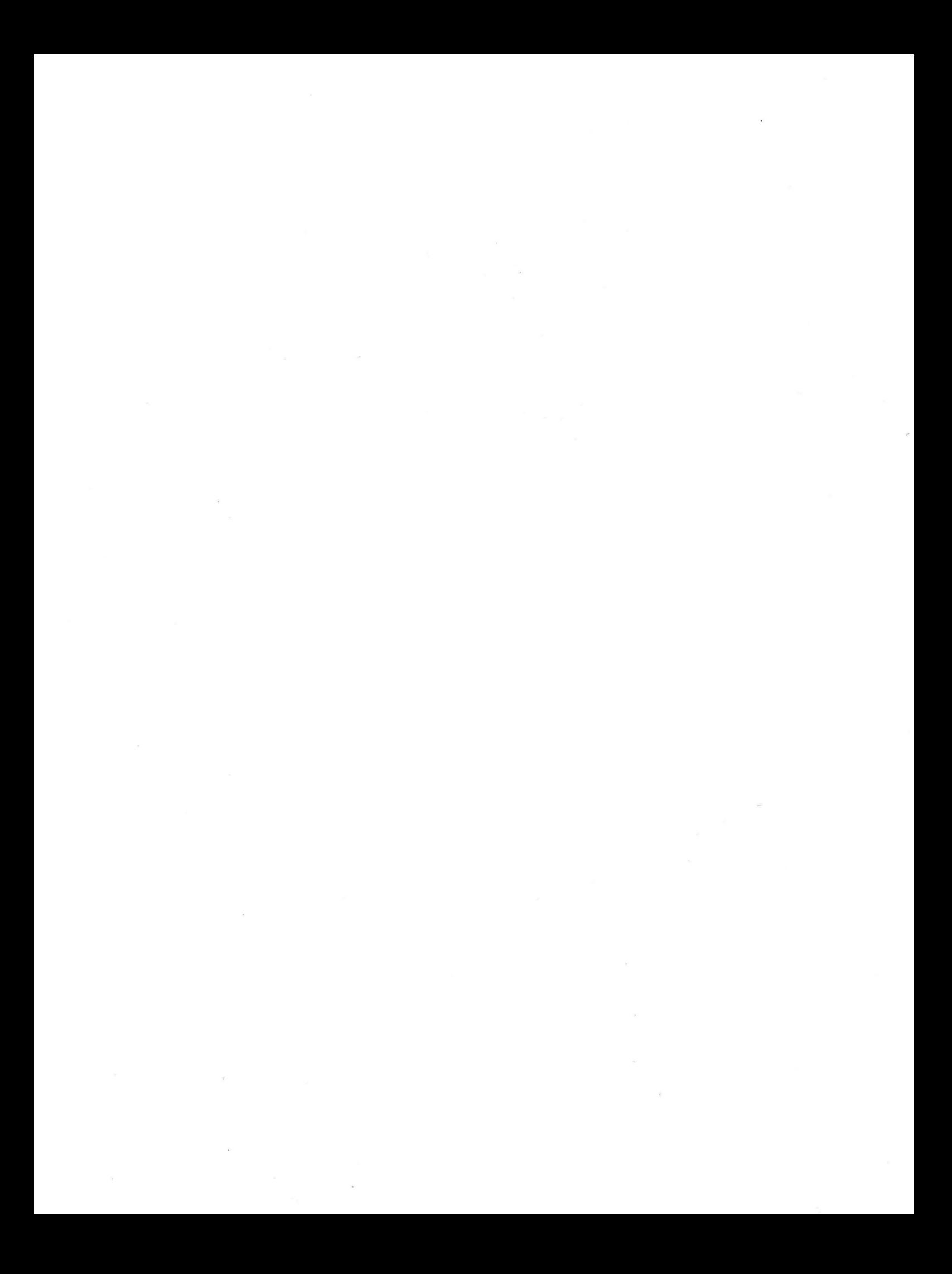

# **VORWORT**

Vielen Dank für den Erwerb des Bürocomputers MZ-3500 von SHARP. Bitte lesen Sie dieses Benutzerhandbuch gründlich vor Inbetriebnahme ihres Computers.

 $\circ$  Bedienerhandbuch  $---$  (Dieses Handbuch)

a.

- o BASIC PROGRAMMIERSPRACHENHANDBUCH
- oPROGRAMMIERSPRACHENHANDBUCH APPENDIX

# **INHALT**

 $\alpha$ 

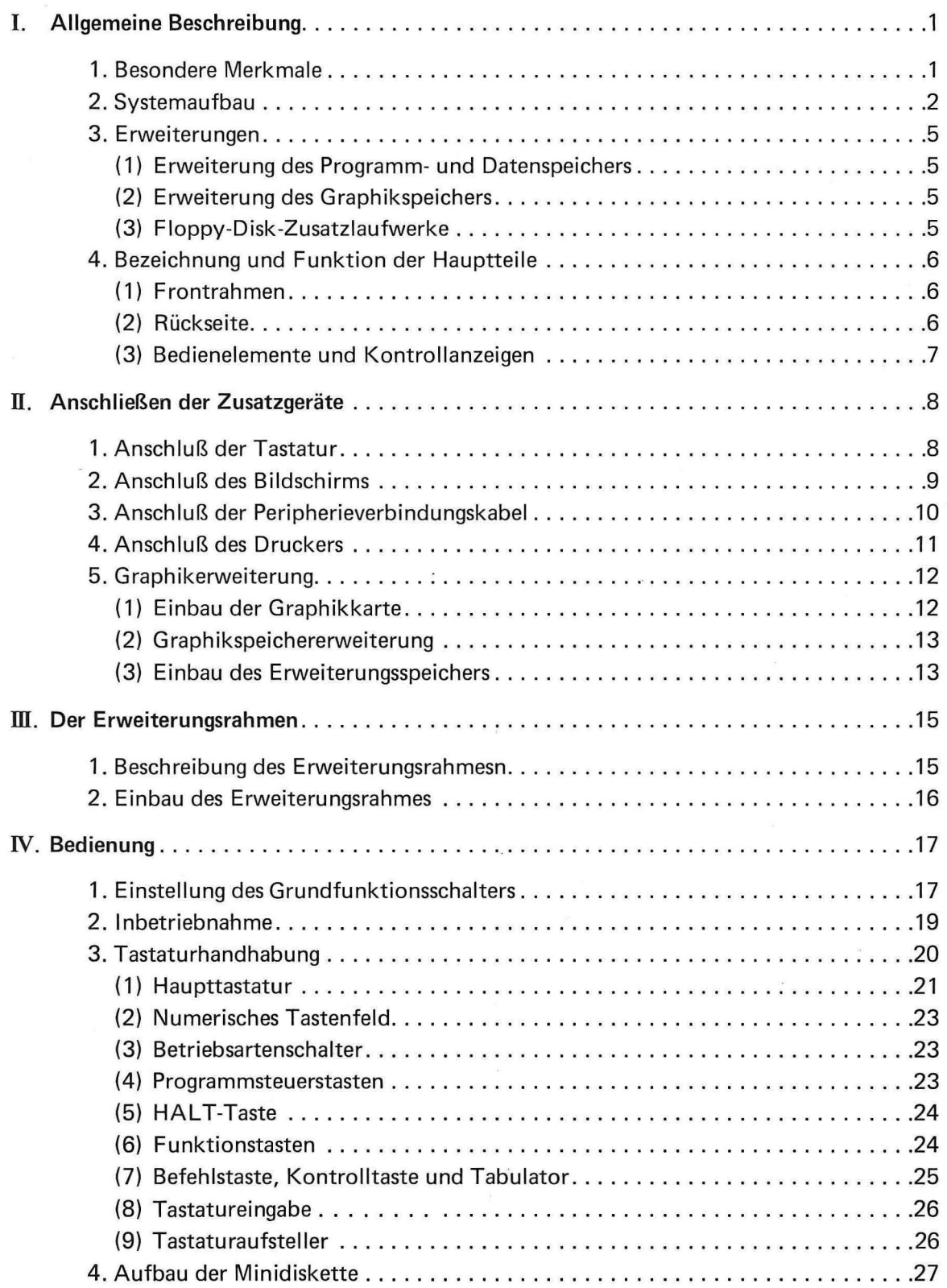

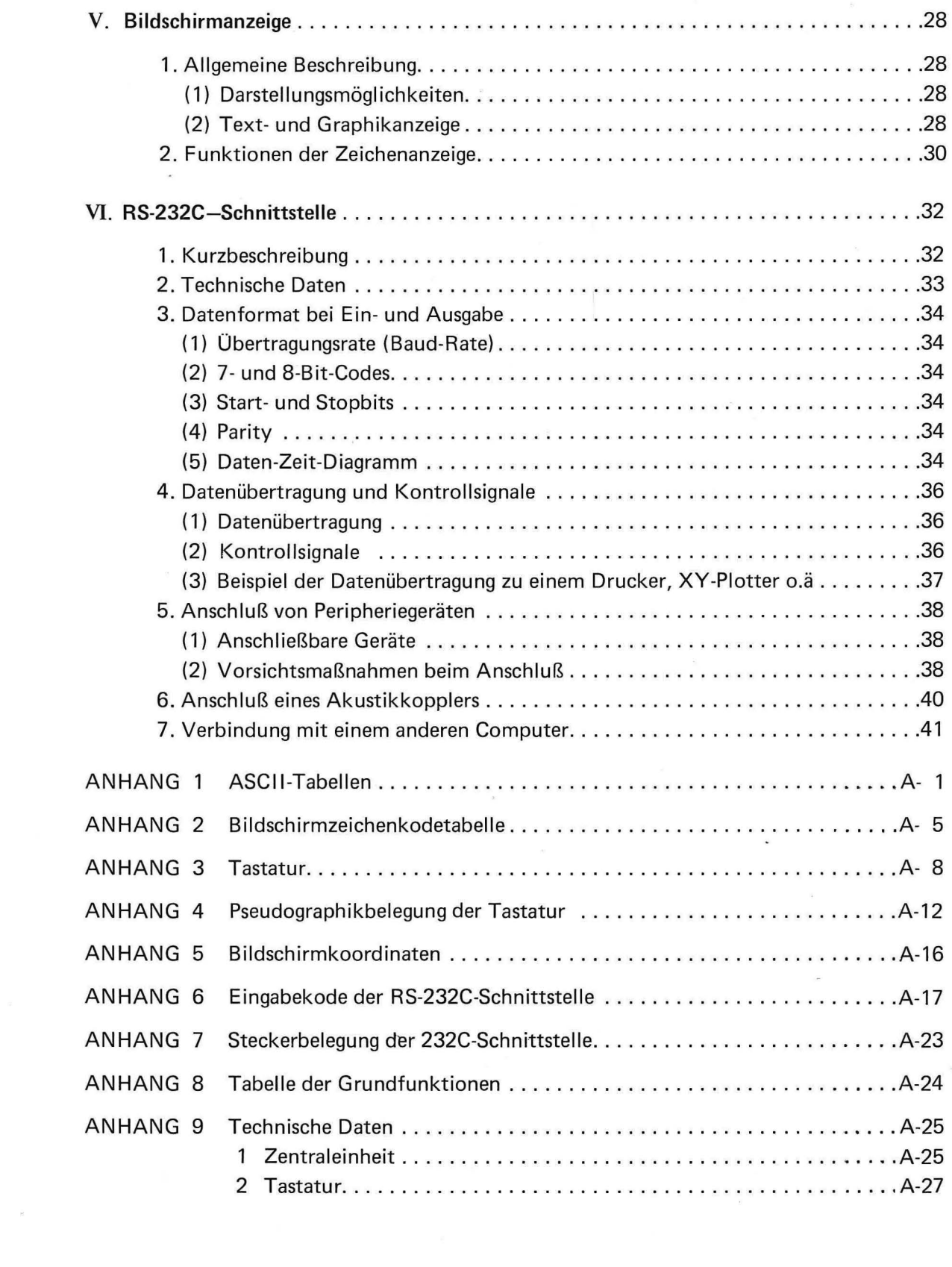

 $\sim 10^{-10}$  km s  $^{-1}$ 

 $\sim$ 

# **Vorsichtsmaßnahmen**

- 1) Setzen Sie den Computer niemals extremen Temperaturschwankungen, hoher Luftfeuchtigkeit, Staub oder direktem Sonnenlicht aus, da das Gerät aus Präzisionsbauteilen einschließlich hochintegrierten Schaltungen ( LSI's) aufgebaut ist.
- 2) Ziehen Sie das Netzkabel nie bei eingeschaltetem Gerät.
- 3) Setzten Sie den Computer nie Erschütterungen oder Stößen aus. Ebenso darf die Zentraleinheit nicht auf die Seite gestellt oder umgedreht betrieben werden.
- 4) Stellen Sie niemals andere Gegenstände als die dafür vorgesehene Bildschirmeinheit auf den Computer, andernfalls können Beschädigungen nicht ausgeschlossen werden.
- 5) Zur Reiningung des Gehäuses dürfen keine Lösungsmittel wie Alkohol, Benzin oder Verdünner verwendet werden. Verwenden Sie bitte nur ein lieicht angefeuchtetes weiches Tuch.
- 6) Vergewissern Sie sich, daß der Computer bei Nichtbenützung ausgeschaltet ist.
- 7) Ein schnelles und wiederholtes Ein- und Ausschalten des Systems kann zu Fehlfunktionen führen. ln diesem Fall schalten Sie das Gerät für ungefähr 10 Sekunden aus und schalten erst dann wieder ein.

# I. **Allgemeine Beschreibung**

### **1. Besondere Merkmale**

Die Modellreihe MZ-3500 ist ein weit entwickeltes Computersystem, vorgesehen für verschiedenste Aufgaben, einschließlich des Finanz- und Buchhaltungswesens, der Textverarbeitung und wissenschaftlicher Anwendungen. Das Herz dieses Systems bilden zwei Z-80A-Mikroprozessoren. Diese extrem leistungsfähigen Prozessoren erlauben eine sehr schnelle Verarbeitung. Das Grundsystem ist mit 64 oder 128 KByte Programm- und Datenspeicher ausgerüstet und kann mit Speichererweiterungen von 192 bzw. 128 KByte bis zu einem Hautspeicherbereich von 256 KByte ausgebaut werden. Das Grundsystem enthält außerdem Schnittstellen zum Anschluß von Peripheriegeräten, wie z.B. externer Bildschirme, Drucker und Mini-Floppy-Laufwerke.

Für besondere Anwendungen können zwei Bildschirme gleichzeitig angeschlossen werden. Die Zentraleinheit enthält zwei Mini-Floppy-Laufwerke (Modell 3540 und Modell 3541 ). Durch Benutzung der Diskettenstation MZ-1 F02 können bis zu zwei zusätzliche Mini-Floppy-Laufwerke angeschlossen werden.

Eine abgesetzte, frei bewegliche Tastatur ermögliche einen beliebigen Systemaufbau.

Der Anstellwinkel dieser Tastatur kann in zwei Positionen fixiert werden.

Die Programmiersprache BASIC dieses Computers ist zu der in Computern der Serie 3200 verwendeten Version aufwärtskompatibeL

Aus diesem Grund können Anwenderprogramme für Computer der Reihe 3200 verwendet werden.

Das System kann aber auch unter CP/M®\*) genutzt werden, einem allgemein bekannten universellen Betriebssystem.

Auf Grund dieser Leistungsemerkmale im Hardware- und Software-Bereich darf die Serie 3500 als besonders benutzerorientiert, flexibel und erweiterungsfähig angesehen werden. \*) CP/M® ist ein Warenzeichen von Digital Research

 $-1-$ 

# **2. Systemaufbau**

Die Zentraleinheit des Modells MZ-3500 setzt sich zusammen aus CPU-Teil (Central Processing Unit), Hauptspeicher, Schnittstellen, einer Uhr mit Kalender und den Floppy-Disk-Laufwerken. Externe Geräte wie Bildschirm, Tastatur, Drucker und Floppy-Disk-Laufwerke können daran angeschlossen werden.

Blockschaltbild

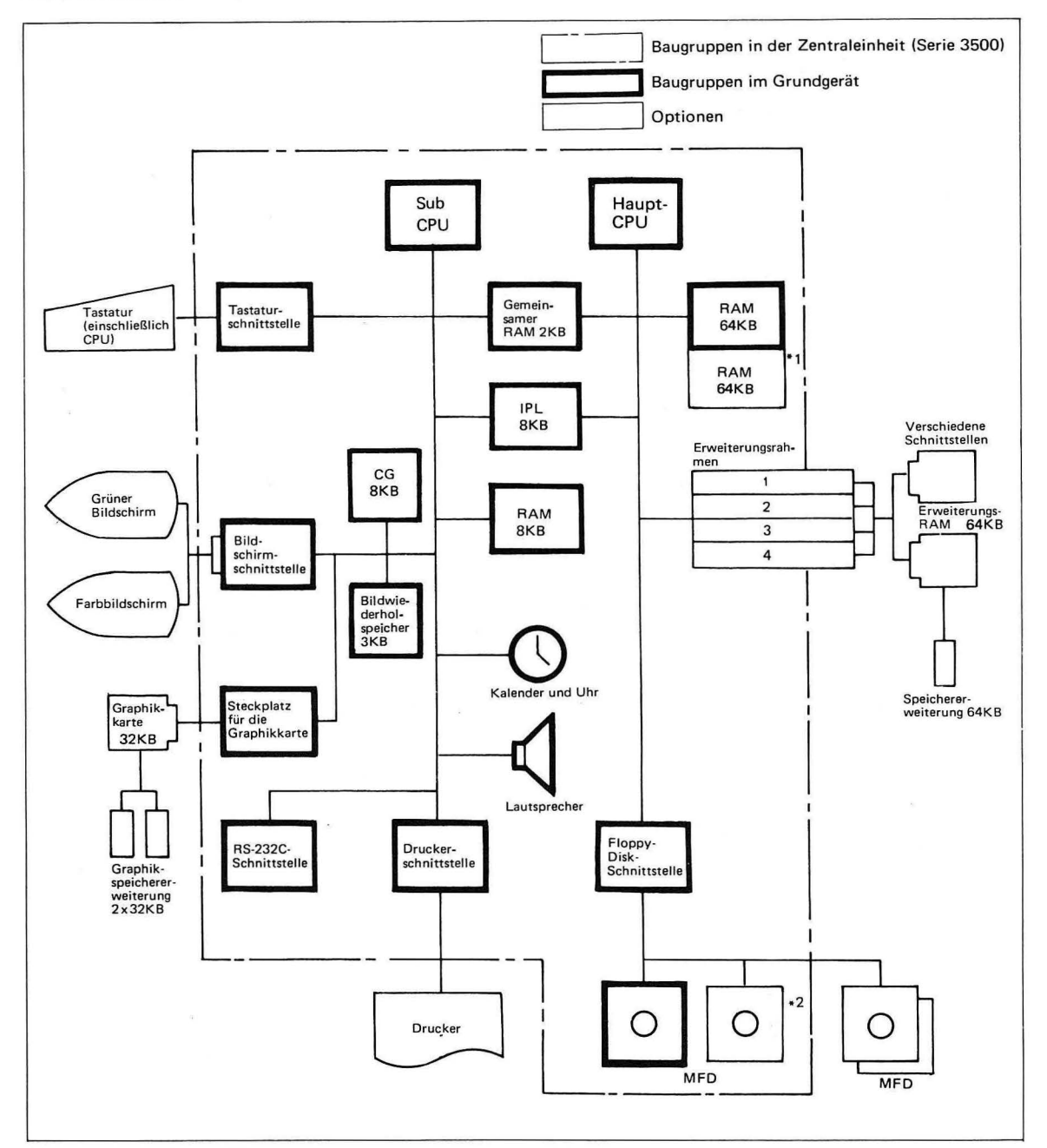

1) Enthalten im Grundmodell 3531 und 3541

<sup>2)</sup> Enthalten im Grundmodell 3540 und 3541

#### 1) CPU-Teil

Der CPU-Teil führt alle arithmetischen und logischen Prozesse durch und erfüllt eine Reihe von Kontrollfunktionen. ln der Modellreihe MZ-3500 arbeiten zwei Z-80A 8-Bit Mikroprozessoren, auch die Tastatur verfügt über eirie eigene CPU, einen Prozessor des Typs 80C49, um Arbeitsgeschwindigkeit und Komfort zu erhöhen.

#### 2) Speicherteil

Der Speicherteil besteht aus Nur-Lese-Speicher (ROM = Read Only Memory) mit nicht veränderlichem Inhalt, und Schreib-Lese Spieeher ( RAM = Random Access Memory) zur Speicherung von Programmen und Daten.

Der ROM-Speicher enthält:

- \* Urlader- (IPL-) ROM (8 KByte)
- \* Zeichengenerator (8 KBytes)

Der RAM-Speicher enthält:

- \* Programm- und Datenspeicher (64 oder 128 KBytes, enweiterbar bis zu 256 KBytes)
- \* Bildwiederholspeicher für Textzeichen (3 KBytes)
- \* Zusätzlicher Graphikspeicher

Der Urlader (auch IPL = Initial Program Loader) lädt ein Programm aus einem externen Speichermedium und startet es automatisch. Dieser Vorgang wird nach jedem Neueinschalten des Computers ausgelöst. Das erforderliche Programm ist im Urlader-ROM abgelegt.

Im Zeichengenerator sind die Punktmuster aller auf dem Bildschirm darstellbaren Zeichen gespeichert.

Die Programm- und Datenspieeher enthalten alle Daten für das Betriebssystem, den BASIC-Interpreter, das Programm und die von Programm verwendeten Daten.

Der Bildschirmspeicher enthält alle Daten, die auf dem Bildschirm dargestellt werden sollen. Ein Computer der Serie 3500 enthält getrennte Speicher für Texte und hochauflösende Bildschirmgraphik.

#### 3) Schnittstellen

Eine Schnittstelle (Interface) ist eine elektronische Baugruppe zur Verbindung der Zentraleinheit mit einer Peripheriebaugruppe. Mit Hilfe einer solchen Schnittstelle können Daten oder Steuerbefehle übertragen werden. Zur Grundausstattung eines MZ-3500 gehören folgende Schnittstellen:

- \* Bildschirmschnittstelle (zweifach)
- \* Tastaturschnittstelle
- \* Druckerschnittstelle
- \* Mini-Floppy-Disk-Schnittstelle
- \* Serielle RS-232C-Schnittstelle

#### **4) Uhr** mit Kalender

Der Computer enthält eine Uhr mit Kalender, um innerhalb eines Programms auf Zeit und Datum Bezug nehmen zu können. Die Uhr ist batteriegepuffert und arbeitet auch bei ausgeschaltetem System. Die Pufferbatterie wird bei eingeschaltetem Computer aufgeladen. Nach einer Ladezeit von ungefähr 96 Stunden ist ein Uhrbetrieb bis zu einem Monat möglich.

#### 5) Mini-Floppy-Disk-Laufwerk

Die Computer der Serie 3500 enthalten in der Grundausstattung ein oder zwei Floppy-Disk-Laufwerke. Diese Laufwerke können eine Mini-Diskette beidseitig mit doppelter Dichte beschreiben. Die maximale Kapazität dieses externen Speichermediums beträgt 320 KBtes. Die eingebaute Floppy-Disk-Schnittstelle kann bis zu vier Laufwerke verwalten. Damit können außerhalb der Zentraleinheit zwei zusätzliche Laufwerke angeschlossen werden.

#### 6) Bildschirmanzeige

Mit Hilfe der Bildschirmanzeige werden alle Daten der Zeichen- und Graphikspeicher dargestellt. Die Anzeige selbst ist mit einer Kathodenstrahlröhre ausgestattet (CRT = Cathode ray tube). Zwei Bildschirmgeräte können gleichzeitig betrieben werden. Es sollten jedoch nur Geräte Verwendung finden, die für die Serie 3500 entwickelt wurden.

#### 7) Tastatur

Die Tastatur dient der Eingabe von Programmen, Texten und Daten. Die Tastatur ist von der Zentraleinheit unabhängig, womit eine beliebige Anordnung der Computerbaugruppen möglich wird. Darüberhinaus kann der Anstellwinkel der Tastatur verändert werden.

#### 8) Drucker

Der Drucker dient der Ausgabe von Daten, Programmen oder Texten in gedruckter Form. Für Computer der Reihe 3500 sind verschiedene Drucker verwendbar. Es sollten jedoch nur die speziell für den Serie 3500 entwickelten Typen verwendet werden.

### **3. Erweiterungen**

#### ( **1) Erweiterung des Programm- und Datenspeichers**

Folgende Speichererweiterungen sind zum Ausbau des Programm- und Datenspeichers erhältlich:

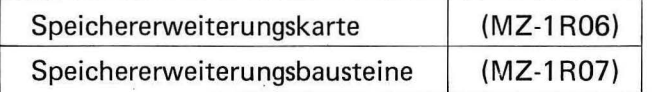

Mit diesen beiden Erweiterungen kann die Speicherkapazität entsprechend der nun folgenden Tabelle erweitert werden:

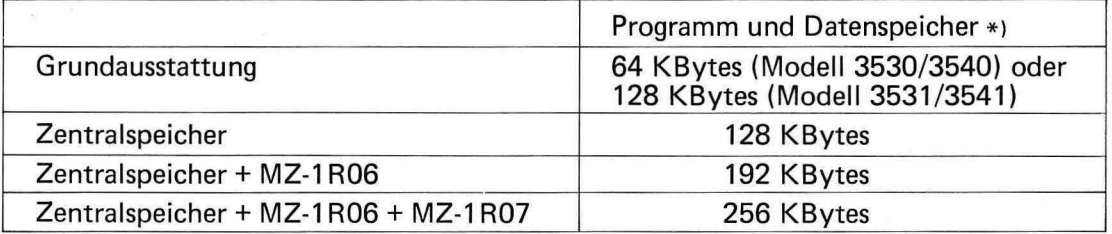

\*Der Speicher kann nicht vollständig als Programm- und Datenspeicher genutzt werden.

Zum Einbau der Speichererweiterungskarte MZ-1 R06 ist der Erweiterungsrahmen MZ-1 U02 notwendig.

#### **(2) Eerweiterung des Grahikspeichers**

Folgende Erweiterungen sind erhältlich, um die Computer der Serie 3500 mit Graphikfunktionen auszurüsten:

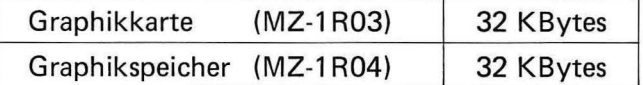

Durch Einbau von Graphikkarte und Graphikspeicher können Graphikdaten auf dem Bildschirm dargestellt werden. Weitere Informationen können dem Kapitel V - Bildschirmanzeige - auf Seite 28 entnommen werden. Der Einbau der Graphikerweiterungen wird in Abschnitt II. 5.  $-$  Graphikerweiterung  $-$  auf Seite 12 ausführlicher beschrieben.

#### (3) **Floppy-Disk-Zusatzlaufwerke**

Durch Einbau oder Anschluß folgender Floppy-Disk-Laufwerke ist es möglich, die externe Speicherkapazität eines Serie 3500 zu erhöhen:

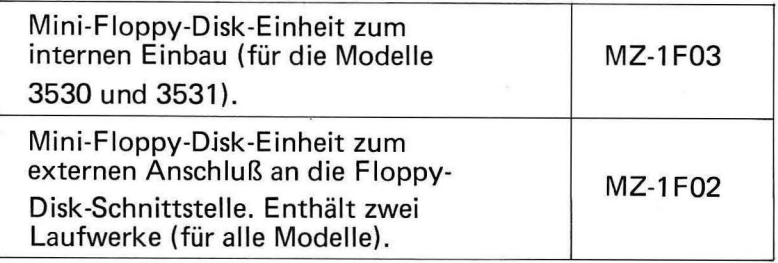

Alle Erweiterungslaufwerke arbeiten doppelseitig und mit doppelter Dichte. Sie entsprechen denen der Grundausstattung.

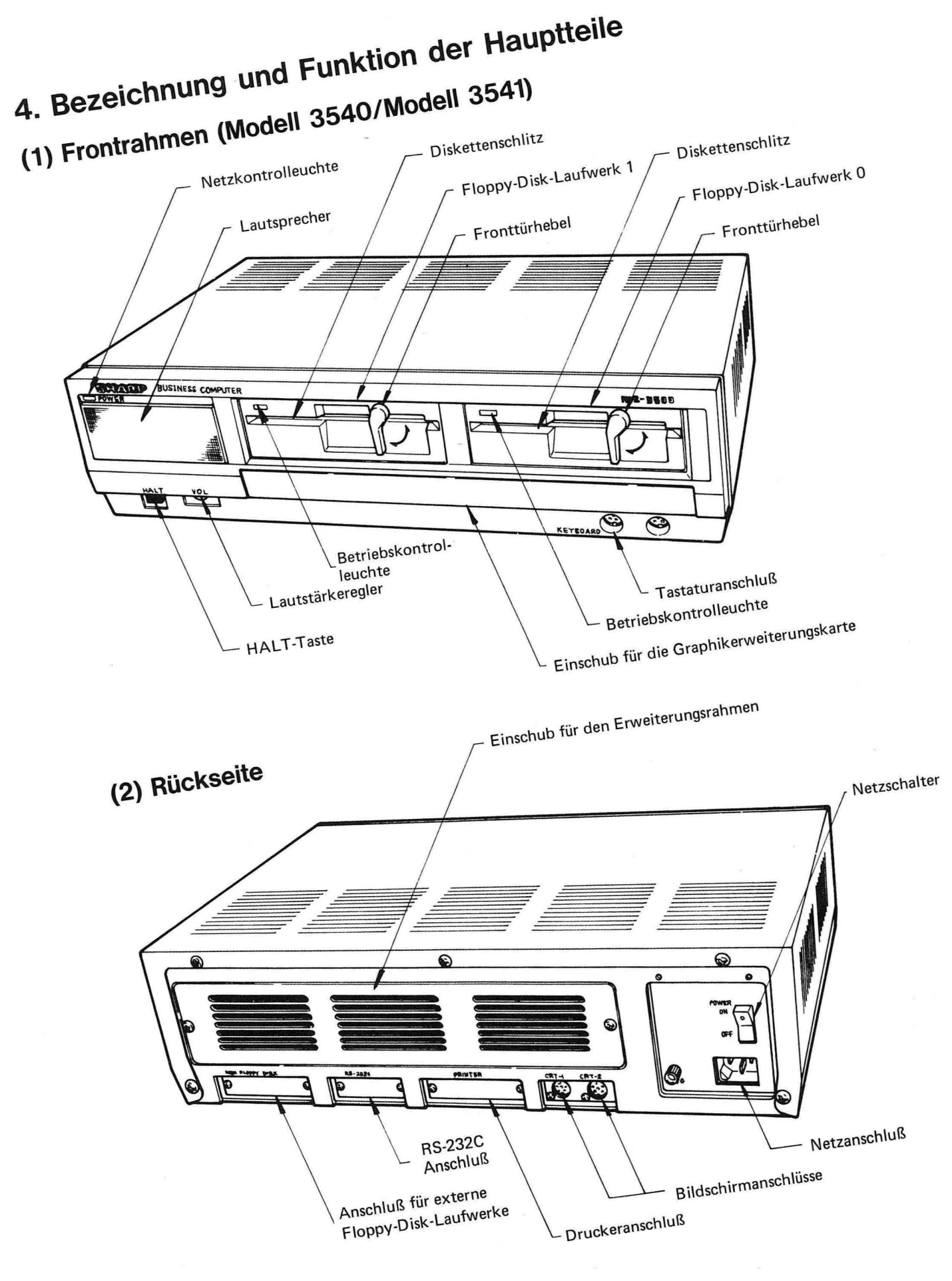

#### (3) **Bedienelemente und Kontrollazeigen**

- 1) Netzkontrolleuchte:
- 2) Einführungsschlitz für Disketten:

Leuchtet, wenn die Stomversorgung eingeschaltet ist. Eine Diskette muß in Pfeilrichtung entsprechend der unteren Zeichnung in diesen Schlitz geschoben werden.

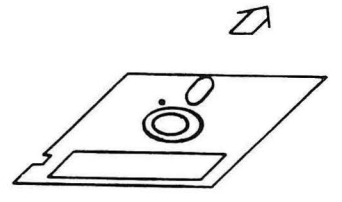

geschrieben werden.

sprechers.

3) Fronttürhebel:

Eine Diskette kann nur bei horizontal gestelltem Hebel eingeführt oder entnommen werden. Der Hebel muß zum Betrieb in die vertikale Position gebracht werden, da sonst kein Lese- oder Schreibvorgang auf der Diskette möglich ist. Leuchtet, wenn Daten von Diskette gelesen oder auf Diskette

- 4) Betriebskontrolleuchte:
- 5) Lautstärkeregler:
- 6) HALT-Taste:

Diese Taste Wird normalerweise nicht benützt. Siehe auch Abschnitt *IV*. 3.5 - Tastaturbedienung - auf Seite 24.

Dient der Lautstärkeeinstellung des eingebauten Laut-

 $-7-$ 

# II. **Anschließen der Zusatzgeräte**

# **1. Anschluß der Tastatur**

Die Tastatur wird in folgender Weise angeschlossen:

- 1) Prüfen, ob Zentraleinheit und Peripheriegeräte ausgeschaltet sind.
- 2) Stecker B der Tastatur in die Tastaturanschlußbuchse A im Frontrahmen der Zentraleinheit, wie unten gezeigt, einstecken. Der Stecker darf nur gesteckt werden, wenn Kerbe  $(1)$  und Nase  $(2)$  an Stecker und Buchse übereinstimmen.

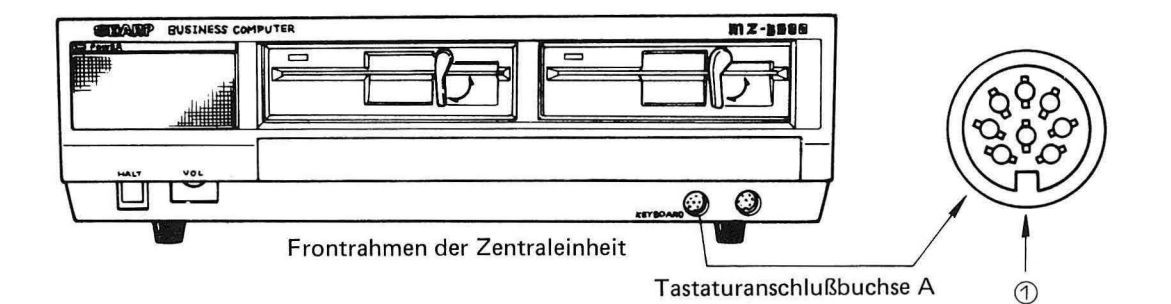

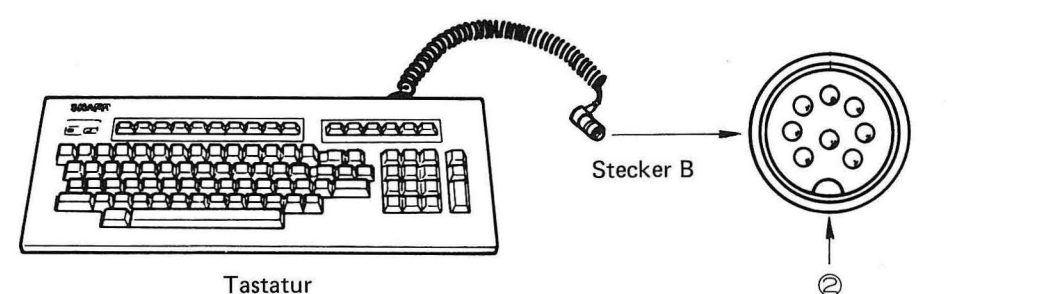

# **2. Anschluß des Bildschirms**

Der Bildschirm wird wie folgt angeschlossen:

- 1) Prüfen, ob Zentraleinheit und Peripheriegeräte ausgeschaltet sind.
- 2) Stecker B des Bildschirms in Bildschirmanschlußbuchse A auf der Rückseite der Zentraleinheit, wie unten gezeigt, stecken. Wird nur ein Bildschirm angeschlossen, ist die Buchse CRT 1 zu verwenden. Bei Verwendung zweier Bildschirme sind die Buchsen CRT 1 und CRT 2 zu verwenden. Nähere Information findet sich im BASIC Programmiersprachenhandbuch. Die Stecker dürfen nur dann eingesteckt werden, wenn Kerbe  $\Omega$  und Nase $\Omega$  von Stecker und Buchse übereinstimmen.

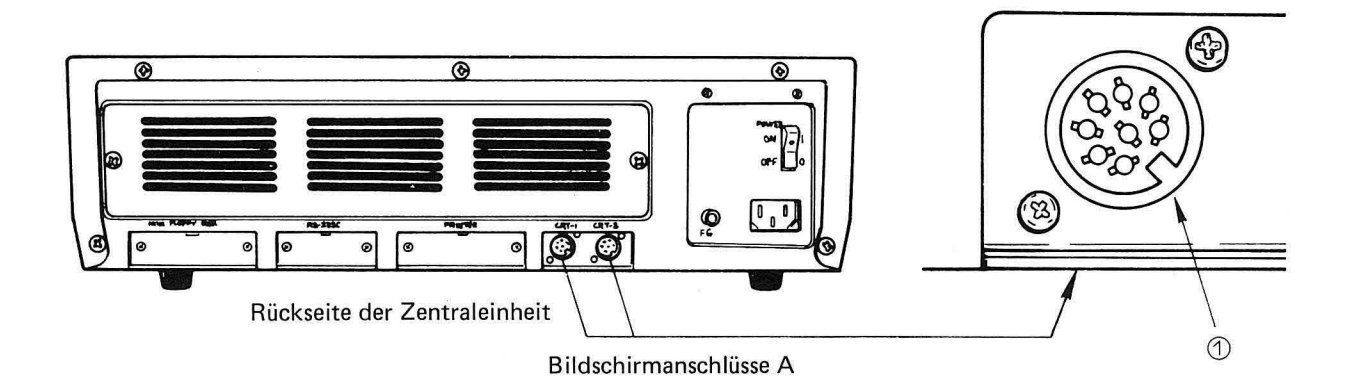

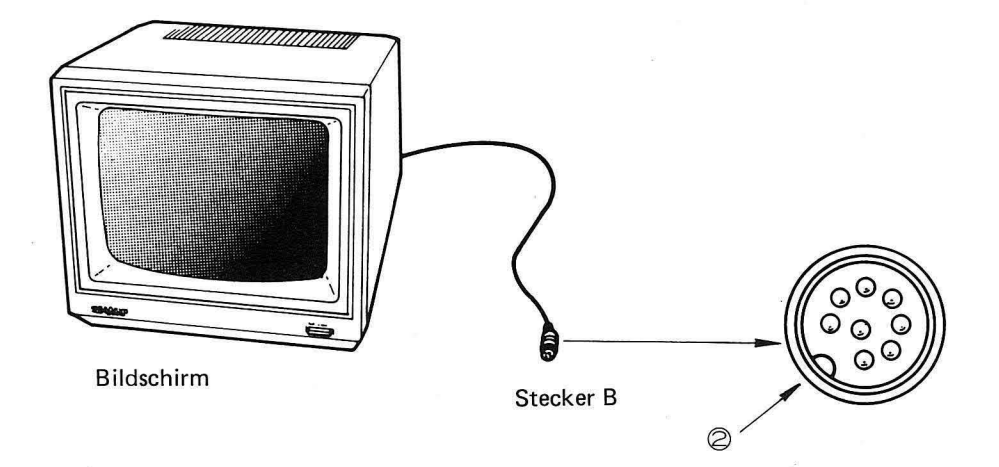

### **3. Anschluß der Peripherieverbindungskabel**

Auf der Rückseite der Zentraleinheit sind Steckverbindungen zum Anschluß von Peripheriegeräten, wie z.B. Drucker, RS-232C oder Diskettenlaufwerke, vorgesehen.

Die Verbindungskabel zu den Peripheriegeräten werden, wie unten beschriebem in die vorgesehenen Buchsen gesteckt.

- 1) Prüfen, ob Zentraleinheit und Peripheriegeräte ausgeschaltet sind.
- 2) Deckel A durch Lösen der Schrauben  $(1)$  und  $(2)$  entfernen. Die Teile sollten zu einer späteren Verwendung aufbewahrt werden.
- 3) Stecker B sorgfältig in Buchse C stecken, wobei auf Übereinstimmung von Kerbe $(3)$  und Nase @) zu achten ist.
- 4) Stecker mit den Schrauben $(5)$  und  $(6)$ , wie unten beschrieben, befestigen.

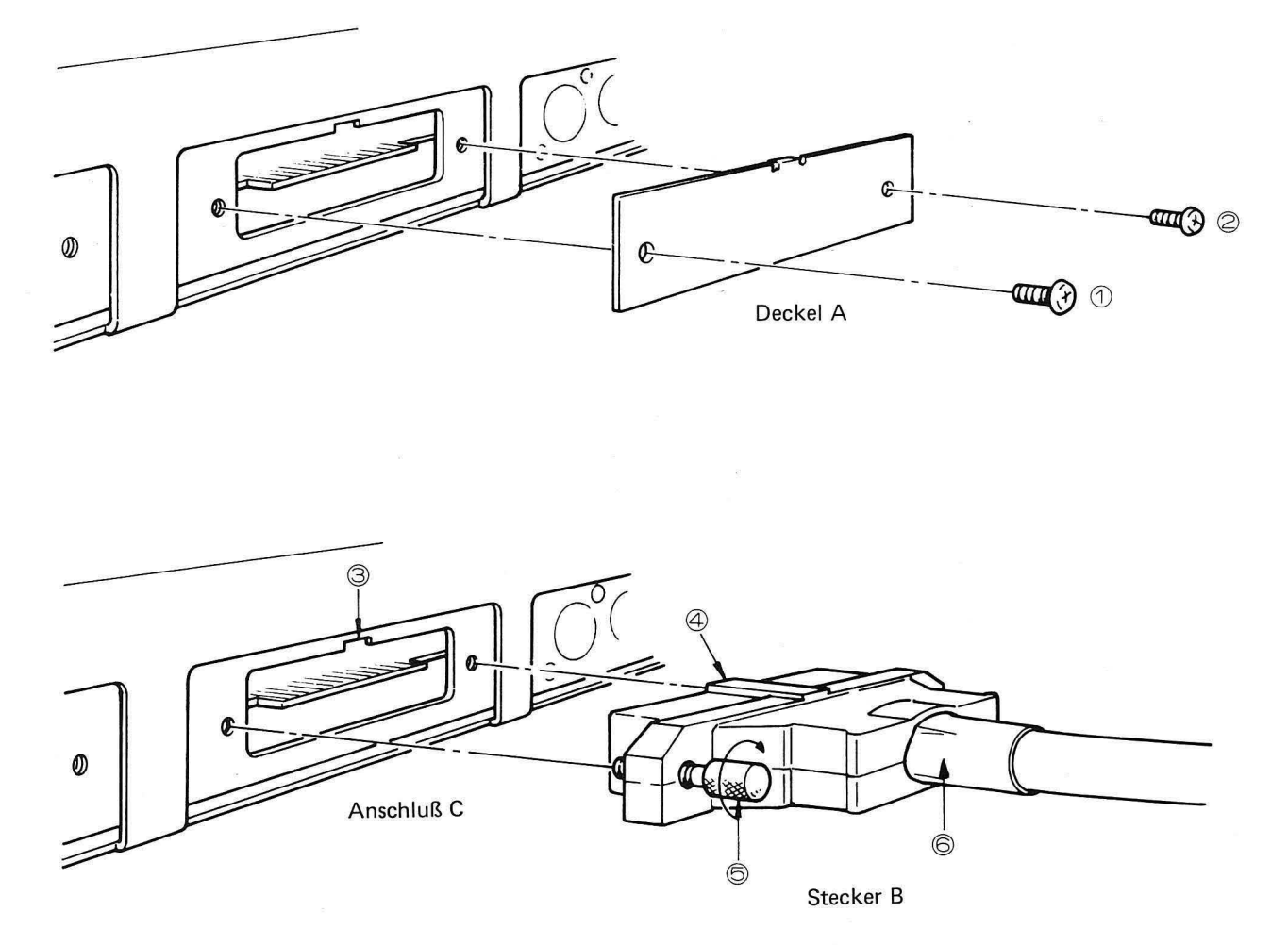

Ist kein Peripherieverbindungskabel eingesteckt, sollte die Buchse mit Deckel A verschlossen werden.

# **4. Anschluß des Druckers**

Der Anschluß des Druckers erfolgt wie unten beschrieben:

- **1)** Prüfen, ob Zentraleinheit und Peripheriegeräte ausgeschaltet sind.
- 2) Verbindungskabel B des Druckers in die Druckeranschlußbuchse A **(PRINTER)** auf der Rückseite der Zentraleinheit einstecken. Hierfür gilt Abschnitt II 3 - Anschluß von Peripherieverbindungskabeln - entsprechend.

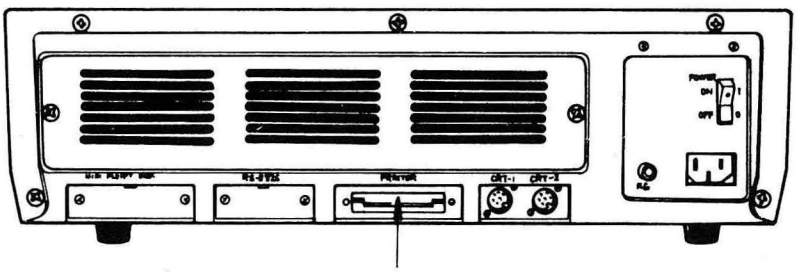

Druckeranschluß A

Rückseite der Zentraleinheit

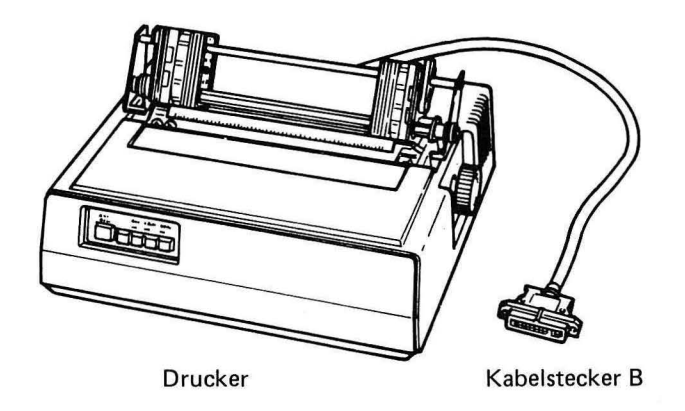

# **5. Graphikerweiterung**

#### **(1) Einbau der Graphikkarte**

Die Graphikkarte ist wie folgt einzubauen:

- 1) Prüfen, ob Zentraleinheit und Peripheriegeräte ausgeschaltet sind .
- 2) Abdeckplatte unterhalb der Floppy-Disk-Laufwerke durch gleichzeitiges Anheben und Ziehen entfernen.
- 3) Graphikkarte mit der Bauteileseite nach obten in Pfeilrichtung in die Zentraleinheit schieben. Die Karte muß dazu in den eingebauten Führungen gleiten. Nach vollständigem Einschieben wird die Karte mit den beiden Schrauben  $(1)$  und  $(2)$  fixiert.
- 4) Abdeckplatte mit der Oberseite zuerst im Gehäuse einrasten lassen und fest andrücken.

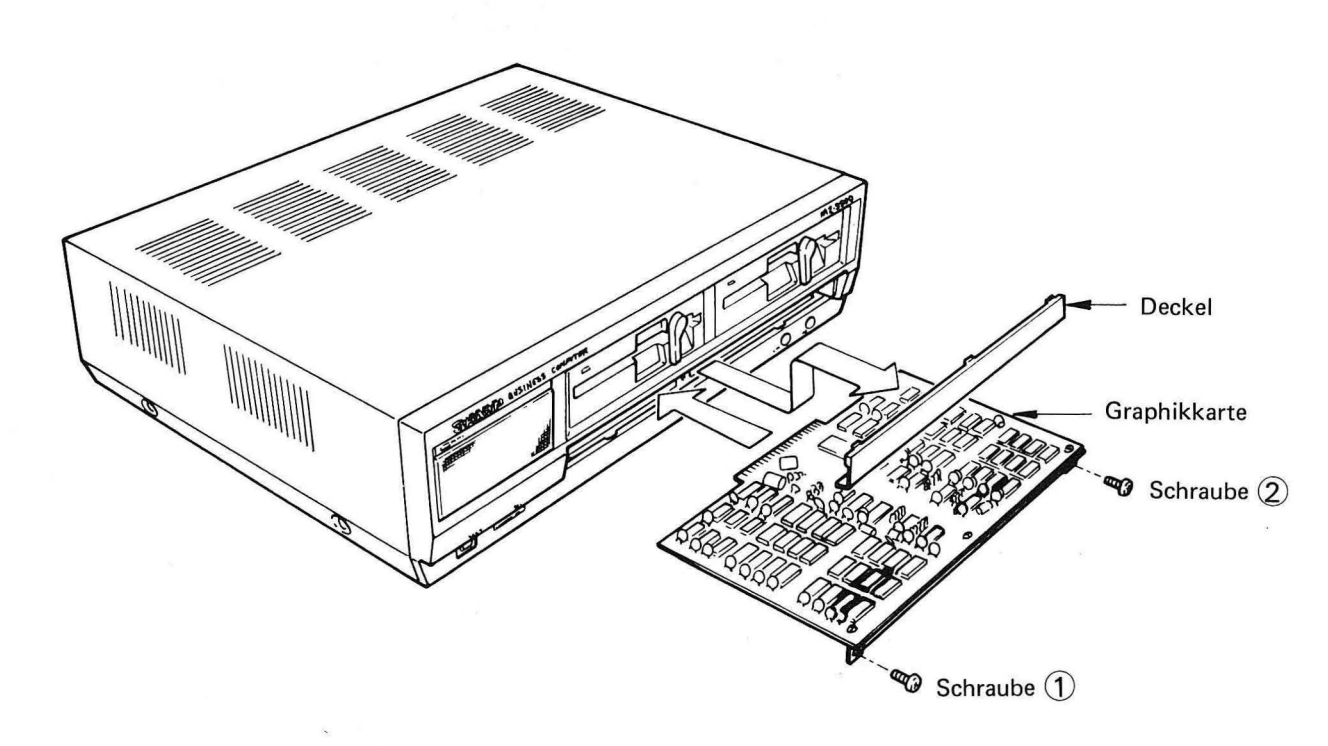

Vorsichtsmaßnahmen

Die Graphikerweiterungskarte muß sorgfälig behandelt werden. Die Integrierten Schaltungen (IC's bzw LSI's) könnten sehr leicht durch statische Elektrizität zerstört werden. Die Karte sollte im ausgebauten Zustand in Aluminiumfolie verpackt sein. Vor dem Einbau ist auf völliges Entfernen der Folie zu achten.

Achtung! Bauteile und Leiterbahnen niemals mit der Hand berühren.

#### **(2) Grahikspeichererweiterung**

Durch Einbau der Graphikspeicher MZ-1 R04 kann der Graphikspeicherbereich auf der Graphikkarte erweitert werden.

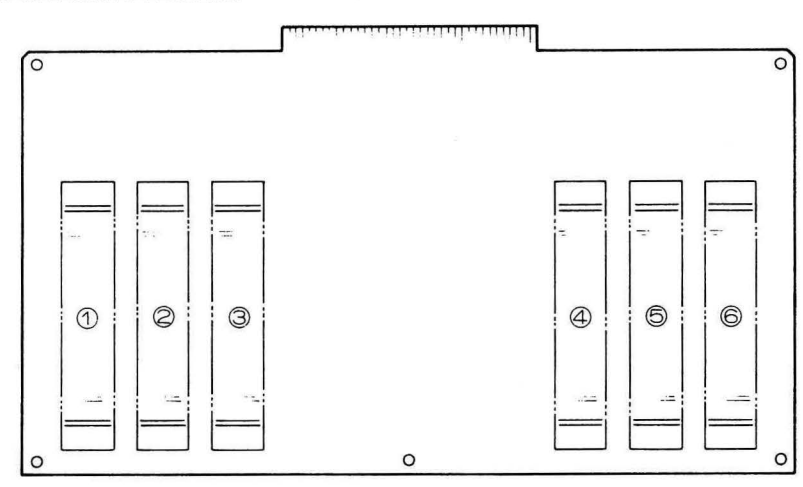

Jeder Speicherblock  $-$  (1) bis  $(6)$   $-$  umfaßt acht Sockel für integrierte Schaltungen. In der Grundausstattung sind die Blöcke  $(1)$  und  $(4)$  bestückt.

#### (3) **Einbau des Erweiterungsspeichers**

#### 1) Bestückung eines Graphikspeicherblocks

Ein Satz Graphikspeicher besteht aus 16 Bausteinen. Je acht sind in die Blöcke 2 und @ einzusetzen. Nach dem Einbau sind zwei einfarbige Bildschirmseiten möglich, eine Farbgraphik mit acht Farben kann jedoch nicht dargestellt werden.

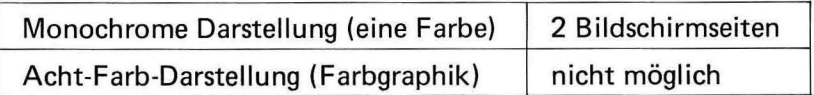

#### 2) Bestückung von zwei Graphikspeicherblöcken

Durch Verwendung von zwei Graphikspeichersätzen mit zusammen 32 Bausteinen können vier Blöcke bestückt werden.

Sie sind in die Blöcke  $(2), (3), (5)$  und  $(6)$  einzusetzen. Nach dem Einbau sind folgende Darstellungsrten möglich:

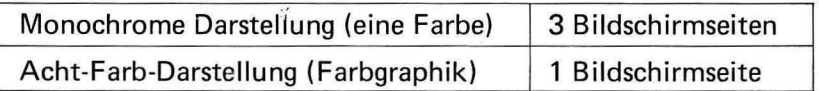

Die Graphikspeicherbausteine sind wie folgt einzusetzen: Da die Speicherbausteine sehr leicht durch statische Elektrizität zerstört werden können, sollten sie, wie unten im Bild gezeigt angefasst werden. Die Pins (Steckstifte) der integierten Schaltung dürfen dabei nicht berührt werden.

Beim Einstecken ist darauf zu achten, daß die Bausteine nicht versetzt oder verbogen in den Sockel gesteckt werden. Die Kerbe im Gehäuse der Speicherbausteine muß dabei in die gleiche Richtung wie die der Fassung zeigen. Sollten die Pins zu weit auseinanderstehen, können sie vorsichtig auf einer ebenen Platte zusammengebogen werden.

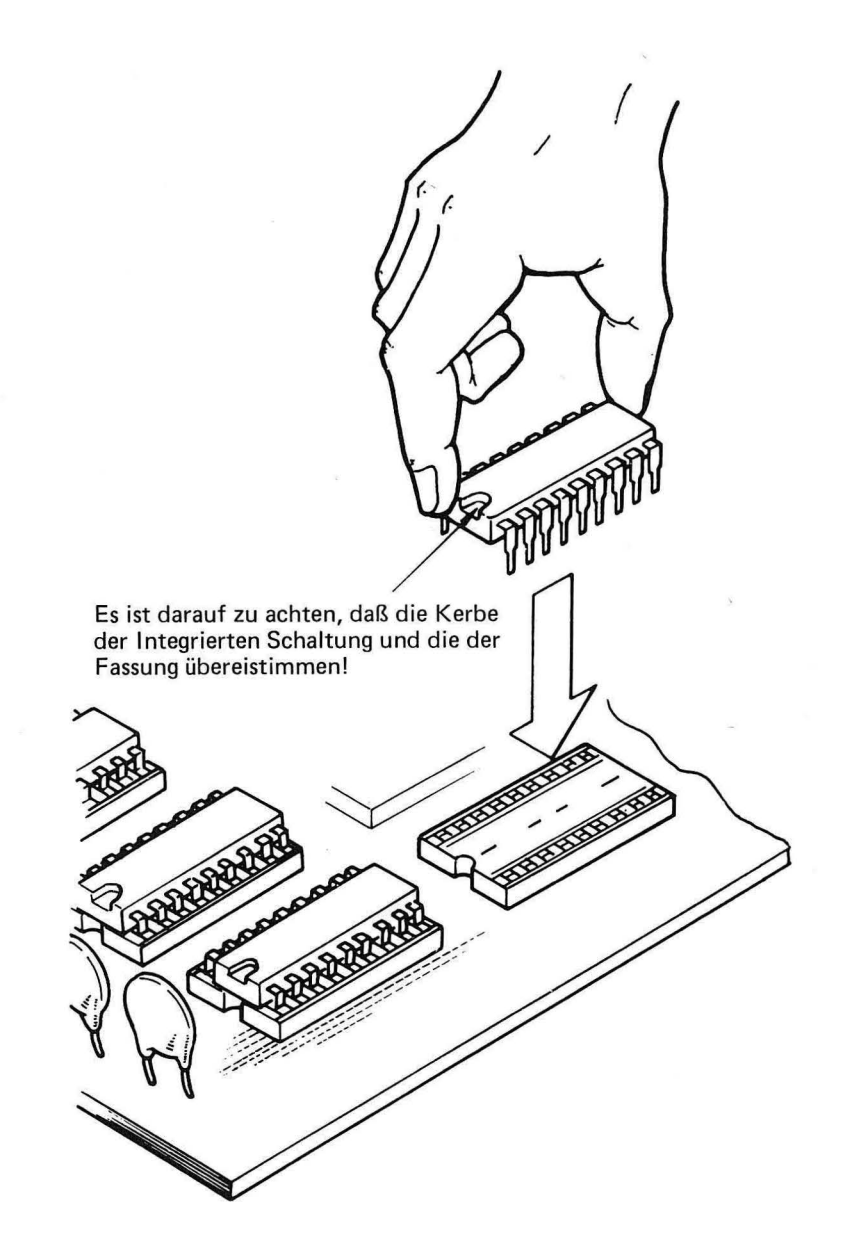

# **111. Der Erweiterungsrahmen**

# **1. Beschreibung des Erweiterungsrahmens**

Zur Erweiterung des Systems können verschiedenste Erweiterungskarten benutzt werden. Der Erweiterungsrahmen nimmt diese Karten auf und sorgt für ihre Verbindung mit der Zentraleinheit. Der Erweiterungsrahmen MZ-1 U02 kann bis zu vier Erweiterungskarten versorgen und wird in die Rückseite der Zentraleinheit eingebaut. Die Einbauanleitung folgt auf der nächsten Seite. Der Anschluß von Peripherieeinheiten an den Erweiterungsrahmen hängt von den jeweils verwendeten Schnittstellenkarten ab. Genaue Beschreibungen sind den Handbüchern der Schnittstellen zu entnehmen.

## **2. Einbau des Erweiterungsrahmens**

Der Einbau ist unter Beachtung folgender Punkte vorzunehmen:

- 1) Durch Lösen der beiden Schrauben  $\overline{1}$  und  $\overline{2}$  wird die Rückwandverkleidung entfernt. Man sollte sie für späteren Gebrauch sorgfältig aufbewahren.
- 2) Der Erweiterungsrahmen ist nun vorsichtig in die Zentraleinheit zu schieben. Dabei keine Gewalt anwenden, um eine Beschädigung der Steckverbindung zwischen Zentraleinheit und Erweiterungsrahmen zu vermeiden.
- 3) Der Erweiterungsrahmen ist nun mit den beiden Schrauben  $(1)$  und  $(2)$  zu befestigen.

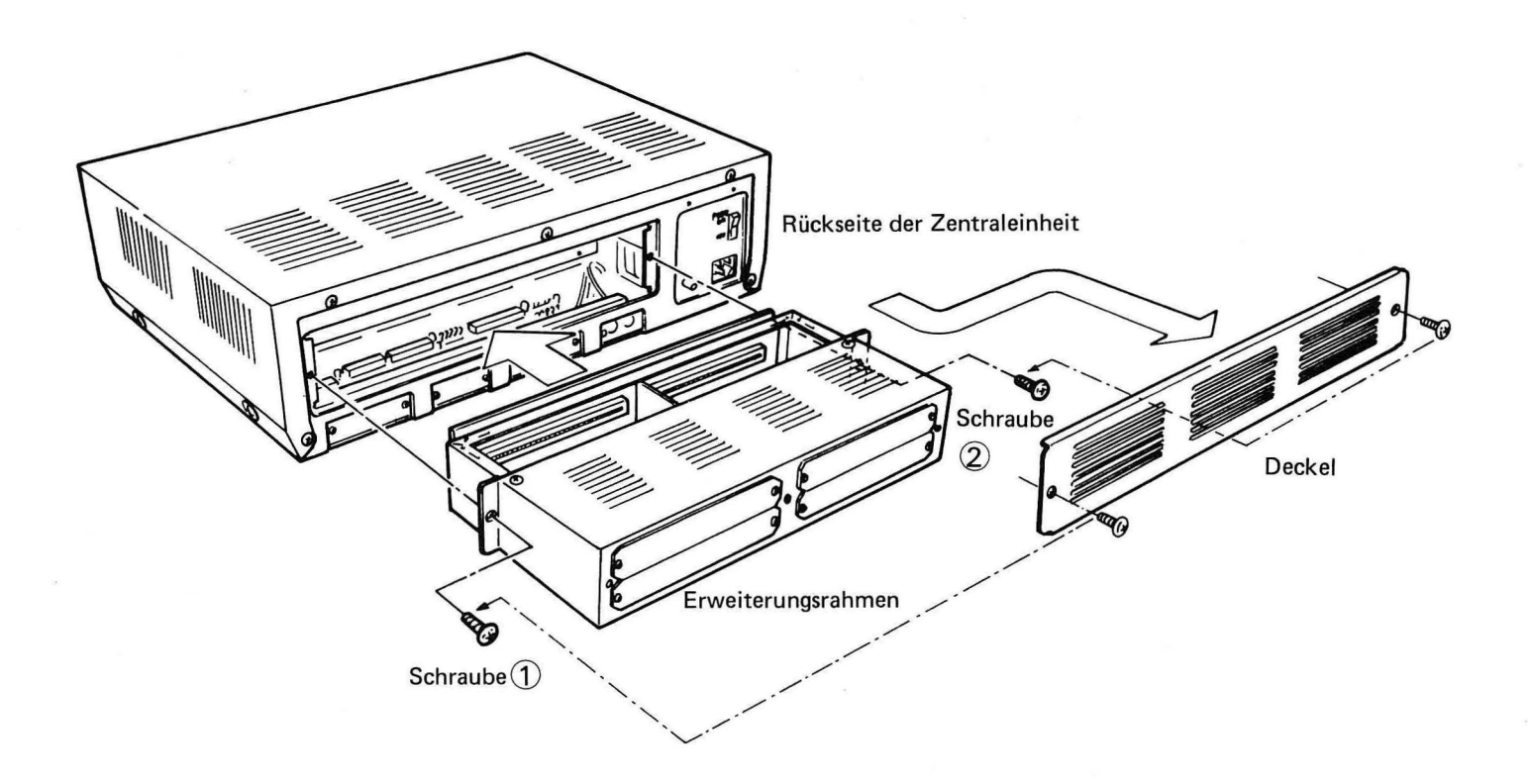

# **IV. Bedienung**

# **1. Einstellung der Grundfunktionsschalter**

Durch Einstellung der Grundfunktionsschalter auf der Unterseite der Zentraleinheit können verschiedene Eigenschaften des Computers vorgewählt werden.

Es ist unbedingt darauf zu achten, daß der Netzschalter ausgeschaltet ist, bevor die Grundfunktionsschalter betätigt werden.

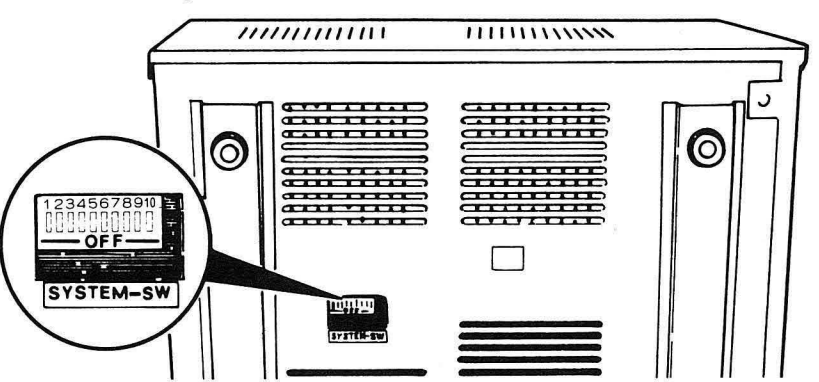

Die einzelnen Grundfunktionsschalter haben folgende Bedeutung:

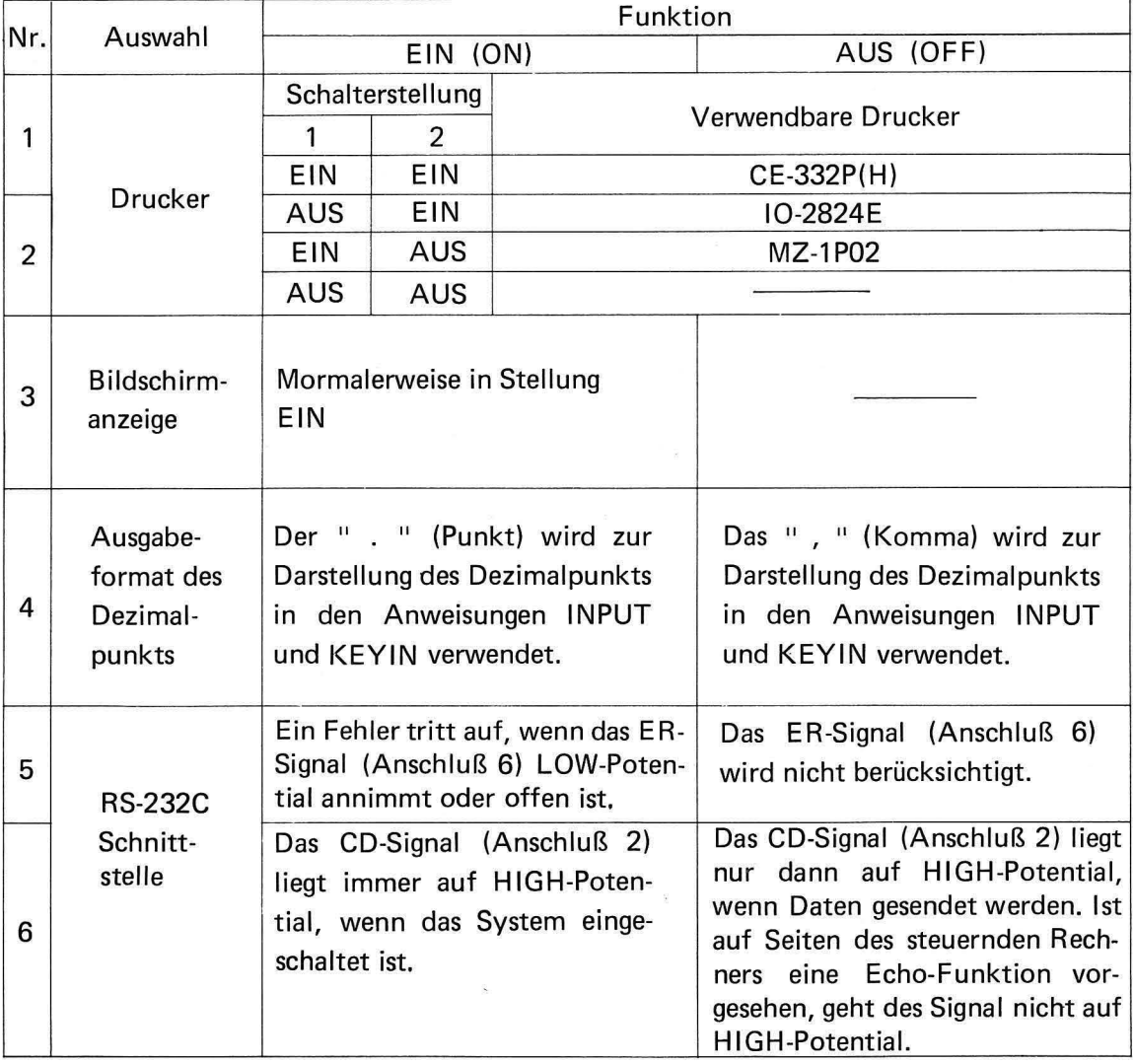

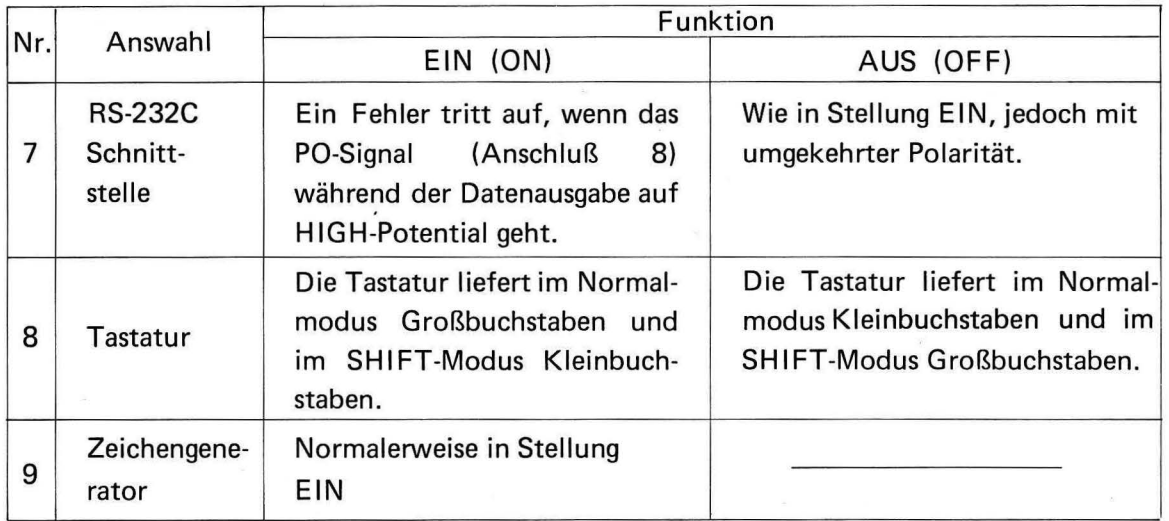

Das Gerät wird mit folgender Voreinstellung geliefert:

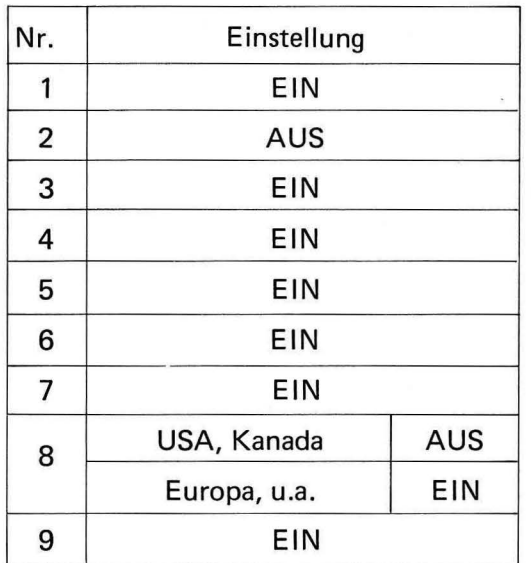

 $\bar{A}$ 

### **2. Inbetriebnahme**

Vor Inbetriebnahme sind Tastatur und Bildschirm(e) entsprechend Kapitel II. - Anschließen der Zusatzgeräte - mit der Zentraleinheit zu verbinden. Danach wird die mitgelieferte Diskette, sie wird "F DOS Masterdiskette" genannt, in das rechte Diskettenlaufwerk (Laufwerk 0) eingelegt. Nun können wir Bildschirm und Zentraleinheit einschalten. Auf dem Bildschirm erscheint jetzt folgende Mitteilung:

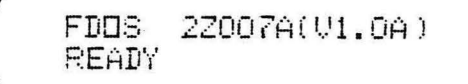

Das System steht jetzt direkt unter der Kontrolle von FODS (Floppy Disk Operating System).

Damit sind die Programmiersprache BASIC und verschiedene Hilfsprogramme (FDOS Befehle) verfügbar. Wir geben beispielsweise folgende Befehlszeile ein:

 $B[A]S[\Pi]C$  ENTER

Nach kurzer Zeit erscheint nun auf dem Bildschirm:

BASIC 2ZOO?B(Ul.OA) PEAD'l >

Nun kann mit der Programmierung in BASIC begonnen werden. Nähere Informationen dazu stehen im BASIC- Programmiersprachenhandbuch.

Hinweis:

Erscheint am Bildschirm eine andere oder gar keine Anzeige, sind folgende Punkte zu überprüfen:

- (1) Sind Tastatur und Bildschirm(e) richtig angeschlossen?
- (2) Ist die FOGS-Masterdiskette richtig eingelegt?
- (3) Steht der Fronttürhebel senkrecht?
- (4) Sind alle Netzkabel richtig angeschlossen?
- (5) Ist der Bildschirm eingeschaltet?
- (6) Sind alle notwendigen Einzelteile eingebaut?

Nach erfolgter Prüfung kann der Computer wieder eingeschaltet werden.

### **3. Tastaturhandhabung**

Die Tastatur verfügt über folgender besondere Eingenschatten zur Vereinfachung und Erleichterung der Bedienung:

- Die Tastatur hat ein flaches Profil und einer Schreibmaschine nachgebildete Tasten.
- Die Tastatur ist in vier Hauptgruppen unterteilt: Haupttastatur, numerisches Tastenfeld, Programmsteuertasten und programmierbare Funktionstasten.
- Eine Kontrollampe zeigt die verriegelte SHIFT-Funktion an.
- Die Tastatureingabe ist gepuffert ( Key rollover).
- Alle Tastaturfunktionen werden von einer eigenen CPU überwacht.
- Der Anstellwinkel der Tastatur kann eingestellt werden.

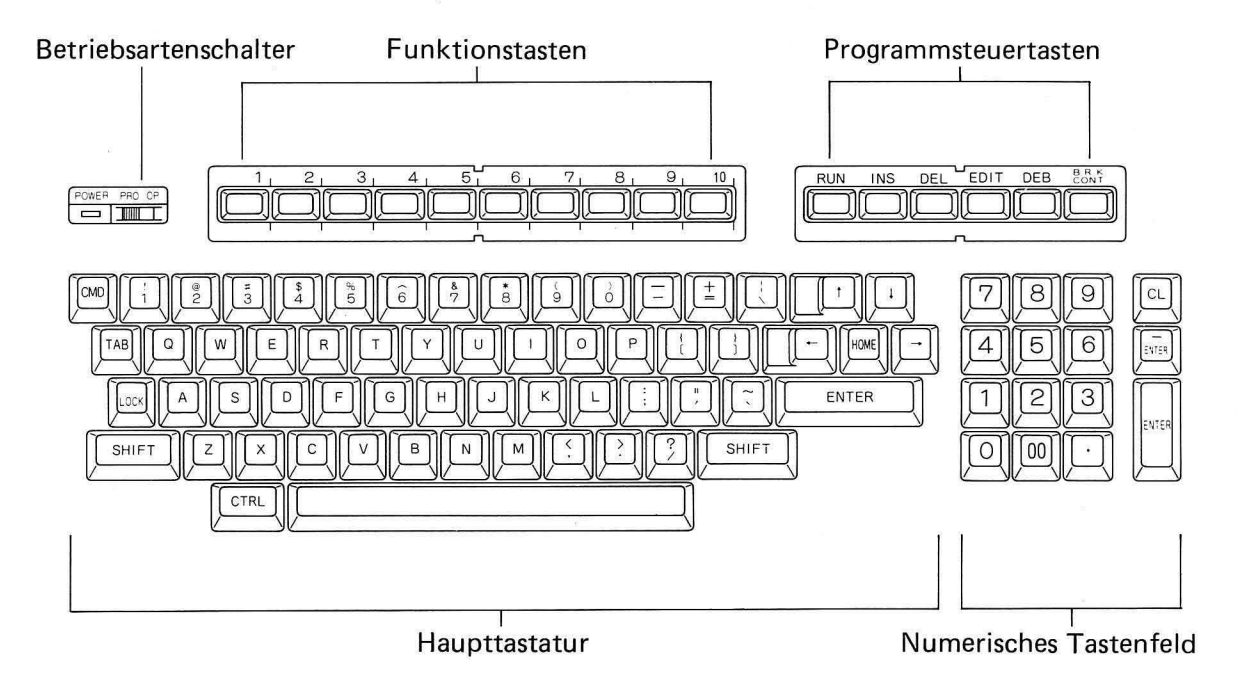

[ Amerikanische ASCII-Trastatur]

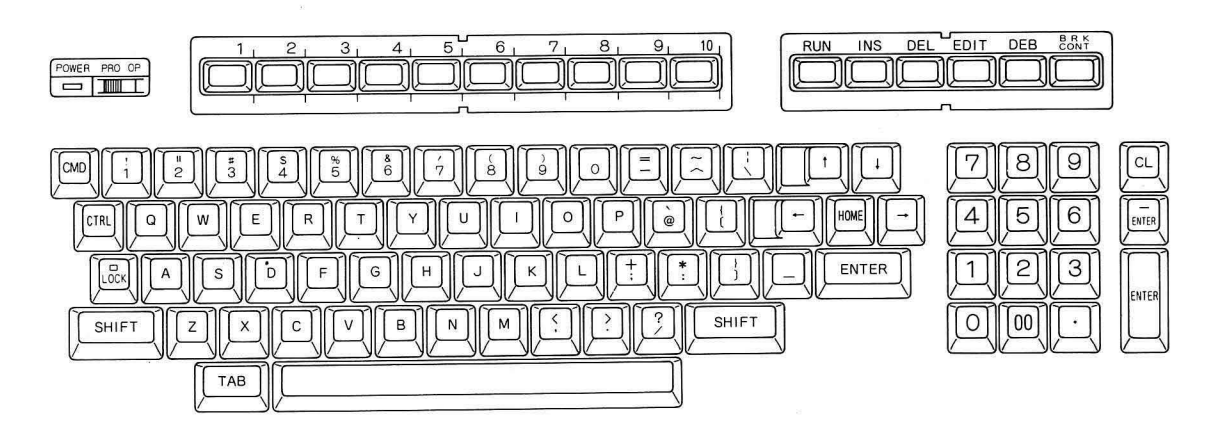

[ Englische ISO-Tastatur]

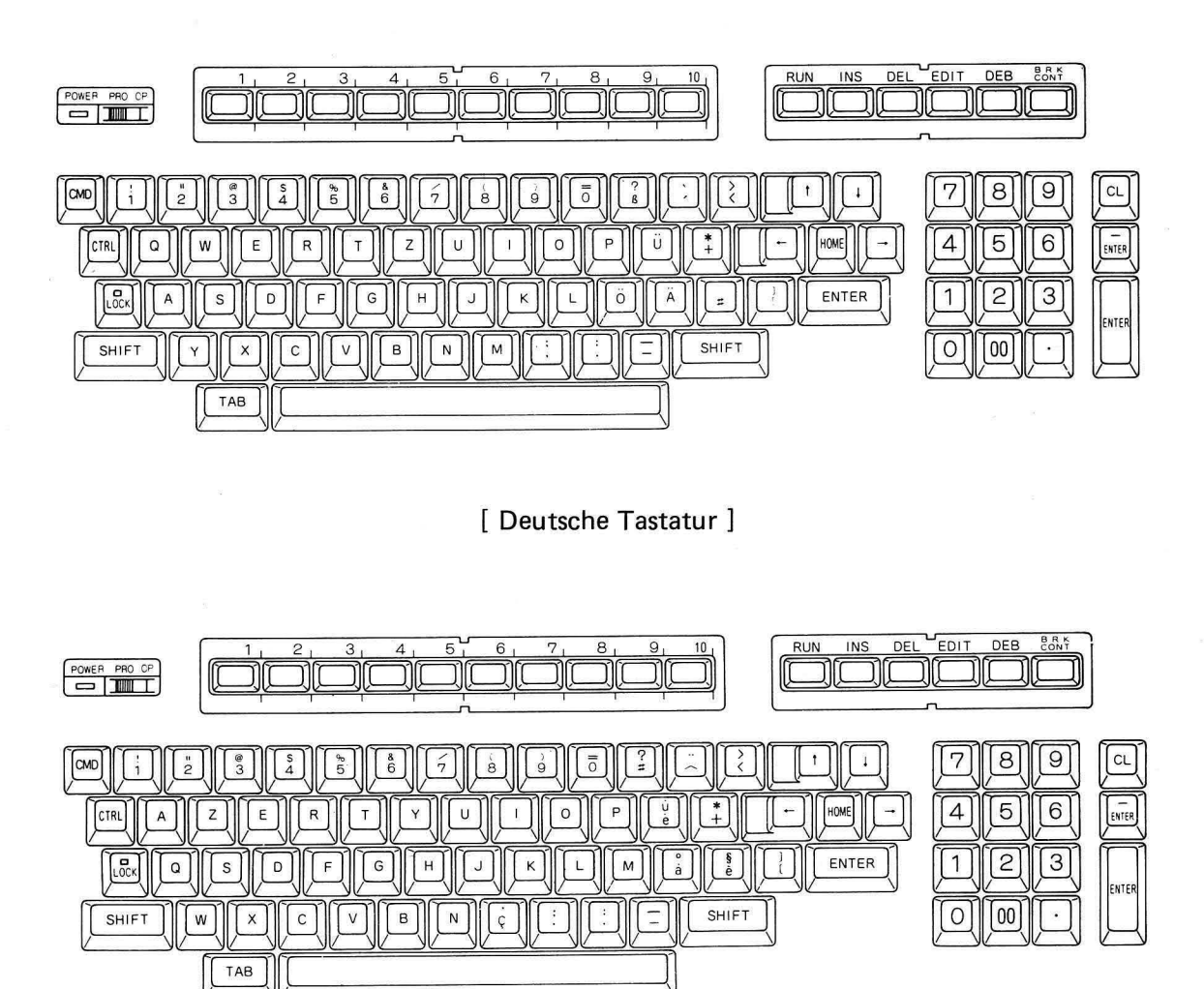

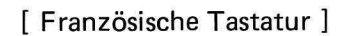

Die folgende Beschreibung nimmt die amerikanische ASCII-Tastatur zur Grundlage.

### **(1) Haupttastatur**

Die Haupttastatur hat eine dem folgenden Bild entsprechende Tastaturbelegung. Sie besteht aus 60 Einzeltasten.

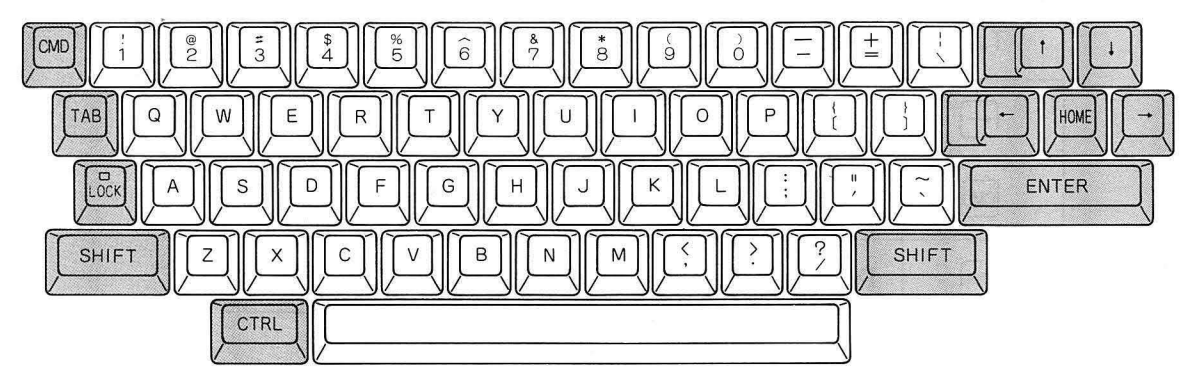

Alle nicht dunkel unterlegten Tasten, im folgenden auch Grundfunktionstasten genannt, dienen der Eingabe aller alphanumerischen Zeichen und einiger Symbole.

#### 1) Grundfunktionstasten

• Jede Grundfunktionstaste kann ein oder zwei Zeichen erzeugen. Die Auswahl wird durch den Zustand der [SHIFT] - Taste bestimmt. Welche Zeichen durch den SHIFT-Modus der Tastatur erzeugt werden, ist durch die Stellung des Betriebsartenschalters 8 vorbestimmt. Die Einstellung wird in Kapitel IV 1. - Einstellung der Grundfunktionsschalter - beschrieben.

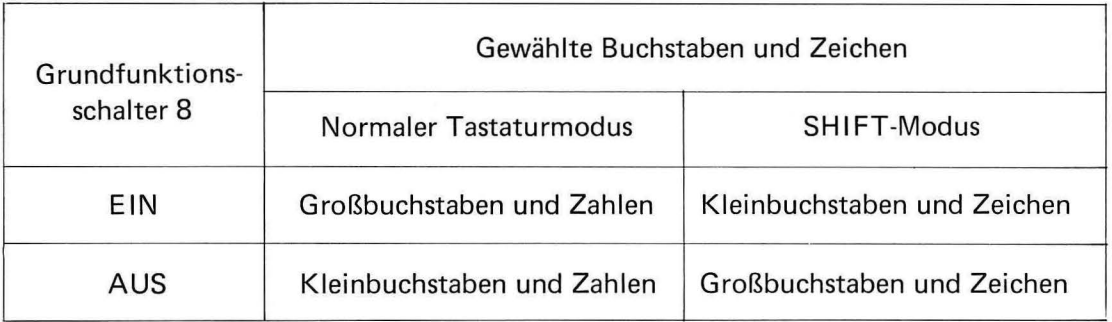

- Die  $\mathbb{R}$ -Taste verriegelt die  $\mathbb{S}$ HFT Taste. Im verriegeltem Zustand leuchtet die Kontrollampe der  $\Box$ -Taste.
- Die Leertaste am unteren Rand des Haupttastenfelds dient zur Eingabe von Leerzeichen. Sie ist im Normal- wie im SHIFT-Modus wirksam.
- Wird eine Grundfunktionstaste länger als eine halbe Sekunde gedrückt gehalten, wird das erzeugte Zeichen ständig wiederholt. Diese Wiederholfunktion ( Repeatfunktion) gilt auch für einige Funktions und Steuertasten.
- 2) Steuertasten
	- Die [ENTER)-Taste dient der Eingabe von Befehlszeilen und Programmzeilen in den Speicher sowie der Eingabe von Werten und Texten innerhalb eines Programms.
	- Die  $\sim$  Taste positioniert den Cursor in der ersten Bildschirmposition oben links auf dem Bildschirm. Gleichzeitig wird der Bildschirm gelöscht. Beide Funktionen werden jedoch nur ausgelöst, wenn bei Betätigung der Foxe-Taste die GTRL-Taste niedergehalten wurde.
	- Die  $\Box$ -Taste übergeht die aktuelle Eingabezeile. Der Cursor wird auf den Anfang der nächsten Zeile gesetzt, der Bildschirminhalt bleibt erhalten.

Die Funktionen der Tasten [1],  $\boxed{0.00}$  und  $\boxed{9.9}$  werden in folgenden Abschnitten beschrieben:

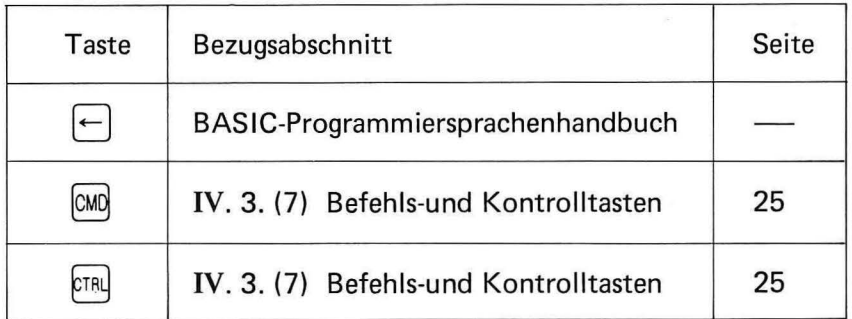

#### **(2) Numerisches Tastenfeld**

• Das numerische Tastenfeld besteht aus 15 Tasten in folgender Anordung:

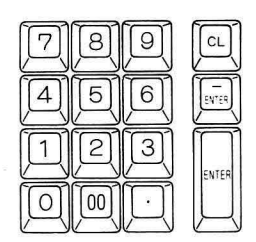

- Die Tasten des numerischen Tastenfelds verhalten sich genauso wie entsprechende Tasten auf der Haupttastatur, sie werden jedoch durch die @Q] -Taste nicht beeinflußt.
- Ein Druck auf die  $\boxed{0}$ -Taste hat dieselbe Wirkung wie das zweimalige Betätigen der  $|O|$ -Taste.
- Die  $\frac{1}{\text{max}}$ -Taste des numerischen Tastenfelds verhält sich genauso wie die $\overline{\text{ENTER}}$  Taste der **Haupttastatur**.
- Die  $\overline{\mathbb{R}}$  Taste (Minus-Taste) dient der Negation von Zahleneingaben innerhalb einer INPUT- oder INKEY-Anweisung. Diese Anweisungen werden auf den Seiten 117 und 165 des BASIC Programmiersprachenhandbuch ausführlich beschrieben.
- Die CL-Taste hat zwei Aufgaben:
	- 1) Löschen einer Programmzeile oder eines Datenblocks vor der Eingabe mit der  $[ENTER]$ -Taste.
	- 2) Aufheben der Fehlersperre.

#### ( 3) **Betriebsartenschalter**

- Im PRO-Modus {Programmiermodus) können Programme erstellt, ausgeführt und zur Fehlerbeseitigung editiert werden. Der OP-Modus {Operationsmodus) läßt nur Eingaben in der Kommandoebene und die Ausführung von Programmen zu. Programmänderungen und Korrekturen sind nicht möglich.
- Im PRO-Modus sind alle Direktbefehle mit Ausnahme einiger Rechenoperationen möglich . Die Einschränkungen im OP-Mode dienen dem Schutz des aktuellen Programms.

#### ( **4) Programmsteuerstasten**

• Zur Programmsteuerung sind sechs Tasten vorgesehen; sie haben in Übereinstimmung mit BASIC 2Z007B folgende Funktionen:

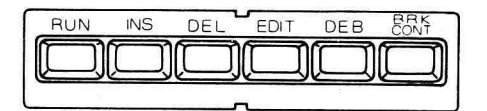

 $\bullet$  Die $\frac{\text{BRK}}{\text{COMT}}$ -Taste kann zwei Funktionen ausführen:

1) Wird die  $\frac{BRK}{COMT}$ -Taste bei niedergehaltener  $\boxed{em}$ -Taste gedrücket, wird ein evt. laufendes Programm an der gerade aktuellen Programmzeile unterbrochen. Diese Tastenkombination wird im Folgenden als cont -Taste oder BREAK-Funktion bezeichnet.

2) Wird die  $\left[\right]$  - Taste allein gedrückt, wird das durch BREAK (siehe 1) unterbrochene Programm mit der zum Zeitpunkt der Unterbrechung aktuellen Programmzeile fortgesetzt. In diesem Zusammenhang wird dann von der CONT - Taste gesprochen.

Weitere Informationen über Programmsteuertasten sind dem BASIC Programmiersprachenhandbuch zu entnehmen:

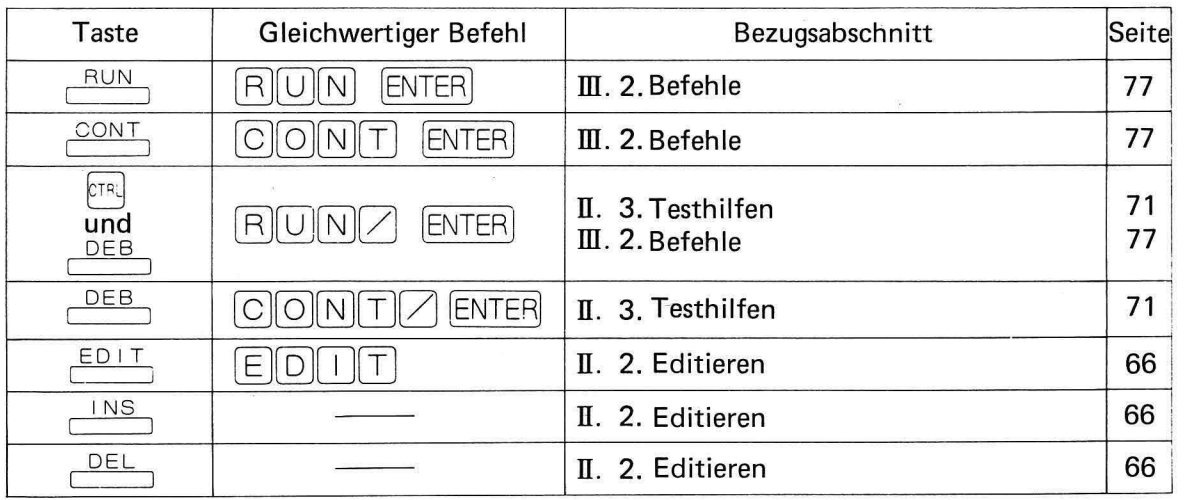

#### **(5) HALT-Taste**

- Die HALT-Taste befindet sich nicht auf der Tastatur, sondern auf der linken Seite der Zentraleinheit unter der Lautsprecherabdeckung.
- Die HALT-Taste unterbricht die Funktion von Peripheriegeräten {z.B. Drucker oder RS-232C-Schnittstelle) und von Programmen, die sich durch die  $\frac{BRK}{1}$ -Taste nicht unterbrechen lassen.

Hinweis:

Durch  $\frac{\text{BRK}}{\text{B}}$  - oder HALT-Funktionen unterbrochene Programme oder Operationen können durch Drücken der CONT - Taste fortgesetzt werden. Nach einer Unterbrechung durch die HALT-Taste wird der Programmlauf mit der ersten Programmzeile wieder aufgenommen. Dies entspricht einem Programmstart mit dem Befehl VRUN.

#### **(6) Funktionstasten**

- Den Funktionstasten können bis zu 20 Anweisungen oder Texte zugeordnet werden. Ein Druck auf eine Funktionstaste gibt dann die jeweiligen Texte oder Anweisung aus. Die im Bereich F1 - F10 definierten Texte und Anweisungen werden durch einfachen Druck auf die entsprechende Taste abgerufen. Zum Aufruf der Funktionen des Bereichs F11 - F20 Muß zusätzlich die  $FIR$  Taste gedrüclt gehalten werden.
- Bezüglich Definition und Anwendung der Funktionstasten siehe auch Kapitel I. 6 im BASIC Programmiersprachenhandbuch.

### **(7) Befehlstaste, Kontrolltaste und Tabulator**

1) Befehlstaste ( $\frac{cm}{d}$ -Taste)

Drückt man die  $\overline{p}$ -Taste und gibt dann eine Zahl oder einen Buchstaben ein, wird ein dieser Taste zugeordneter BASIC-Befehl ausgegeben, Die Zuordnung der Befehle zu einzelnen Tasten kann der folgenden Tabelle entnommen werden. Die Befehle selbst werden im BASIC Programmiersprachenhandbuch und im Appendix ausführlich beschrieben.

Zum Löschen der [xw] -Tastenfunktion eine Taste drücken, die nicht mit einem abgekürzten Befehl belegt ist (zum Beispiel die Leertaste).

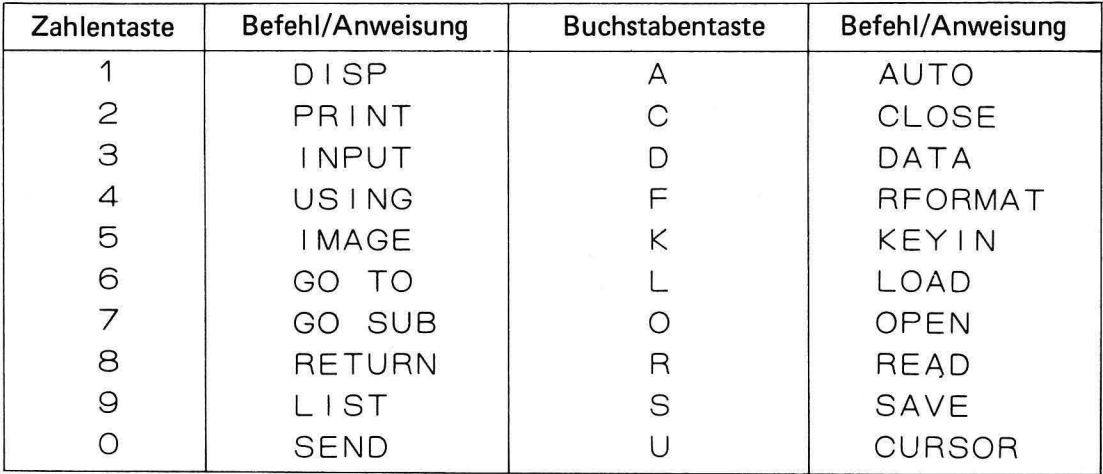

Siehe hierzu auch eine Abbildung im Appendix

### 2) Kontrolltaste (§<sub>J.</sub>Taste)<br>Den BRK

Die **ହାୟ -Taste kann, wie oben beschrieben,** in Verbindung mit der cont<sub>,</sub> -Taste, der  $\sqrt{DEB}$  -Taste und den Funktionstasten verwendet werden. Eine weitere Verwendung ergibt sich durch Niederhalten der  $FIR - T$ aste und dem Drücken einer alphanumerischen Taste im Normal oder SHIFT-Modus.

Die Tastatur liefert dann entsprechend der Tastaturzuordnung in Anhang 4 Pseudographiksymbole.

Das Drücken der  $\sqrt{m}$ -Taste und der Taste 1 oder 2 erzeugt auf den unten angeführten Druckern eine Bildschirmkopie. Diese Funktion läßt sich nur über die Haupttastatur abrufen.

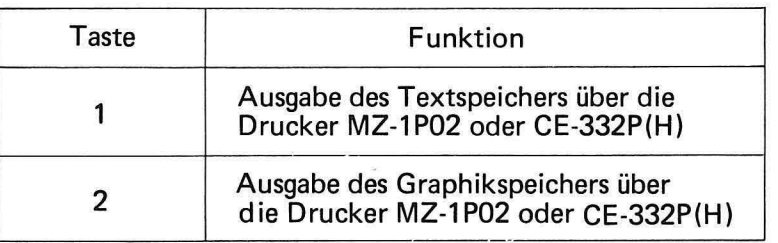

 $-25-$ 

- Anmerkung 1: Alle Zeichen mit einer Wertigkeit zwischen OOH und 1 FH (0 und 31 dezimal) werden in das Zeichen 20H (32), das Leerzeichen, umgesetzt und ausgegeben.
- Anmerkung 2: Die Funktion wird nicht ausgeführt, wenn der Drucker ausgeschaltet oder kein Papier eingelegt ist.
- Anmerkung 3: Bei der Ausgabe der Bildschirmgraphik über den Drucker MZ-1P02 ist zu beachten, daß, vom linken Rand gerechnet, nur 576 Punkte gedruckt werden können, obwohl der Bildschirm 640 Zeichen darstellen kann. Diese Einschränkung ist zur Wahrung der geometrischen Verhältnisse beim Ausdruck nötig.

Vor Auslösen der gewünschten Funktion muß zuerst die  $\alpha$ d-Taste betätigt werden. Die Funktion selbst wird dann durch Niederhalten der FTRI-Taste und Drücken der Zahlentasten 1 oder 2 gewählt.

#### 3) Tabulator ( $[TAB]$  - Taste)

Die Tabulatorfunktion ist in der BASIC-Version 2Z007B nicht verwendbar. Ein Druck auf die <sup>TAB</sup> -Taste liefert ein Pseudographik-Symbol mit der ASCII-Wertigkeit 09 entsprechend Anhang 2 auf dem Bildschirm. Das Zeichen kann jedoch zur Steuerung von Peripheriegeräten mit Tabulatorfunktion, wie z.B. Druckern, verwendet werden.

#### **(8) Tastatureingabe**

1) Eingabepuffer

Die Tastatur wird von einer eigenen CPU einer 80C49, verwaltet. Durch Speicherung im Tastatureingabepuffer ( RAM-Speicher) dieses Tastaturmikroprozessors sind Eingaben auch dann möglich, wenn die Zentraleinheit mit der Programmausführung, der Druckausgabe oder der Bildschirmverwaltung beschäftigt ist.

Dank dieser Einrichtung laufen Programmausführung und Tastatureingaben parallel ab. Das Ergebnis ist eine kürzere Programmausführungszeit. Bei belegter Zentraleinheit können maximal 64 Tastenfunktionen gespeichert werden. Eine Anzeige dieser Daten auf den Bildschirm ist jedoch erst nach Freistellung der Zentraleinheit möglich.

2) Roll-over-Funktion

Die Roll-over-Funktion der Tastatur liefert auch dann noch korrekte Ergebnisse, wenn bei sehr schnellen Eingaben eine Taste noch niedergehalten wird, die nächste aber schon gedrückt wurde. Fehleingaben durch zu schnelles oder ungenaues Schreiben werden so weitgehend vermieden.

#### (9) **Tastaturaufsteller**

Die Tastatur ist mit einem Aufsteller versehen, der die Einstellung zweier Tastaturwinkel erlaubt:

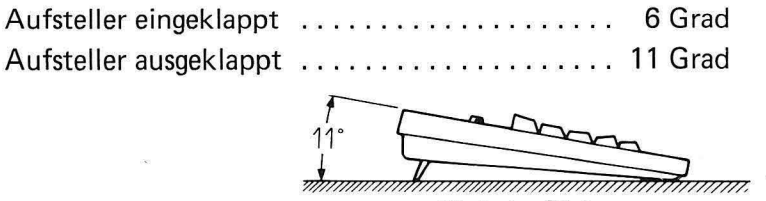

Tischoberfläche

### **4. Aufbau einer Minidiskette**

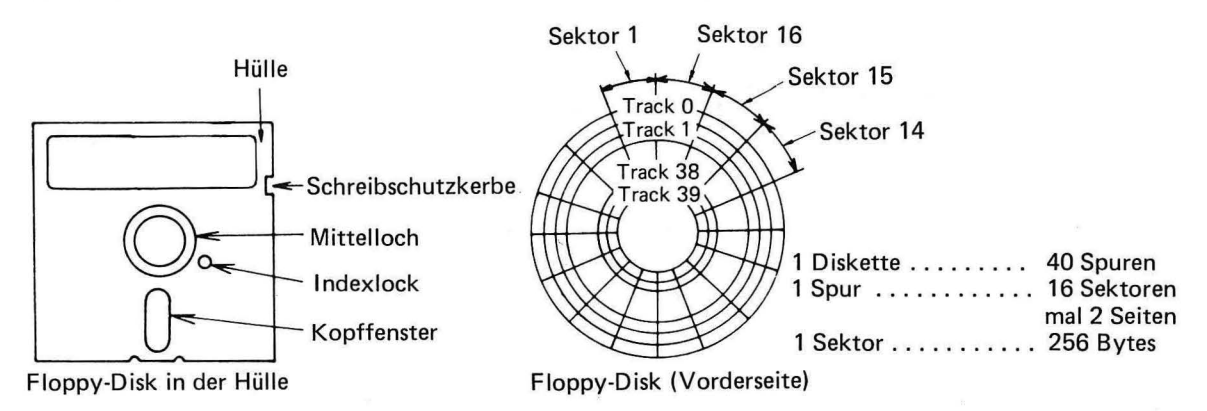

Die Minidiskette ist aus zwei Hauptteilen zusammengesetzt: Einer flexiblen Hülle (oben links) und der eigentlichen Diskette (oben rechts), einer dünnen runden Kunststoffolie, die zur Datenspeicherung mit magnetischem Material beschichtet wurde. Diese Disketten werden für einseitiges (single sided) oder für beidseitiges (double sided) Beschreiben hergestellt.

ln diesem Computersystem werden doppelseitige Disketten verwendet. Die Diskettenoberfläche ist in 40 kreisförmige Spuren (Tracks) aufgeteilt, die radial nochmals in 16 Sektoren unterteilt sind. Die Spuren werden, von 0 (außen) bis 39 (innen) numeriert, die Sektraren erhalten Nummern zwischen 1 und 16.

Sektoren werden durch Angabe der Spur- und Sektornummer identifiziert. Ein Sektor umfaßt 256 Btypes; dies ist die kleinste Datenmenge, auf die über softwaregesteuerte Schreibund Leseoperationen zugegriffen werden kann. Unter Hardwaregesichtspunkten ist ein gezielter Zugriff nut durch Angabe von Supr-und Sektornummern möglich. Dem Anwender kann diese Aufgabe jedoch durch geeignete Softwaresteuerung, wie sie z. B. durch D ISK BASIC gewährleistet ist; abgenommen werden. Eine genaue Beschreibung dieser Vorgänge enthält das BASIC Programmiersprachenhandbuch.

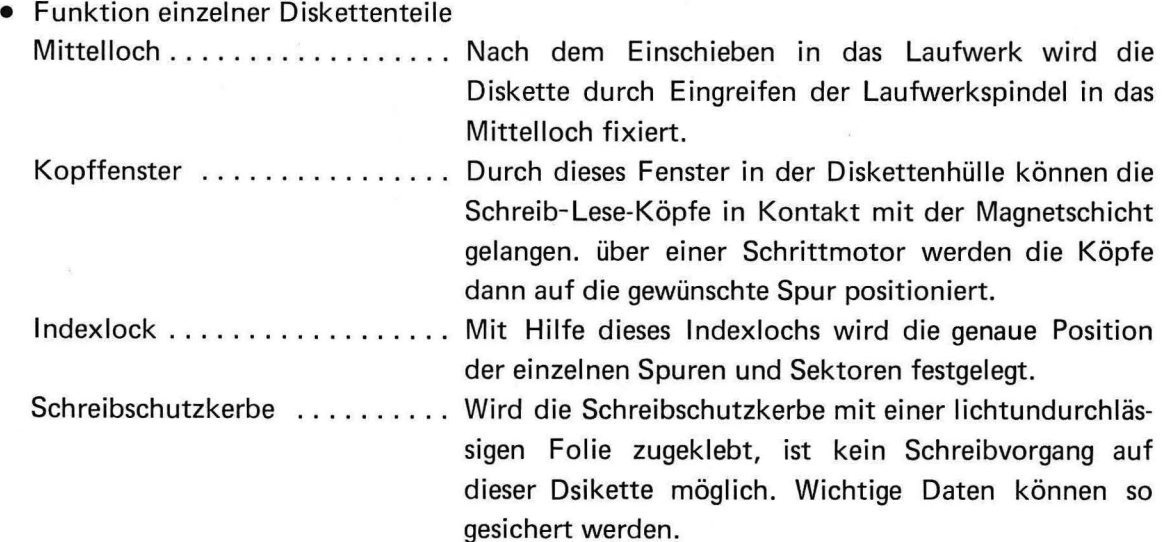

# **v. Bildschirmanzeige**

### **1. Allgemeine Beschreibung**

#### ( **1) Darstellungsmöglichkeiten**

Die Computer der Modellreihe 3500 arbeiten mit zwei Darstellungsebenen:

- Einer Textebene zur Darstellung von Informationen in Form von Buchstaben, Zahlen und Pseudographiksysmbolen.
- Einer Graphikebene zur Darstellung beliebiger, durch entsprechende Graphikanweisungen (siehe BASIC-Handbuch) erzeugter Bildmuster.

Beide Ebenen können beliebig gemischt werden und erlauben eine Vielzahl von Darstellungsarten.

Die monochrome oder farbige Darstellung von Text- und Graphikebene kann frei durch das Programm bestimmt werden:

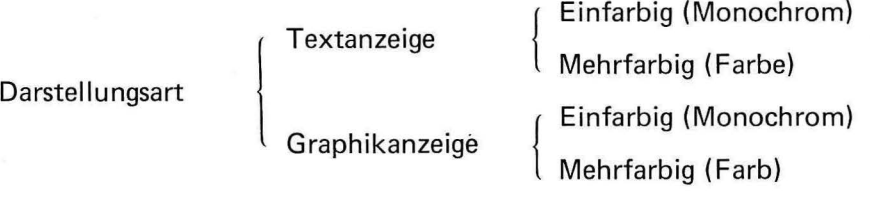

Zur Zeichendarstellung werden ASCII-Zeichen (siehe Zeichencodetabelle in Anhang 1) verwendet. Mit Hilfe der Graphikerweiterungskarte, die jedoch nicht im Grundgerät enthalten ist, sind dann alle oben genannten Möglichkeiten zur Bilderzeugung gegeben. Die Graphikausrüstung besteht aus folgenden Teilen :

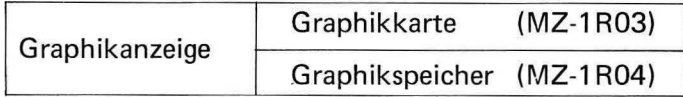

Im Farbmodus können acht Farben gewählt werden: Rot, grün, blau, gelb, türkis, pink, weiß und schwarz. Sowohl die Zeichen der Textebene als auch die Einzelpunkte der Graphikebene können in einer dieser Farben dargestellt werden. Auch die Hintergrundfarbe der Text- und Graphikebene ist frei definierbar.

#### (2) **Text- und Graphikanzeige**

1. Textdarstellung

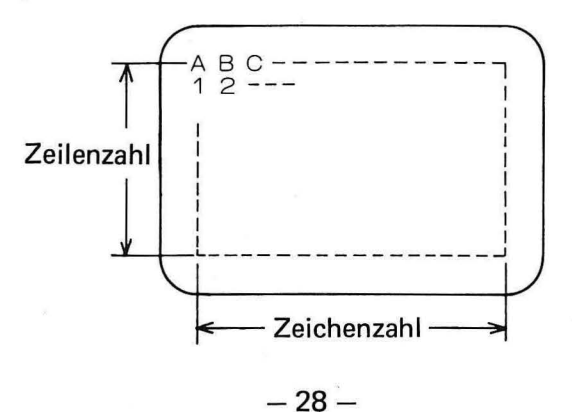

Text läßt sich in vier Formaten darstellen :

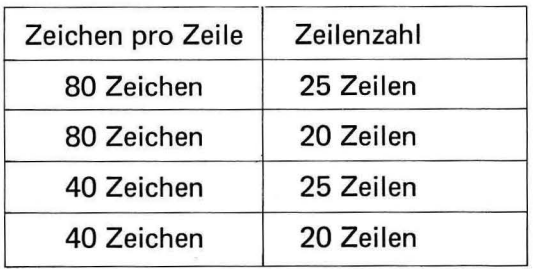

Bei Verwendung von Pseudographiksysmbolen ist zu beachten:

25-Zeilen-Anzeige: Die Graphikzeichen zweier benachbarter Zeilen berühren sich. 20-Zeilen-Anzeige: Die Graphikzeichen zweier benachbarter Zeilen berühren sich nicht.

#### 2. Graphikdarstellung

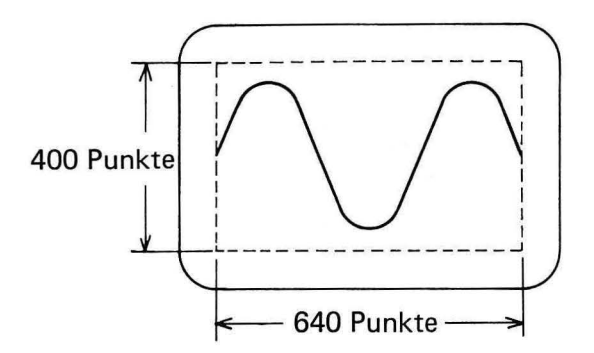

Nach Einbau von Graphikkarte und Graphikspeicher(n) stehen folgende Darstellungsarten zur Verfügung:

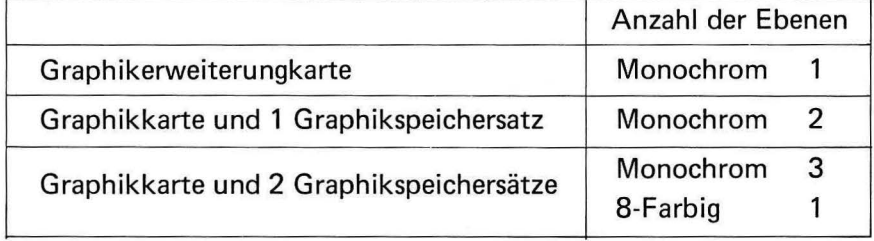
### **2. Funktion der Textanzeige**

#### 1) Invertierte Darstellung

ln der monochromen (einfarbigen) Betriebsart der Textanzeige kann jedes Zeichen invertiert werden, wobei einfach Hinter- und Vordergrundfarbe ausgetauscht werden.

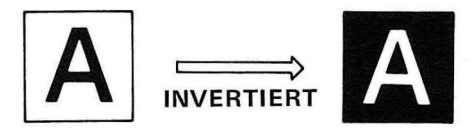

2) Blinken

ln der monochromen und farbigen Betriebsart der Textanzeige kann ein Zeichen in blinkenden Zustand versetzt werden. Blinkende und invertierte Darstellung können gemeinsam verwendet werden .

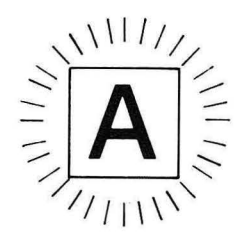

3) Vertikale Markierungslinie

ln der monochromen Betriebsart der Textanzeige kann ein Zeichen auf der rechten Seite mit einer Markierungslinie versehen werden.

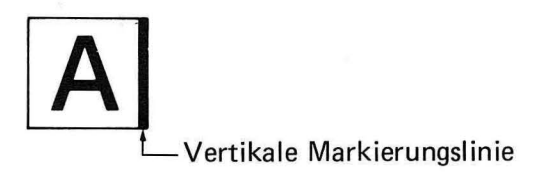

4) Horizontale Markierungslinie

ln der monochromen Betriebsart der Textanzeige kann ein Zeichen mit einer horizontalen Markierungslinie unterlegt werden.

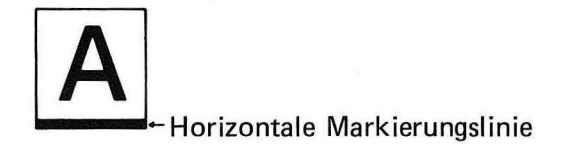

#### 5) Überlagerung von Text- und Graphikanzeige

Text- und Graphikanzeigen können überlagert werden. Werden Farben überlagert, ist das Ergebnis eine Mischung aus den Farben der Text- und der Graphikanzeige. Wird beispielsweise ein rotes Textzeichen mit einer blauen Graphikanzeige überlagert, ergibt sich als Mischfarbe pink.

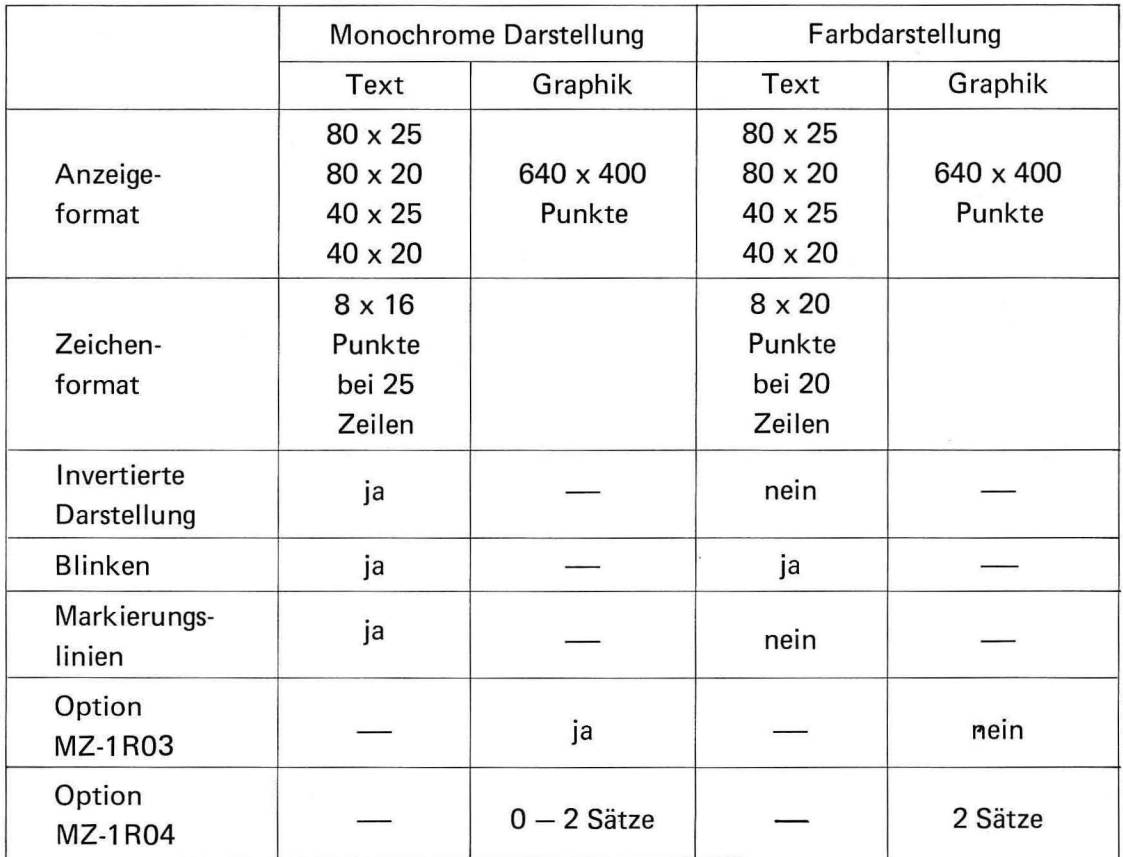

Zusammenfassung aller Bildschirmbetriebsarten

# VI. **RS-232C - Schnittstelle**

### **1. Kurzbeschreibung der RS-232C-Schnittstelle**

RS-232C ist eine Norm der Electronics lndustries Association (EIA). Diese Norm legt alle für eine serielle Datenübertragung notwendigen Signalformen, Zeitabläufe und Schnittstelleneigenschaften fest. Diese allgemein bekannte und oft verwendete Schnittstellennorm wird vor allem zur Verbindung zwischen Computern und zum Anschluß von Peripheriegeräten verwendet.

Die in den Computern der Serie 3500 eingebaute RS-232C-Schnittstelle wurde primär zum Anschluß von RS-232C-kompatiblen Druckern oder Plottern entwickelt. Eine Verbindung zu anderen mit einer RS-232C-Schnittstelle versehenen Geräten ist daher nur bedingt möglich. Eine genaue Kenntnis aller Merkmale und technischen. Daten der verwendeten Schnittstellen ist deshalb unbedingt erforderlich. Wir möchten darauf hinweisen, daß eine zum Zweck der Anpassung erforderliche Änderung an Programmen oder Geräten durch die Firma SHARP nicht möglich ist. Alle zur Datenübertragung zwischen dieser Schnittstelle und Peripheriegeräten notwendigen Daten können dem folgendem Abschnitt entnommen werden.

## **2. Technische Daten**

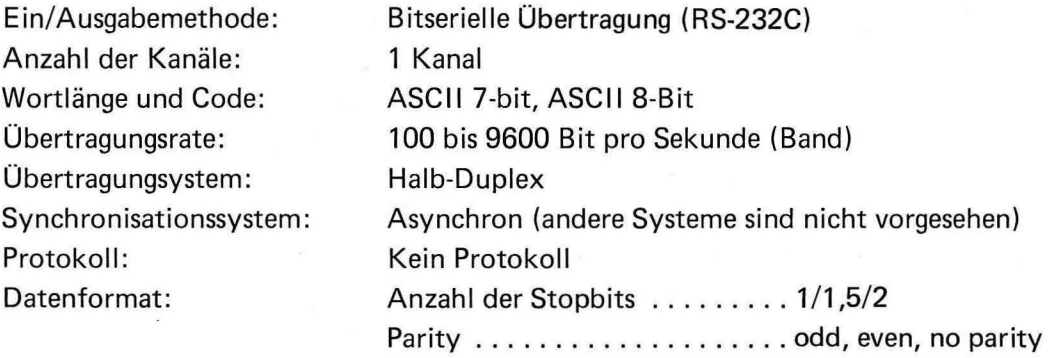

#### **3. Datenformat bei Ein-und Ausgabe**

Das Format bei Ein- und Ausgabe- z. B. Übertragungsrate, Wortlänge (7 oder 8 Bit), Anzahl der Stopbits und Parityformat- der eingebauten Schnittstelle muß mit dem des angeschlossenen Peripheriegeräts genau übereinstimmen. Die Vorgehensweise zur Einstellung dieser Daten ist in Abschnitt III. 8. - Steueranweisungen für die RS-232C-Schnittstelle - auf Seite 286 des BASIC Programmiersprachenhandbuch beschrieben.

#### **(1) Übertragungsrate (Baud-Rate)**

Die Übertragungsrate ist für die Geschwindigkeit der Datenübertragung maßgeblich und wird in Bit Pro Sekunde (Baud) gemessen. Mit der eingebauten Schnittstelle können Raten von 110, 200,300,600, 1200,2400,4800 und 9600 Bit Pro Sekunde verarbeitet werden.

#### **(2) 7- und 8-Bit-Codes**

Die eingebaute Schnittstelle kann auf Wortlängen von 7 oder 8 Bit eingestellt werden. Mit 7 Bit können 128 verschiedene Zeichen übertragen werden, mit 8 Bit 256 Zeichen.

#### (3) **Start- und Stopbits**

Das Stärtbit wird als erstes Bit vor dem zu übertragenden Datenwort gesendet und wird durch High-Potential (logisch 1) festgelegt. Das Stopbit kann aus 1, 1,5 oder 2 Bits bestehen und ist duch Low-Potential (logisch 0) charakterisiert. Es wird im Anschluß an das 7. oder 8. Bit des Datenworts (je nach Wortlänge) oder nach dem Paritybit gesendet. ln den folgenden Beispielen wird mit einem 1 Stopbit gearbeitet.

#### **(4) Parity**

Mit Hilfe des Paritybits kann auf korrekte Datenübertragung geprüft werden. Erhält man durch Additon des Paritybits zum Datenwort eine gerade Quersumme, spricht man von "even parity" (gerade Parität), bei ungerader Quersumme von "odd parity" (ungerader Parität). Die Schnittstelle kann mit beiden Methoden arbeiten, es kann jedoch auch auf Paritätsprüfung verzichtet werden (no parity).

#### **(5) Daten-Zeit-Diagramm**

i) 7-Bit-Code mit Paritybit

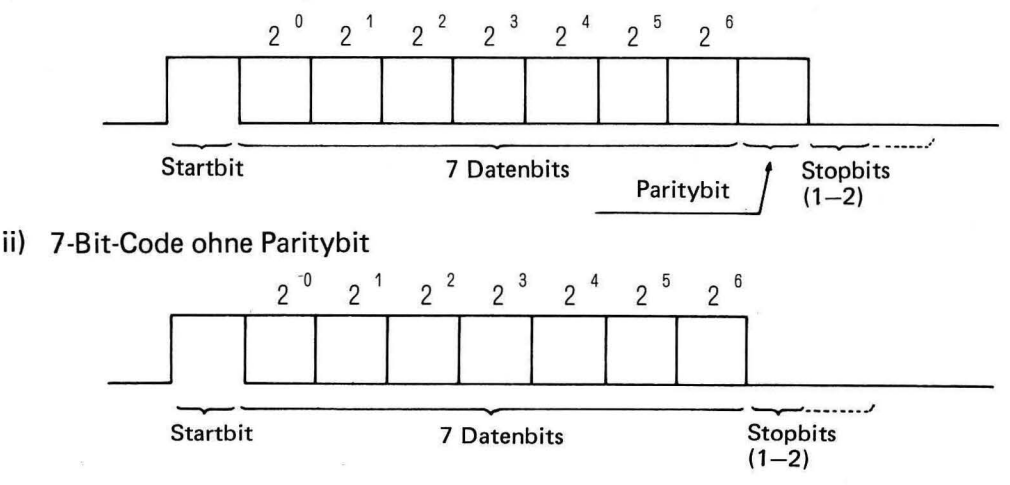

iii) 8-Bit-Code mit Paritybit

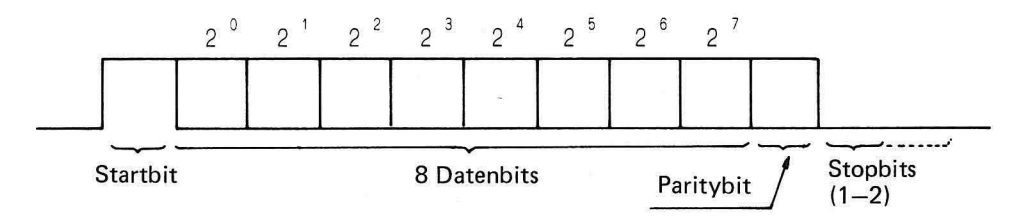

iv) 8-Bit-Code ohne Paritybit

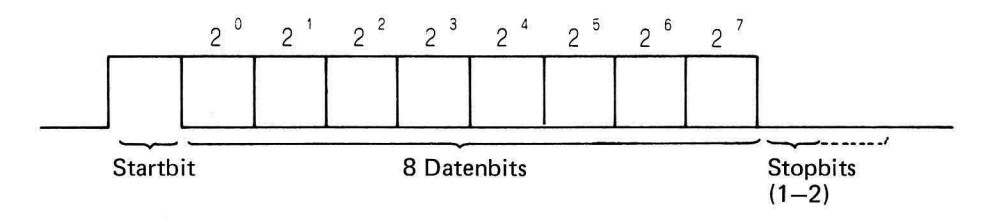

v) Beispiel für die Übertragung des Zeichens 26H als 7-Bit-Code, einem Stopbit und gerader Parität (even parity):

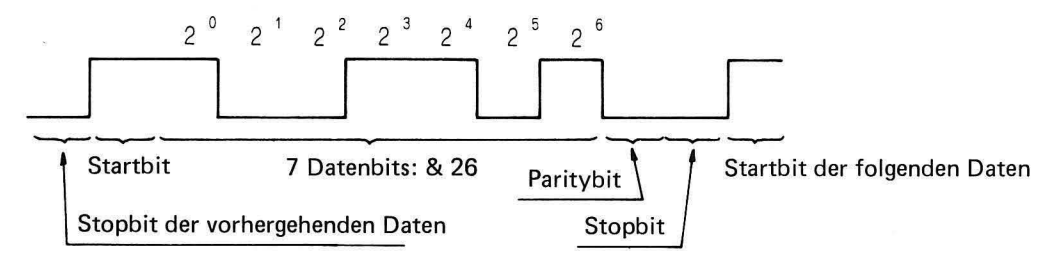

## **4. Datenübertragung und Kontrollsignale**

#### **(1) Datenübertragung**

Die eingebaute Schnittstelle kann nur dann Daten übertragen, wenn zuvor ein Einoder Ausgabebefehl (z.B. RCV) gegeben wurde. Die Dateneingabe von einem Peripheriegerät zur Zentraleinheit erfolgt über Anschluß 2 (SO-Signal) der Steckverbindung. Zur Übertragung von Daten in umgekehrter Richtung wird Anschluß 3 (RD-Signal) verwendet.

Der Zeitablauf einer Datenübertragung wird auf Seite 34 im Abschitt VI. 3. - Datenformat bei Ein- und Ausgabe - beschrieben.

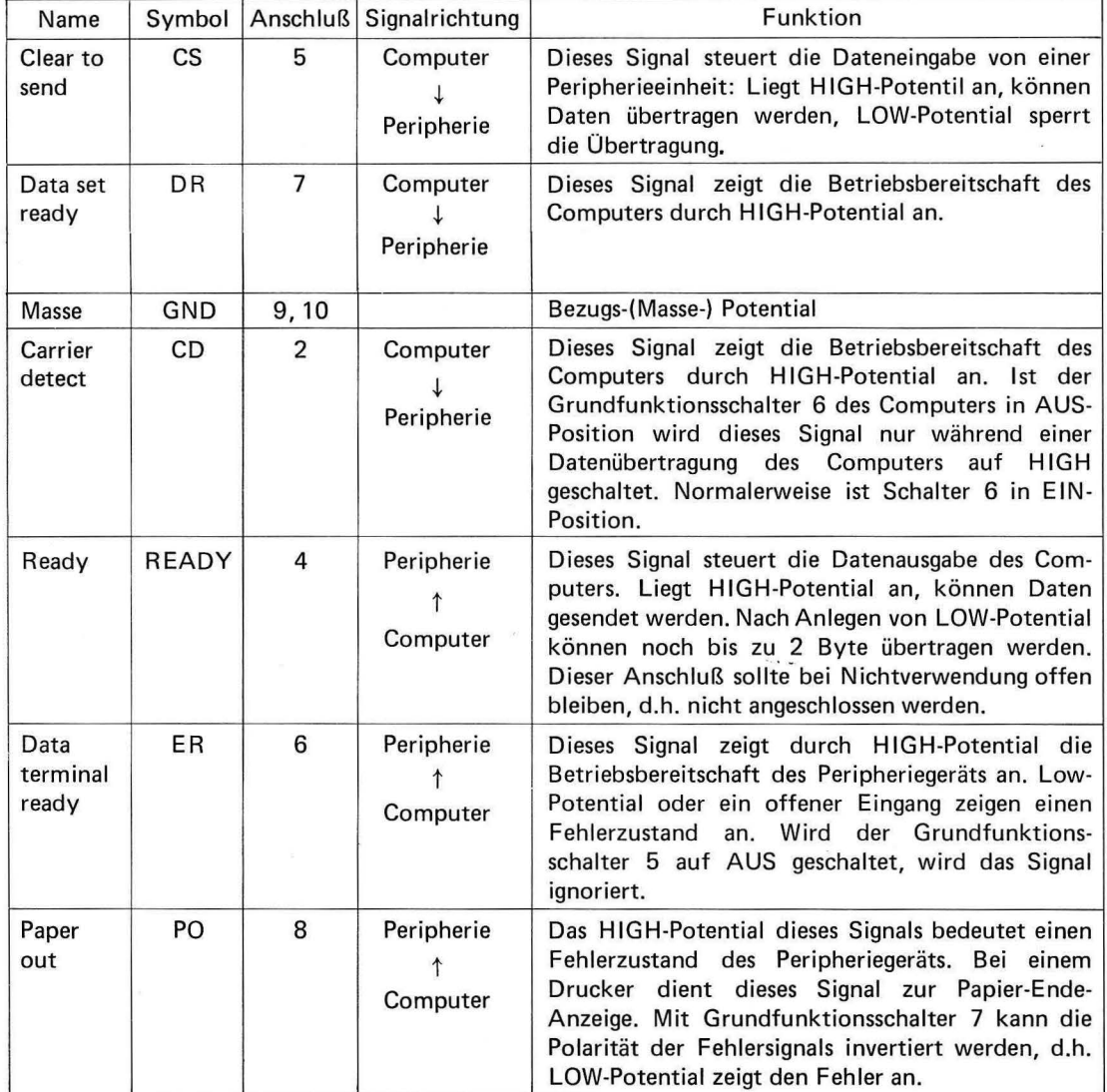

#### (2) **Kontrollsignale**

#### (3) **Beispiel der Datenübertragung zu einem Drucker, XV-Plotter** o.ä

Ein einfaches Beispiel wird unten gezeigt. Die Datenflußdiagramme treffen jedoch nicht für alle Peripheriegeräte zu.

1) Datenausgabe

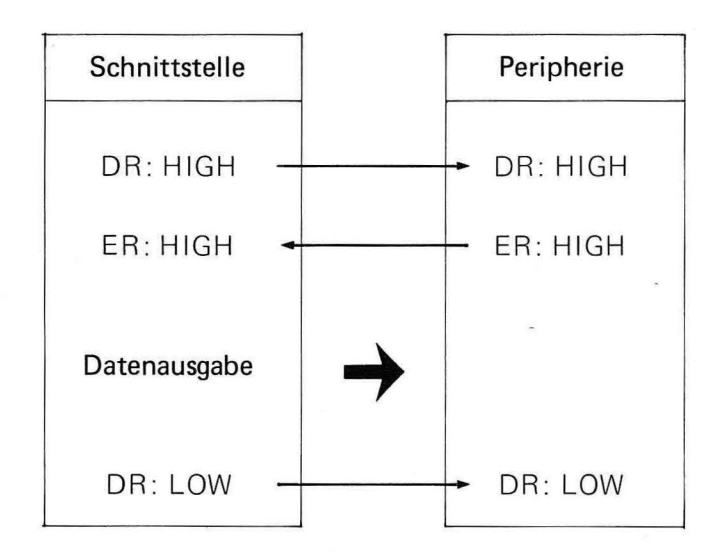

#### 2) Dateneingabe

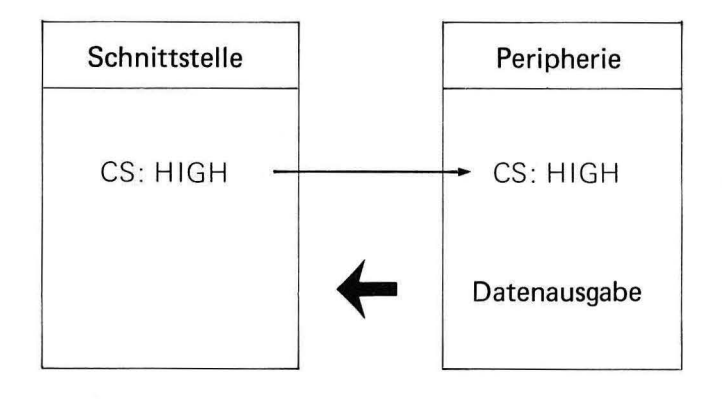

### **5. Anschluß von Peripheriegeräten**

#### ( **1) Anschließbare Geräte**

Dieser Computer kann mit fast allen Geräten verbunden werden, die über eine RS-232C-Schnittstelle verfügen. Auch die Verbindung mit einem Akustikkoppler oder einem anderen Computer sind möglich. Genauere Informationen sind in den Abschnitten VI. 6.  $-$  Anschluß an einen Akustikkoppler  $-$  auf Seite 40 und VI. 7.  $-$  Anschluß eines Computers - auf Seite 41 enthalten.

Bevor ein Zusatzgerät angeschlossen wird, sollte man sich genau über die spezifischen Eigenschaften diese Geräts informieren, da erfahrungsgemäß große Unterschiede im Übertragungsprotokoll als auch bei der elektrischen Verbindung vorkommen können. Notfalls müssen dazu Messungen durchgeführt werden.

#### **(2) Vorsichtsmaßnahmen beim Anschluß**

Zum Anschluß eines Peripheriegeräts sind dessen Anschlußvorschriften genau zu beachten. Da sich folgende Ausführungen besonders auf Vorsichtsmaßnahmen beim Anschluß von Druckern, XV-Plottern und Akustikkopplern beziehen, sind bei anderen Geräten unter Umständen noch weitergehende Maßnahmen notwendig.

#### 2.1. Anschluß eines Druckers

a) Ausführung des CR-Codes

Nach dem Anschluß eines Druckers ist durch Senden eines CA-Zeichens zu prüfen, ob die Ausführung dieses Befehls außer einem Wagenrücklauf auch einen Zeilenvorschub einschließt. Sollte das der FaH sein, muß durch geeignete Umschaltung des Druckers diese Zusatzfunktion abgeschaltet werden. Da der Computer automatisch CR (Wagenrücklauf) und LF (Zeilenvorschub) sendet, würde sonst nach jeder Zeile ein doppelter Zeilenvorschub ausgeführt werden.

b) Prüfung der ER-Funktion

Als nächstes muß die Funktion des ER-Signals (Anschluß 20 des Peripheriegerätesteckers) eines Druckers oder Plotters geprüft werden.

- (1) Das ER-Signal zeigt an, daß das angeschlossene Gerät eingeschaltet und bereit ist, Daten zu empfangen. Dazu nimmt das ER-Signal HIGH-Pegel an.
- (2) Das ER-Signal zeigt an, daß im Empfangspuffer des angeschlossenen Geräts noch freier Speicherplatz vorhanden ist. Diese Aufnahmefähigkeit wird durch HIGH-Pegel angezeigt.

Ist die Funktion des ER-Signals wie in (a) beschrieben, erkennt der Computer auf eine Fehlerbedingung, wenn LOW-Potential anliegt. Trifft Funktion (b) zu, geht der Computer in einen Wartezustand (Stand by), solange LOW-Pegel angelegt wird. ln diesem Zustand werden keine Daten übertragen. Für Funktion (b) ist Anschluß 20 (ER-Signal) und Anschluß 19 (READY) des Peripheriegerätesteckers mit Anschluß 4 (READY-Signal) bzw. Anschluß 6 (ER-Signal), also vertauscht, zu verbinden.

Hat des ER-Signal die Funktion (a), weiß der Computer nicht, ob noch freier Speicherplatz im Eingabepuffer des angeschlossenen Geräts frei ist. Es ist deshalb möglich, daß die Datenübertragung unterbrochen werden muß, wenn die gesendeten Daten zeitintensive Operationen zur Folge haben (z.B. Seitenvorschub) oder wenn die Übertragungsrate sehr hoch ist. ln einem solchen Fall muß die Übertragungsrate gesenkt werden oder das Übertragungsprogramm muß nach der Aussendung dieser Zeichen Wartezyklen einfügen, z.B. durch Anwendung des Befehls WAIT.

Bei Geräten entsprechend Funktion (b), also mit an Anschluß 19 vorliegendem READY-Signal, sind derartige Vorkehrungen nicht notwendig. Vor Anschluß eines Peipheriegeräts sollte deshalb stets die Funktion der ER- und READY -Signale geprüft werden.

#### 2.2. Anschluß eines Akustikkopplers

Für den Anschluß eines Akustikkopplers ist ein spezielles Kabel erforderlich. Genaue Angaben enthält Abschnitt VI. 6. - Anschluß eines Akustikkopplers - auf Seite 40. Zusätzlich ist eine Einstellung der Betriebsartenschalter notwendig. Anschluß 6 (DA-Signal) des Akustikkopplers muß mit Anschluß 8 der eingebauten Schnittstelle verbunden werden. Betriebsartenschalter 7 muß in AUS-Position gebracht werden, so daß auf Fehler beim Anliegen von LOW-Potential erkannt wird.

#### 2-3. Anschlub anderer Geräte

Vor Anschluß anderer Geräte sind deren Schnittstellenerfordernisse genau zu prüfen, bevor die Verbindung hergestellt wird. Über alle Eigenschaften der eingebauten Schnittstelle gibt der Abschnitt VI. 4. - Datenübertragung und Kontrollsignale - Auskunft.

### **6. Anschluß eines Akustikkopplers**

Zum Anschluß eines Akustikkopplers muß ein Kabel mit folgenden Verbindungen verwendet werden:

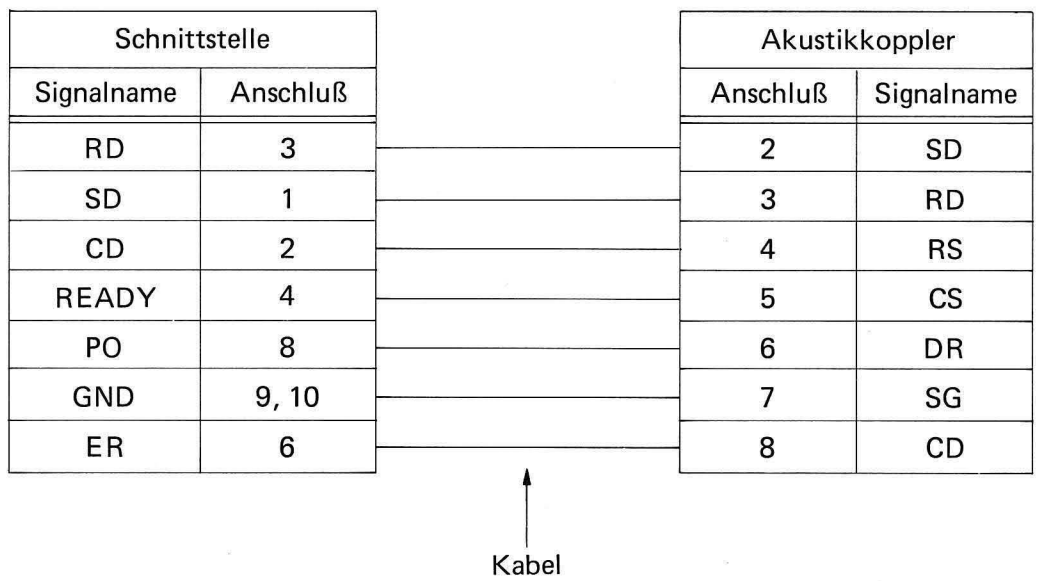

Anmerkung: Die oben gezeigte Verbindung ist zwar gebräuchlich, gilt jedoch nicht für alle Akustikkoppler. Eine genaue Prüfung der notwendigen Verbindungen ist deshalb immer notwendig.

### **7. Anschluß an einen Computer**

Zur Datenübertragung zwischen zwei Computern des Modells ·3500 kann folgendes Kabel verwendet werden:

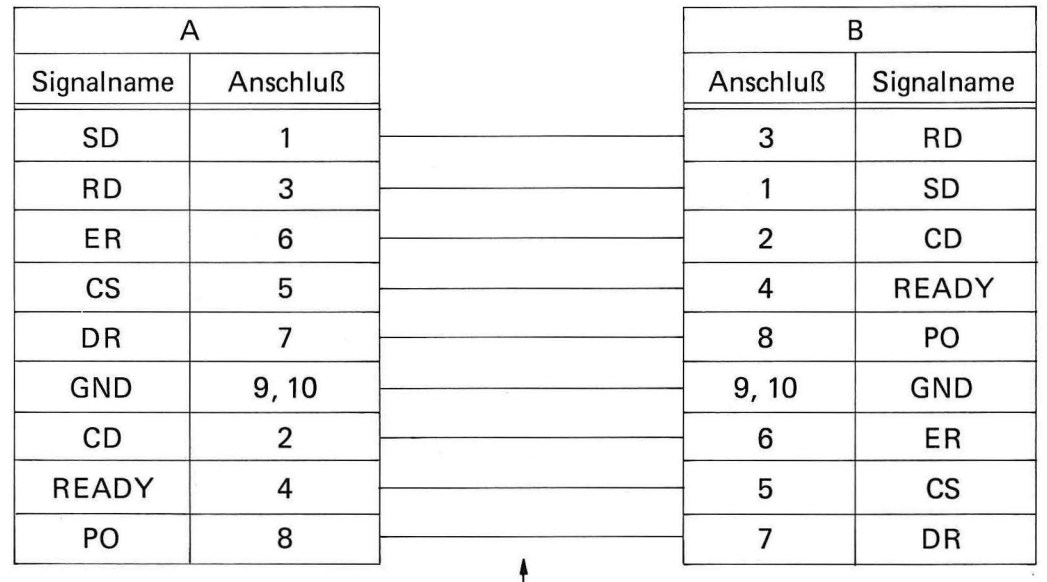

Kabel

Die Betriebsartenschalter müssen wie folgt eingestellt sein:

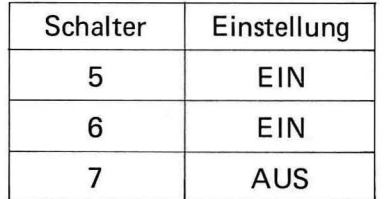

# **ANHANG-1 ASCII-Tabelle (Englisch)**

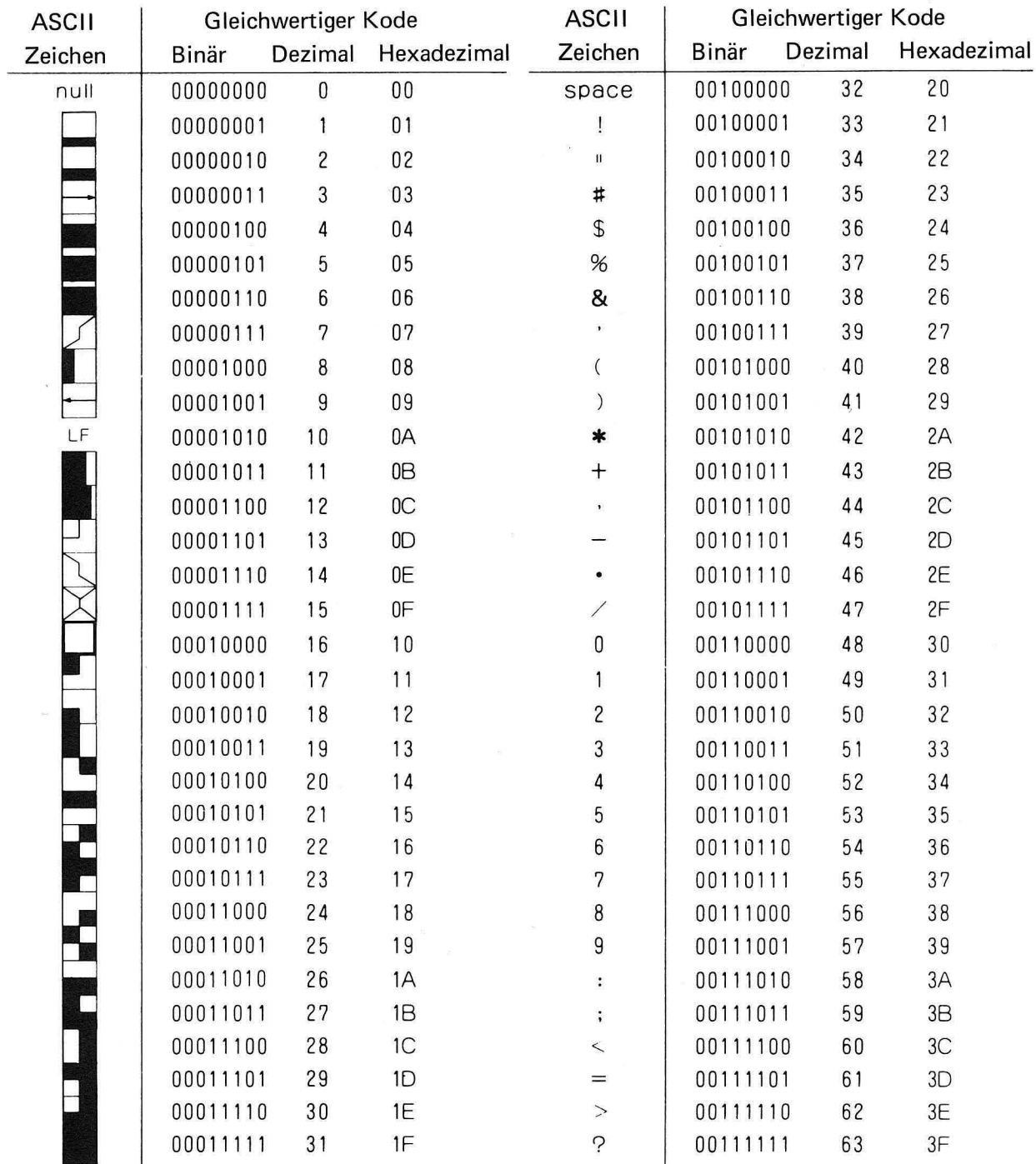

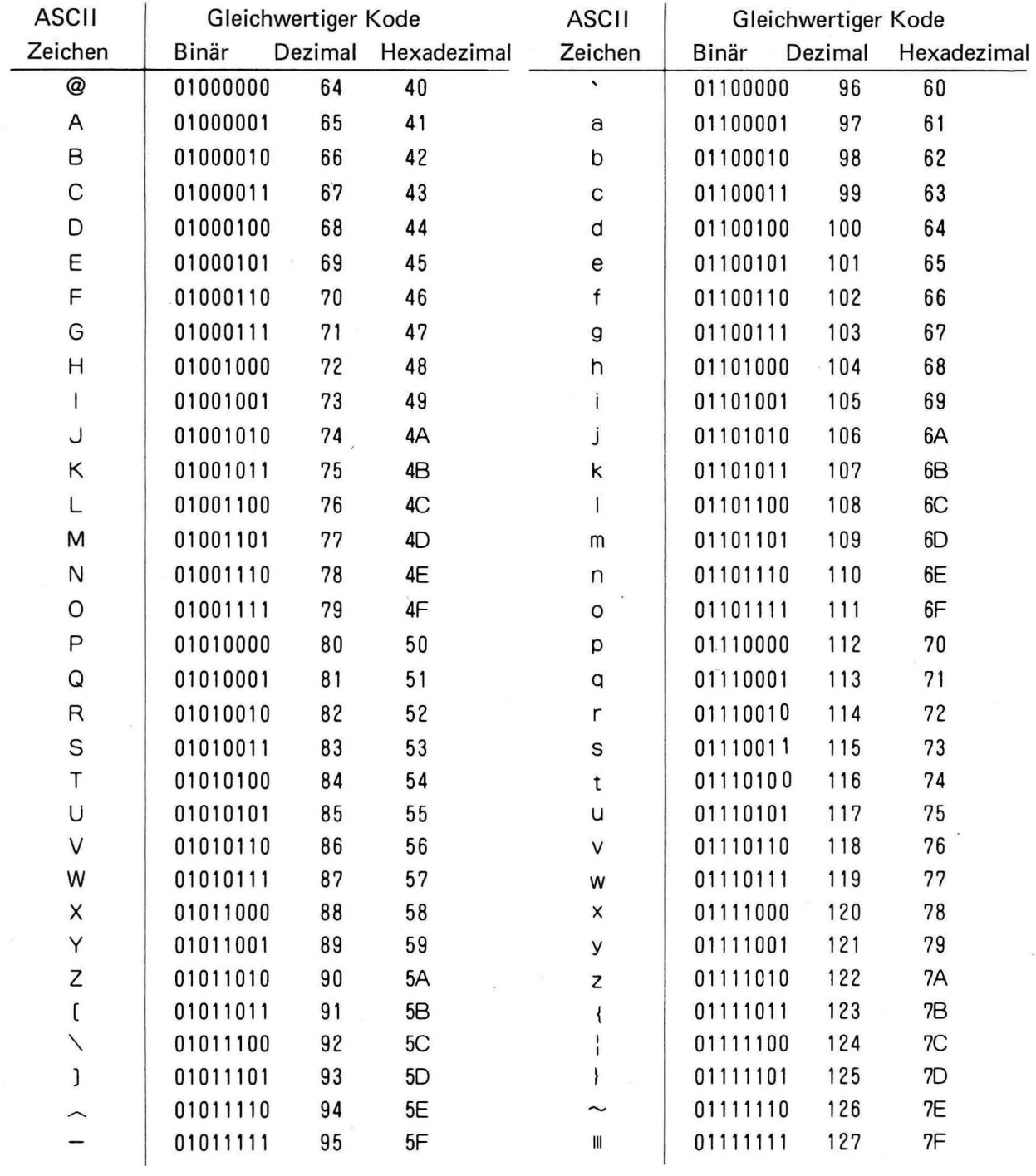

 $\sim$ 

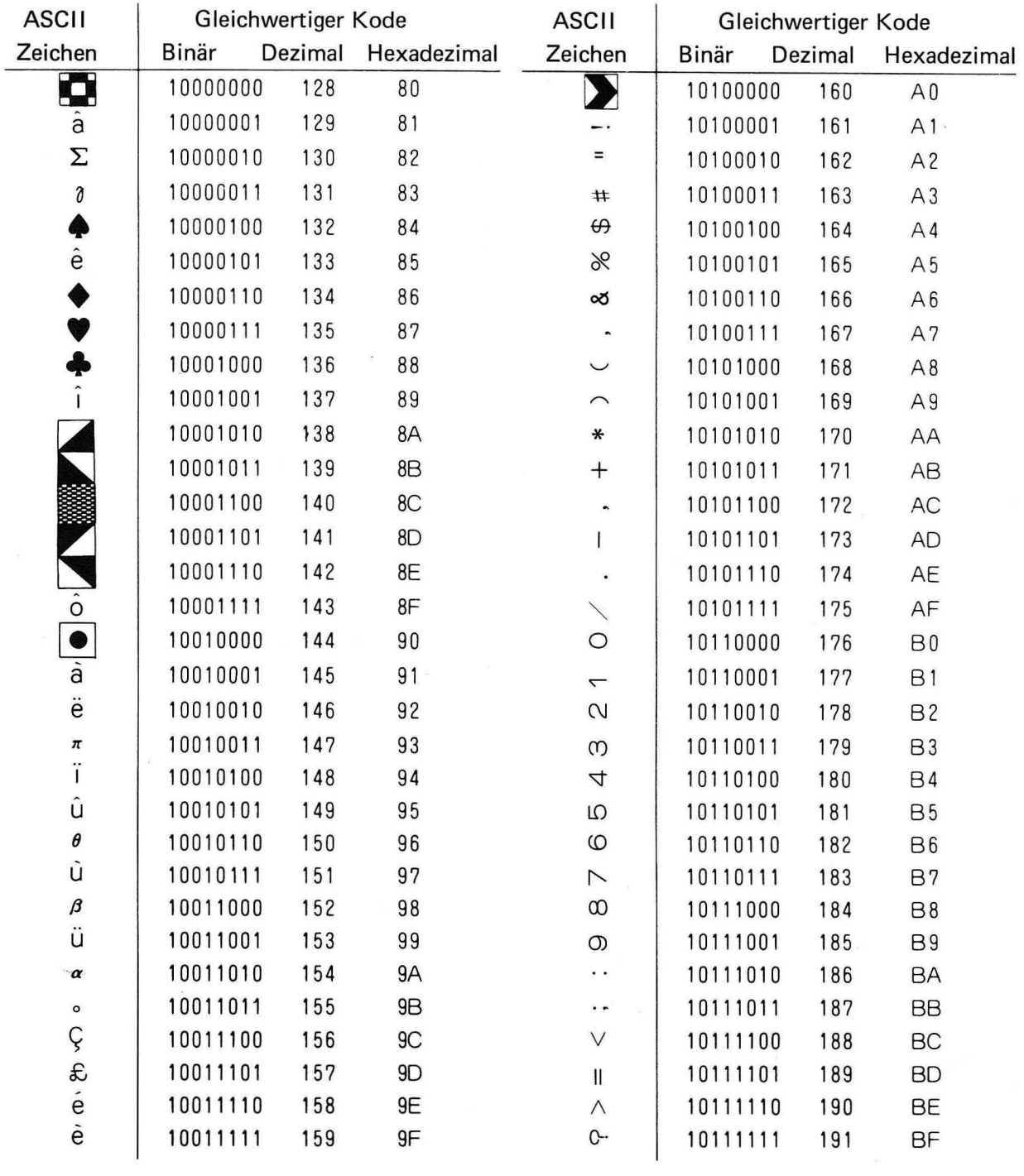

 $\mathcal{O}(\mathcal{O})$ 

 $\overline{\phantom{a}}$ 

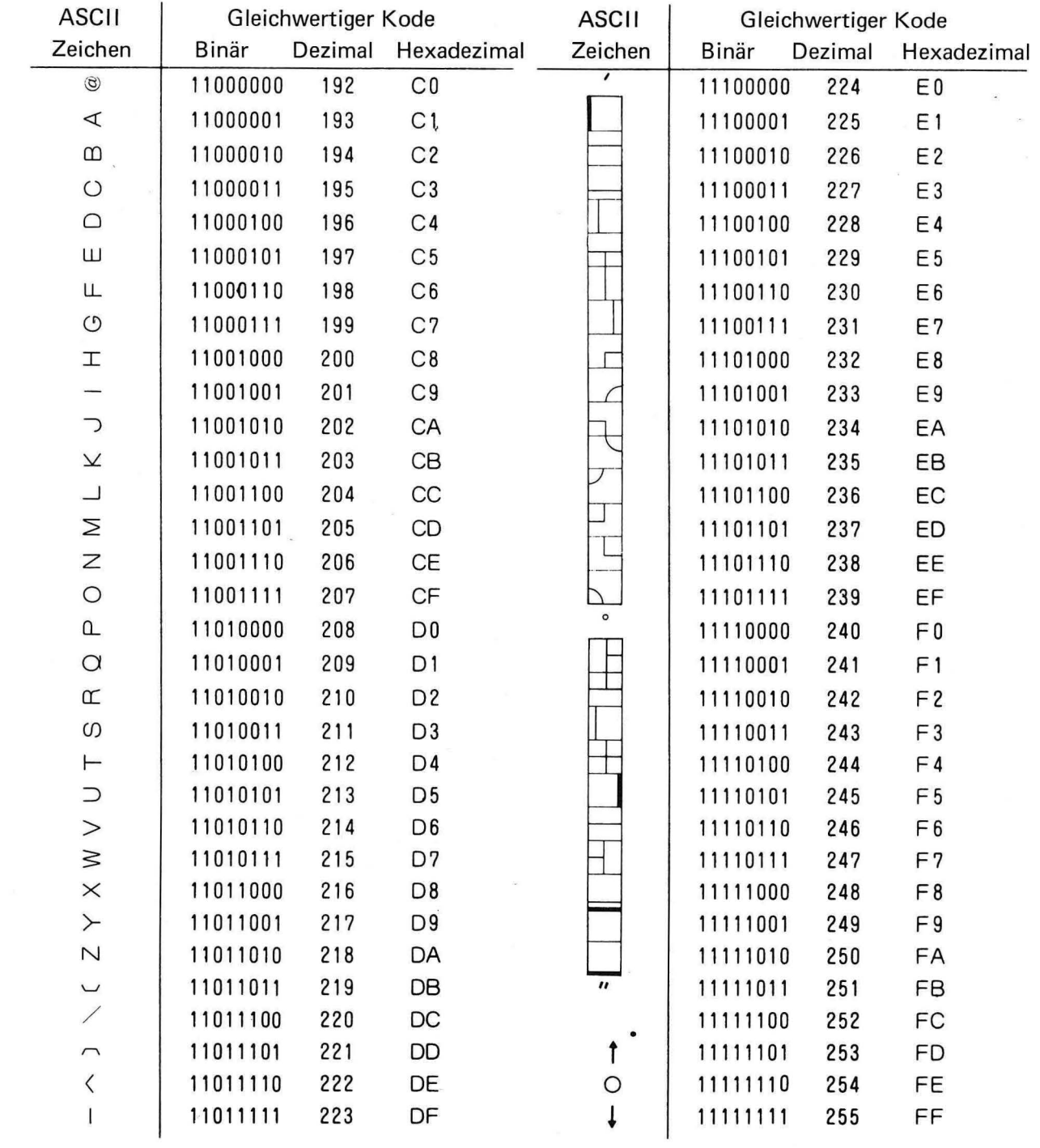

 $\mathcal{L}$ 

 $A - 4$ 

 $\label{eq:1} \mathcal{S} = \mathcal{S} \quad \text{as} \quad \mathcal{S} = \mathcal{S}$ 

## **ANHANG-2 Bildschirmkodetabelle**

## 1. Englisch

| Höhere<br>zifter<br>Niedigere<br>ziffer | 0  | 1 | $\overline{c}$           | 3              | 4            | 5                       | 6                     | $\overline{7}$            | 8                     | 9                  | A                       | B                        | C                     | D                        | Ε        | F                 |
|-----------------------------------------|----|---|--------------------------|----------------|--------------|-------------------------|-----------------------|---------------------------|-----------------------|--------------------|-------------------------|--------------------------|-----------------------|--------------------------|----------|-------------------|
| $\mathbf 0$                             |    |   | SP                       | 0              | @            | P                       | $\tilde{\phantom{a}}$ | p                         | $\sim$                |                    |                         | $\circ$                  | $^{\circledR}$        | Q.                       | $\prime$ | $\circ$           |
| $\mathbf{1}$                            |    |   | İ                        | 1              | A            | Q                       | a                     | $\sf q$                   | $\hat{a}$             | $\dot{a}$          | ÷.                      | $\overline{\phantom{0}}$ | $\prec$               | $\circ$                  |          |                   |
| $\overline{c}$                          |    |   | H.                       | $\overline{c}$ | B            | ${\sf R}$               | b                     | $\mathsf{r}$              | $\boldsymbol{\Sigma}$ | ë                  | $\equiv$                | $\mathcal{C}$            | $\,\omega$            | $\propto$                |          |                   |
| 3                                       |    |   | $\sharp$                 | 3              | $\mathsf C$  | S                       | C                     | $\mathsf S$               | $\gamma$              | $\pi$              | #                       | S                        | $\circlearrowright$   | $\omega$                 |          |                   |
| 4                                       |    |   | \$                       | 4              | D            | $\top$                  | d                     | $\sf{t}$                  | ♠                     | Ĩ                  | $\varphi$               | 4                        | $\hfill \Box$         | $\vdash$                 |          |                   |
| 5                                       |    |   | %                        | 5              | E            | U                       | е                     | U                         | $\hat{\textbf{e}}$    | û                  | X                       | Б                        | Ш                     | $\supset$                |          |                   |
| 6                                       |    |   | $\&$                     | 6              | F            | $\vee$                  | f                     | $\mathsf V$               | Ą                     | $\theta$           | ∞                       | $\circ$                  | Щ                     | $\geq$                   |          |                   |
| $\overline{7}$                          |    |   | $\bullet$                | $\overline{7}$ | G            | W                       | g                     | W                         | U                     | ù                  | $\blacksquare$          | $\overline{\phantom{0}}$ | $\circ$               | $\geq$                   |          |                   |
| 8                                       |    |   | $\zeta$                  | 8              | H            | X                       | h                     | $\pmb{\times}$            | ♣                     | $\beta$            | $\smile$                | $\infty$                 | $\mathbbm{1}$         | $\times$                 |          |                   |
| 9                                       |    |   | $\big)$                  | 9              | $\mathsf{I}$ | Y                       | ì                     | У                         | $\hat{I}$             | ü                  | $\widehat{\phantom{0}}$ | $\infty$                 |                       | $\succ$                  |          |                   |
| A                                       | LF |   | $\ast$                   | $\ddot{\cdot}$ | J            | $\mathsf{Z}$            | j                     | Z                         |                       | $\alpha$           | ₩                       | $\cdot$ .                | っ                     | $\mathbb N$              | ÿ.       |                   |
| B                                       |    |   | $+$                      | $\vdots$       | Κ            | $\mathfrak{c}$          | K                     | $\left\{ \right.$         |                       | o                  | $+$                     | $\ddot{\phantom{a}}$     | $\boldsymbol{\times}$ | $\overline{\phantom{0}}$ |          | $^{\prime\prime}$ |
| $\mathsf C$                             |    |   | $\cdot$                  | $\,<$          | L            | $\diagdown$             | Ī                     | T<br>$\mathbf{I}$         |                       | Ç                  | $\hat{\phantom{a}}$     | $\checkmark$             | コ                     | $\overline{\phantom{a}}$ |          |                   |
| D                                       |    |   | mana.<br>Tanzania        | $=$            | M            | J                       | m                     | $\, \}$                   |                       | £                  | 1                       | $\mathbf l$              | Σ                     | $\overline{\phantom{m}}$ |          |                   |
| E                                       |    |   | $\bullet$                | $\geq$         | N            | $\widehat{\phantom{m}}$ | n                     | $\widetilde{\phantom{m}}$ |                       | $\acute{\text{e}}$ | $\bullet$               | $\wedge$                 | Z                     | $\langle$                |          | $\circ$           |
| $\mathsf F$                             |    |   | $\overline{\phantom{a}}$ | ?              | O            |                         | O                     | $ \pmb{v} $               | $\hat{\text{o}}$      | $\dot{\rm e}$      | ╲                       | $\mathsf{C}$             | $\circ$               | $\mathbf{I}$             |          |                   |

HINWEIS: LF = Wagenrücklauf und Zeilenvorschub  $SP = Leerzeichen$ 

### 2. Deutsch

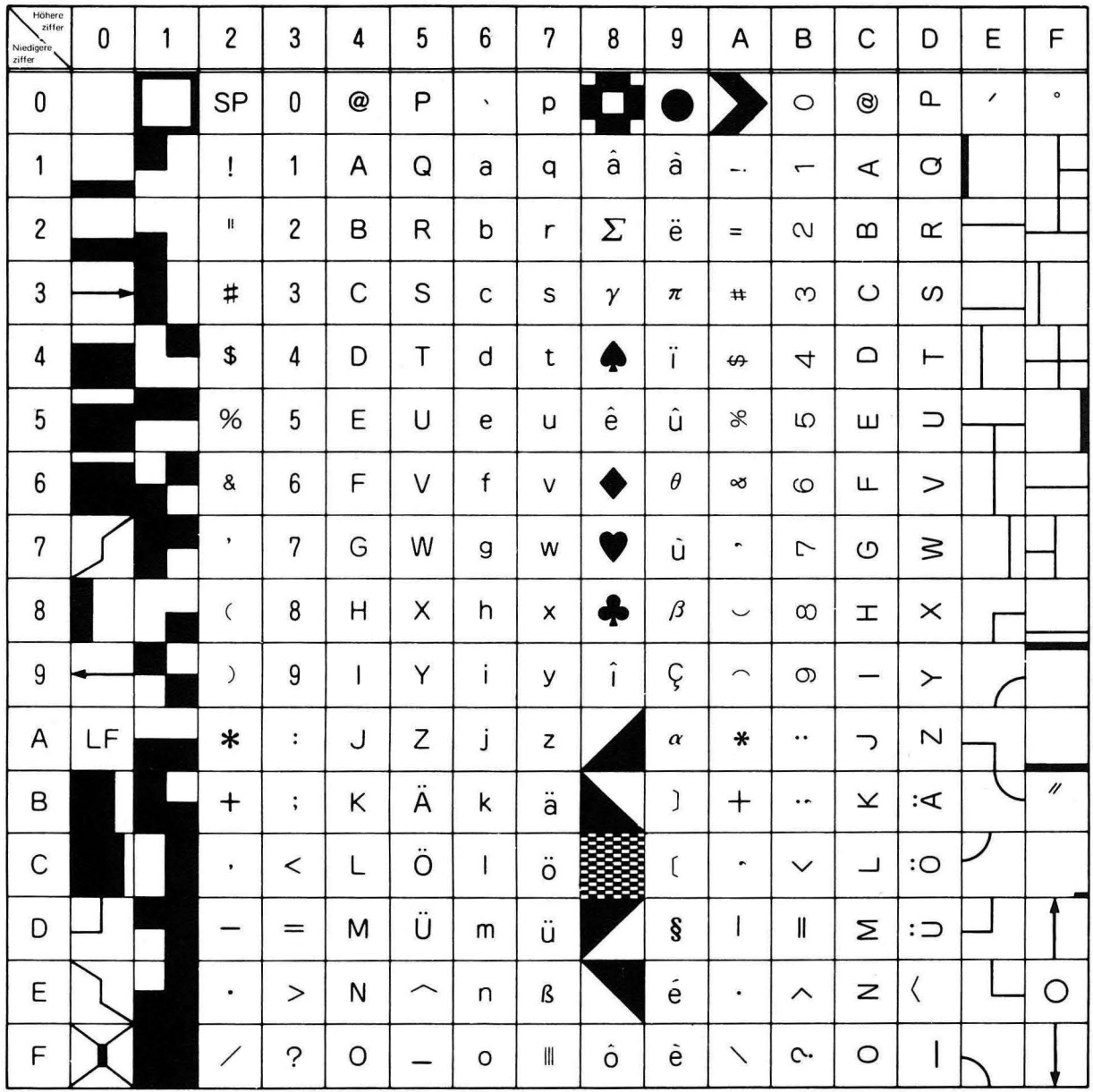

HINWEIS: LF = Wagenrücklauf und Zeilenvorschub

 $SP = Leerzeichen$ 

 $\bar{x}$ 

## 3. Französisch

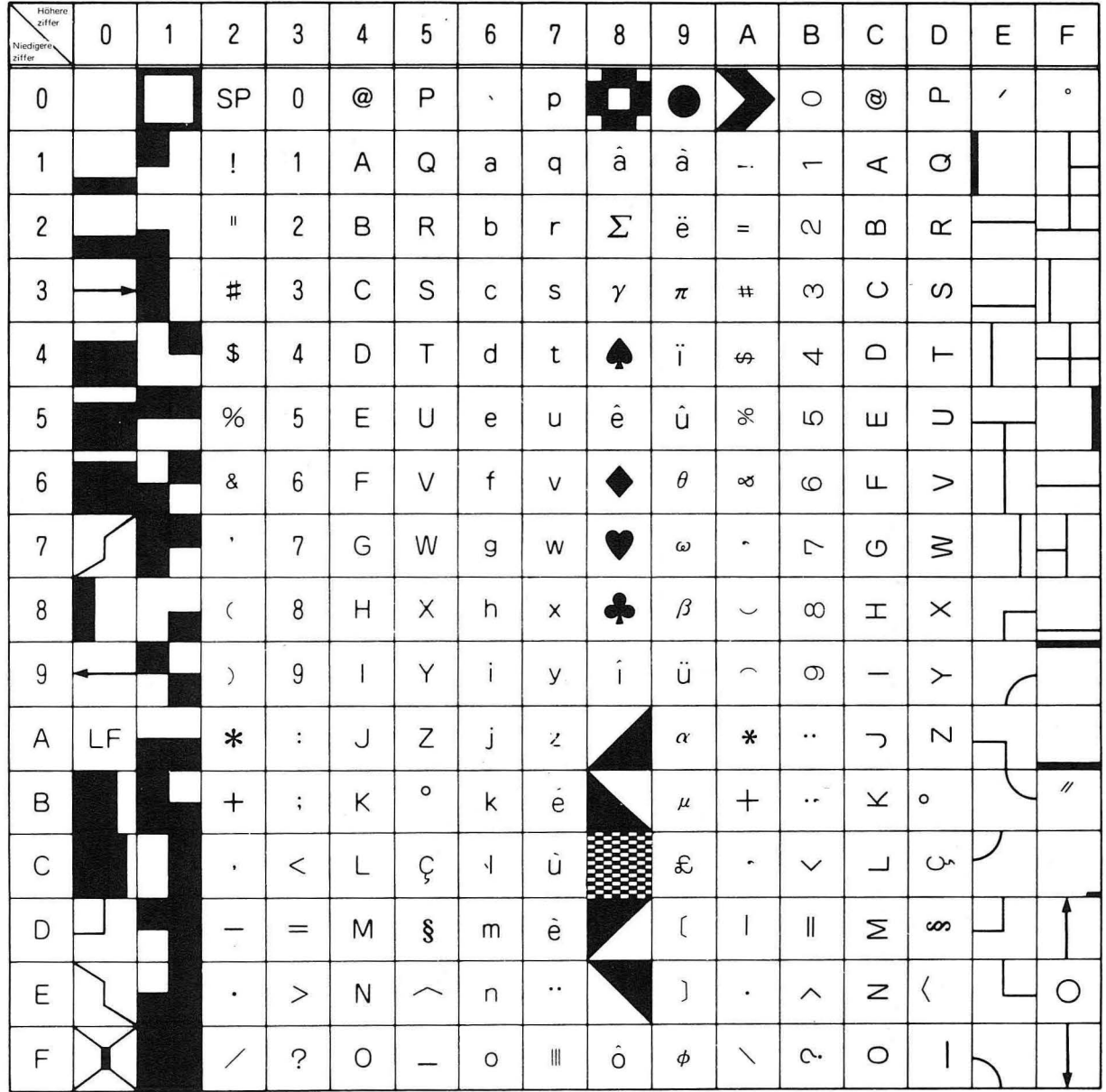

HINWEIS: LF = Wagenrücklauf und Zeilenvorschub

 $SP = Leerzeichen$ 

# **APPENDIX-3. Keyboard**

1. American English ASCII type [MZ-1K02]

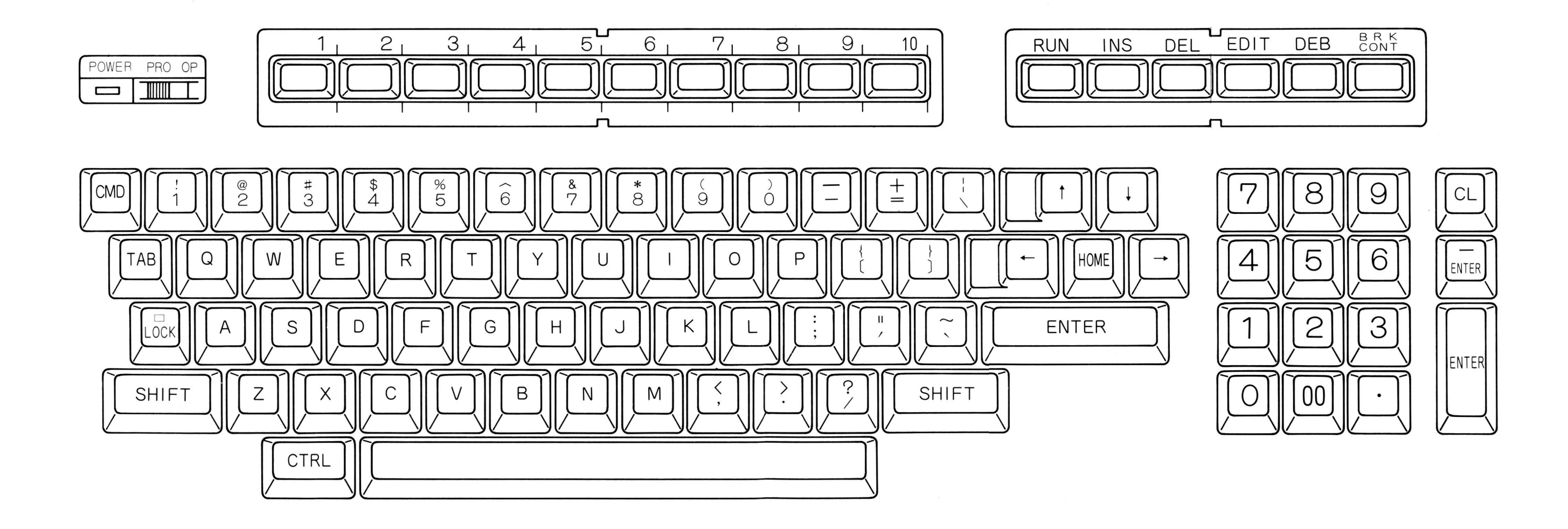

2. European English ISO type [MZ-1K03]

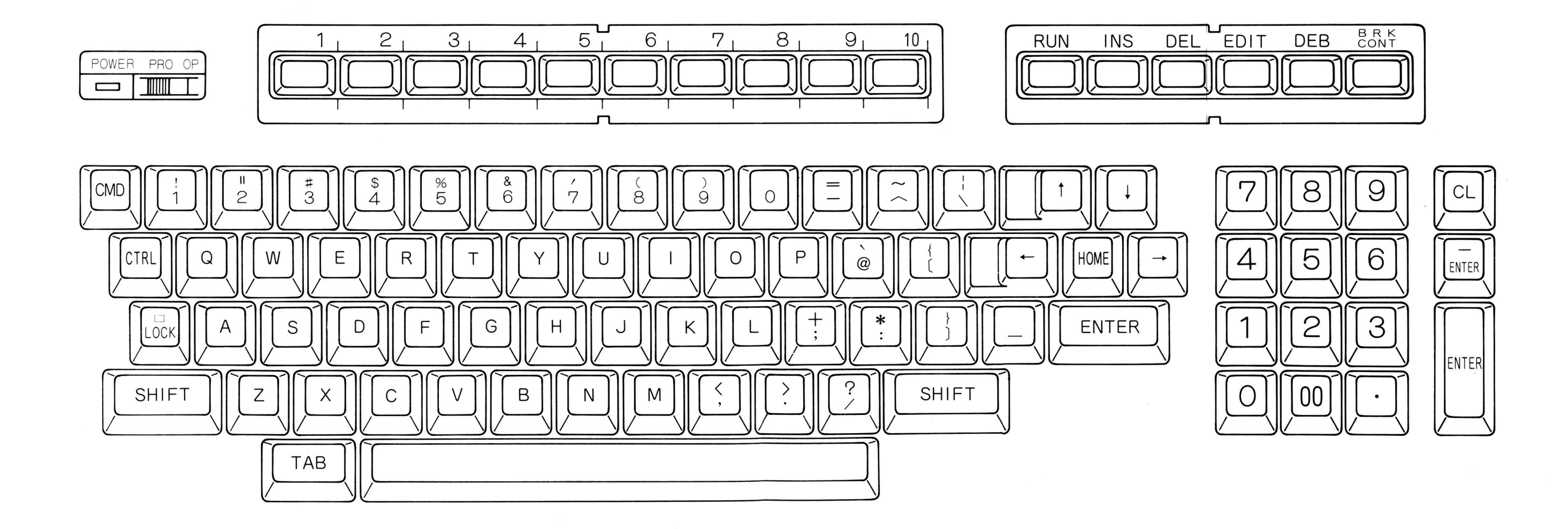

3. German DIN type [MZ-1K04]

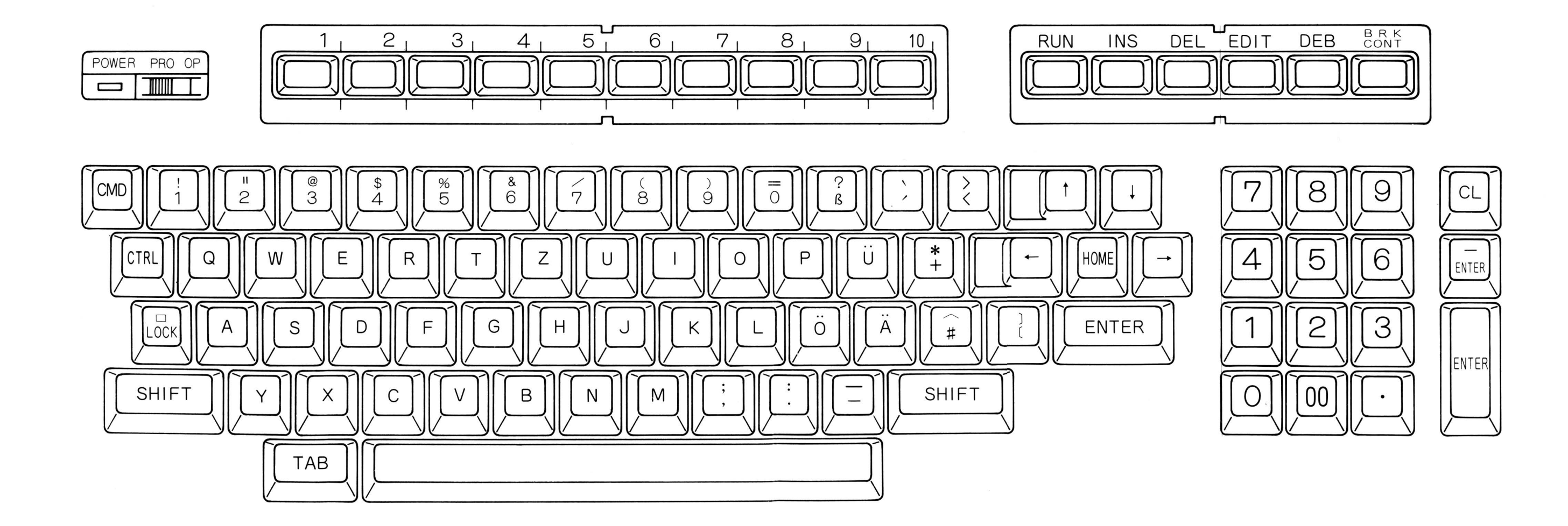

4. French ISO type [MZ-1K05]

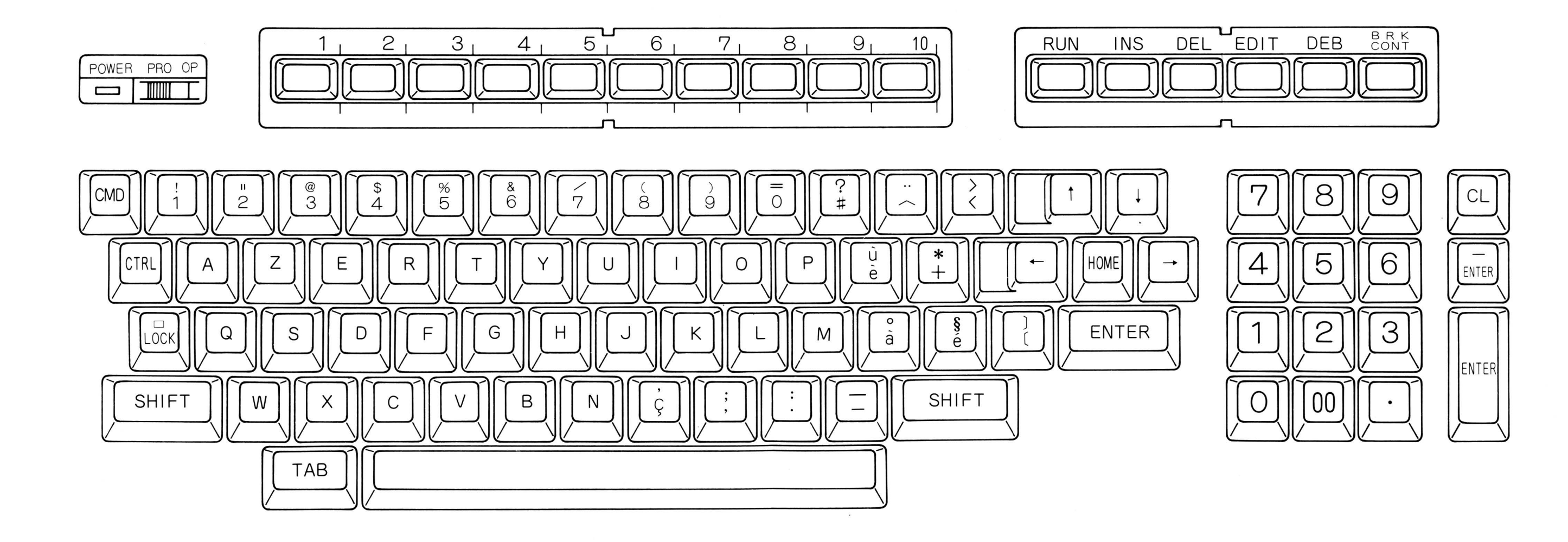

## **ANHANG-4 Anordnung der Pseudographiksysmbole auf der Tastatur**

## **1. Amerikanische ASCII-Tastatur**

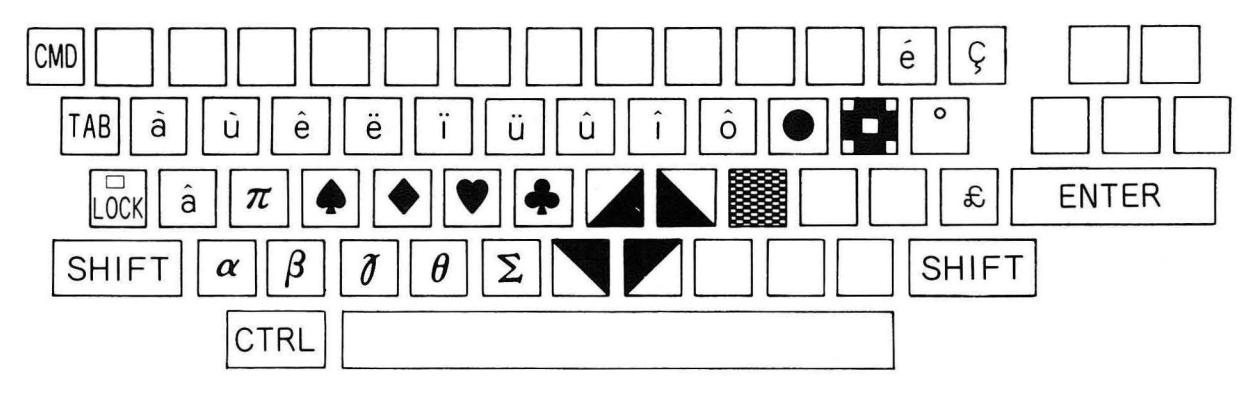

Pseudographikanordnung im Normalmodus der Tastatur

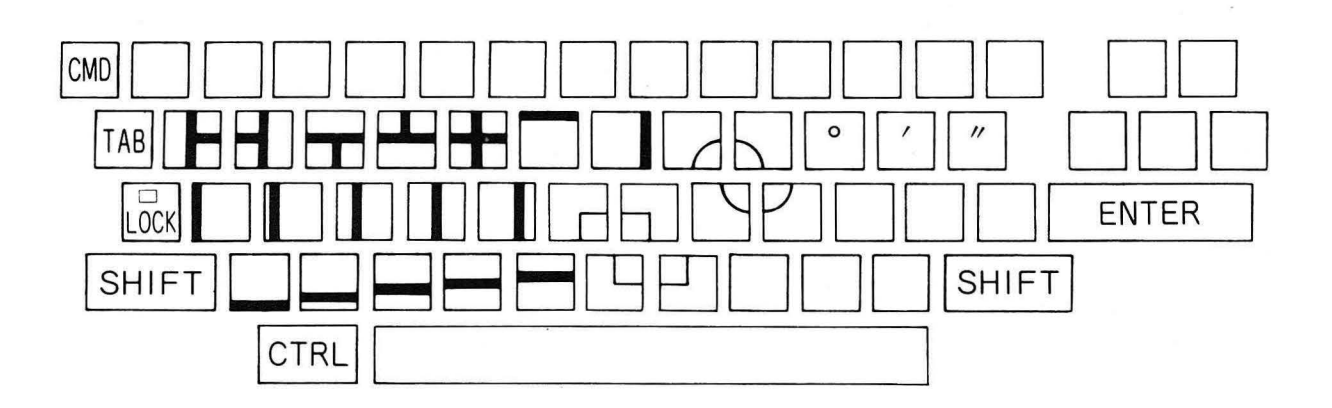

Pseudographikanordnung im SHIFT-Modus

## **2. Englische ISO-Tastatur**

V.

 $\bar{\alpha}$ 

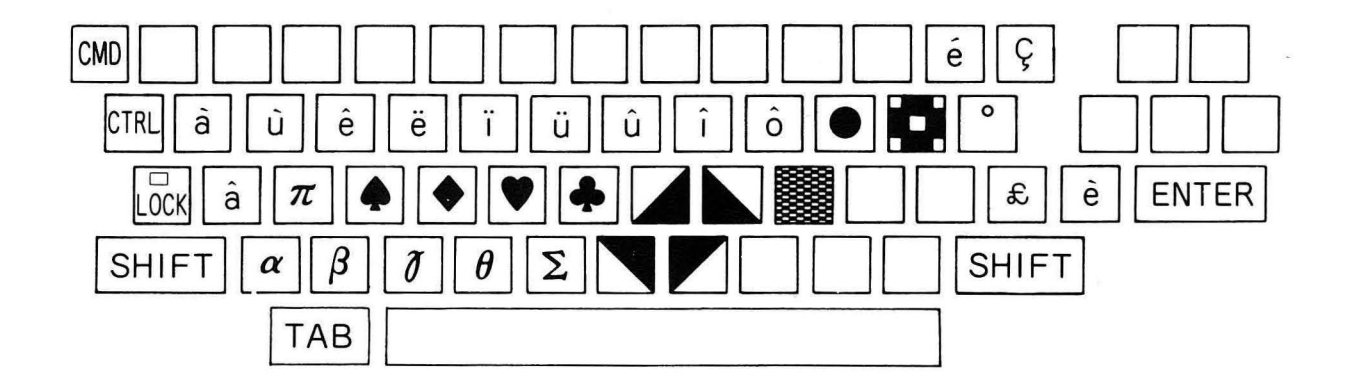

Pseudographikbelegung der Tastatur im Normalmodus

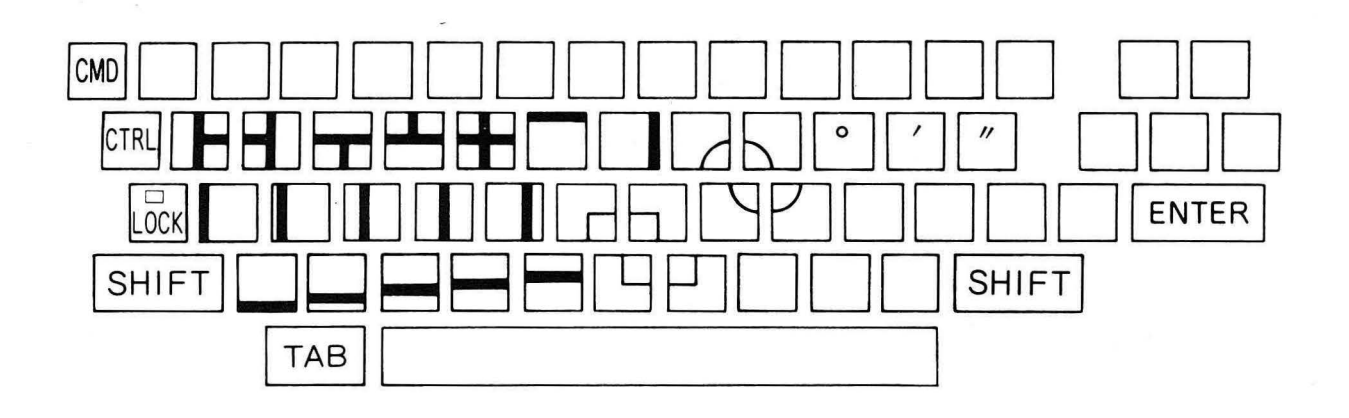

Pseudographikbelegung der Tastatur im SHIFT-Modus

## **3. Deutsche DIN-Tastatur**

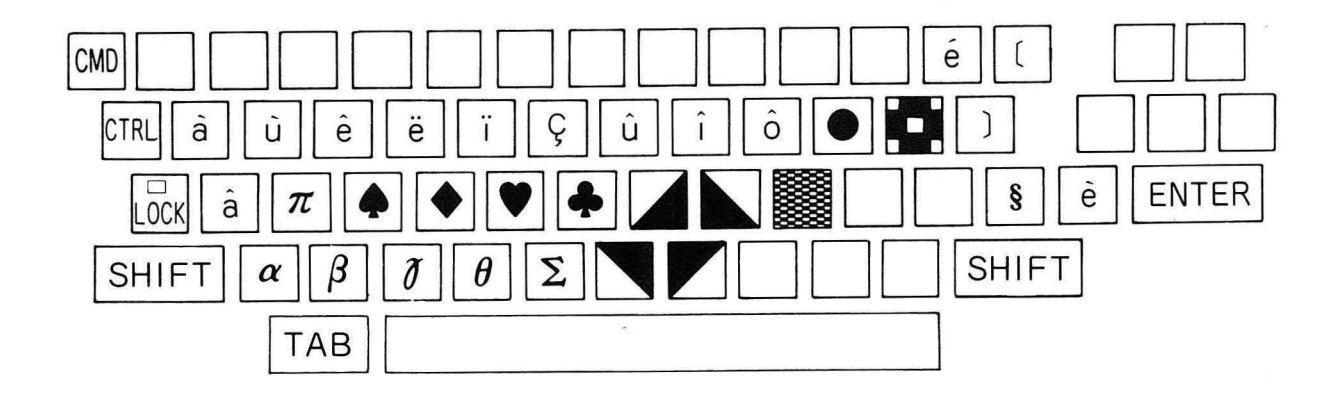

Pseudographikbelegung der Tastatur im Normalmodus

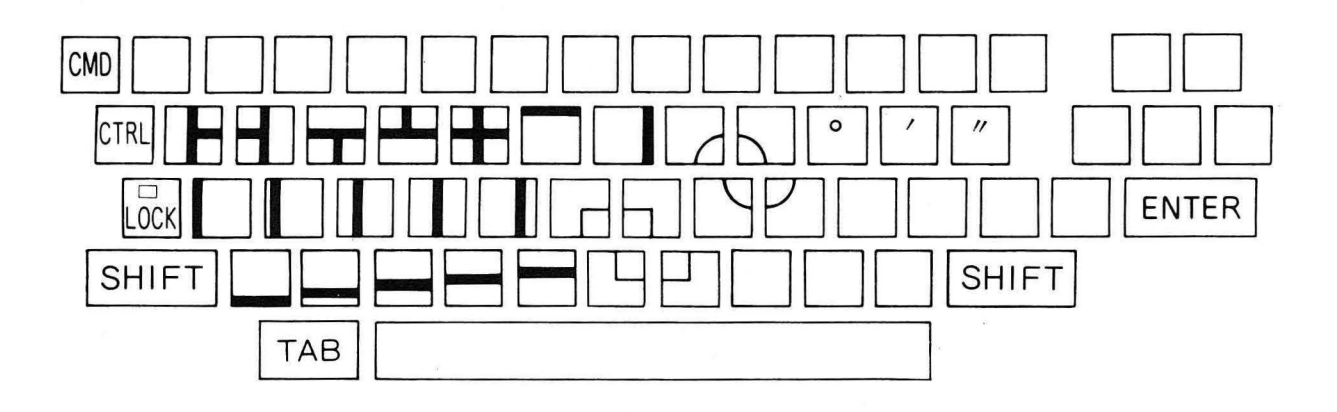

Pseudographikbelegung der Tastatur im SHIFT-Modus

## **4. Französiche ISO-Tastatur**

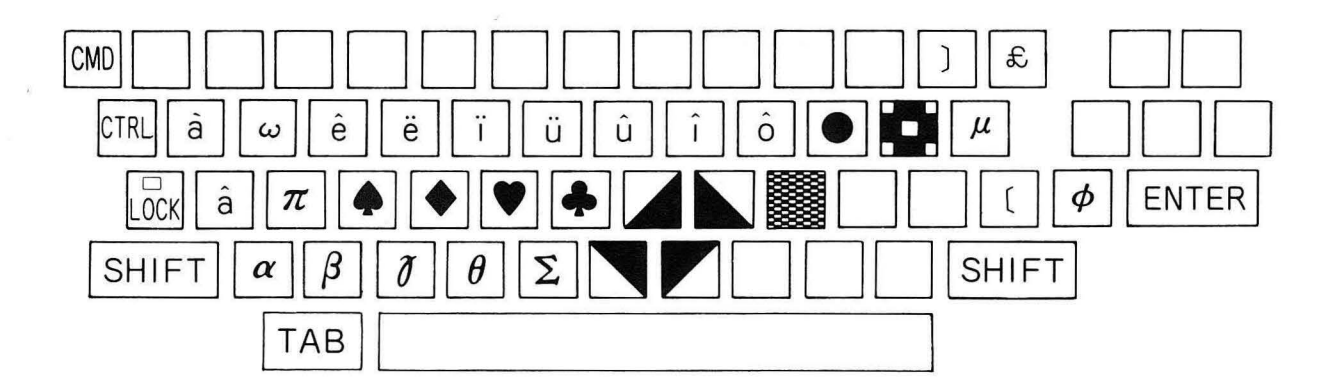

Pseudographikbelegung der Tastatur im Normalmodus

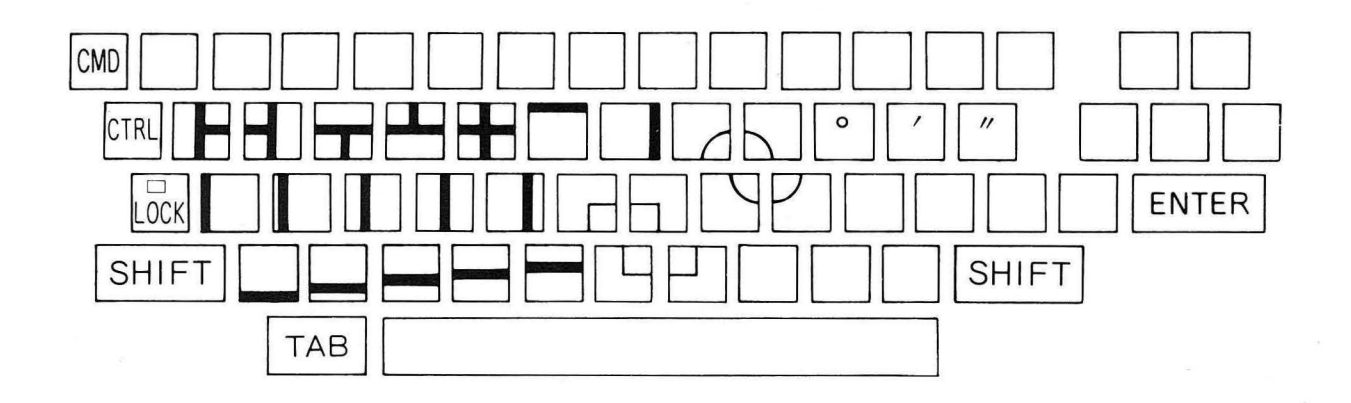

Pseudographikbelegung der Tastatur im SHIFT-Modus

# **APPENDIX-5. CRT coordinate map**

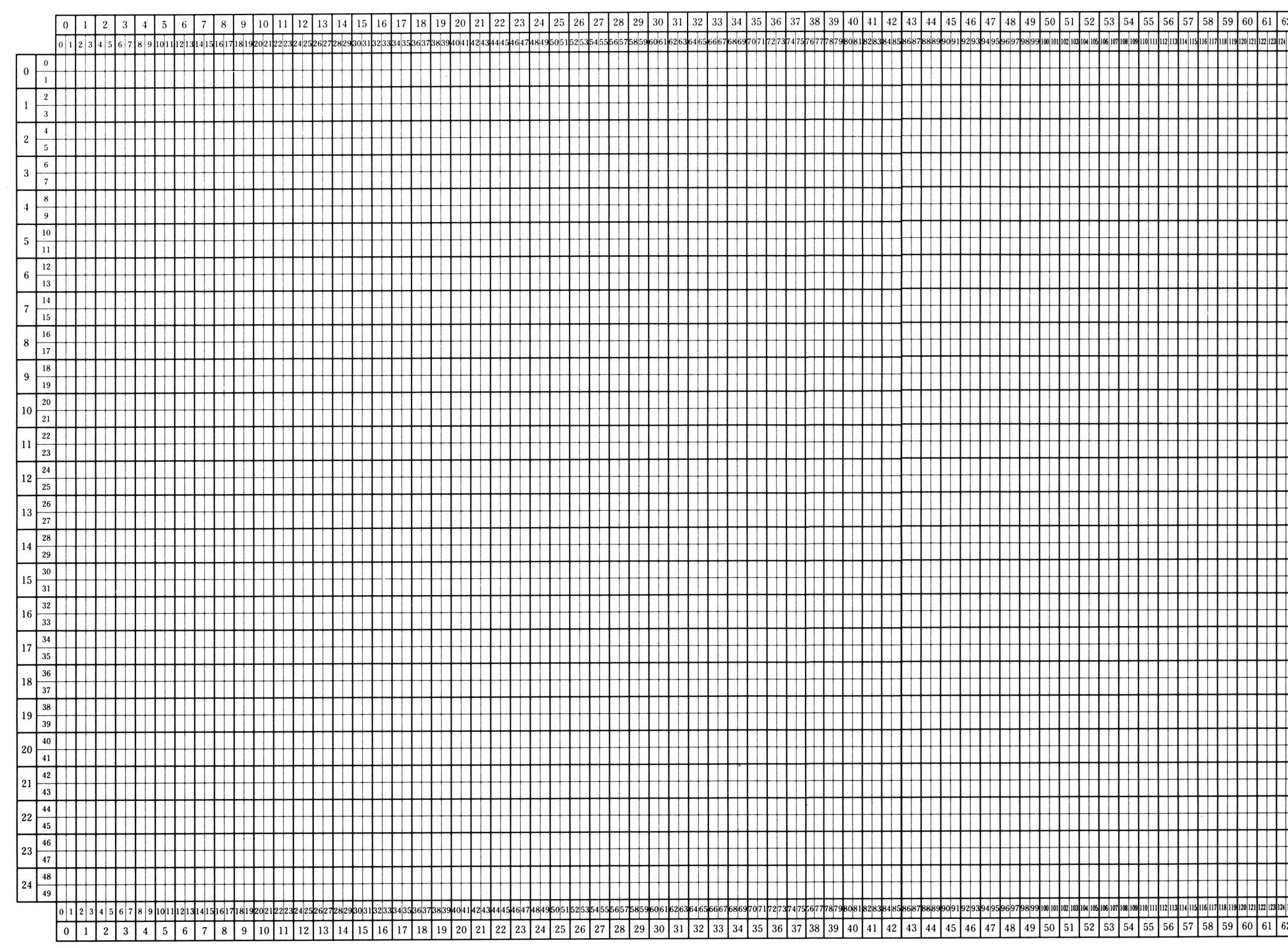

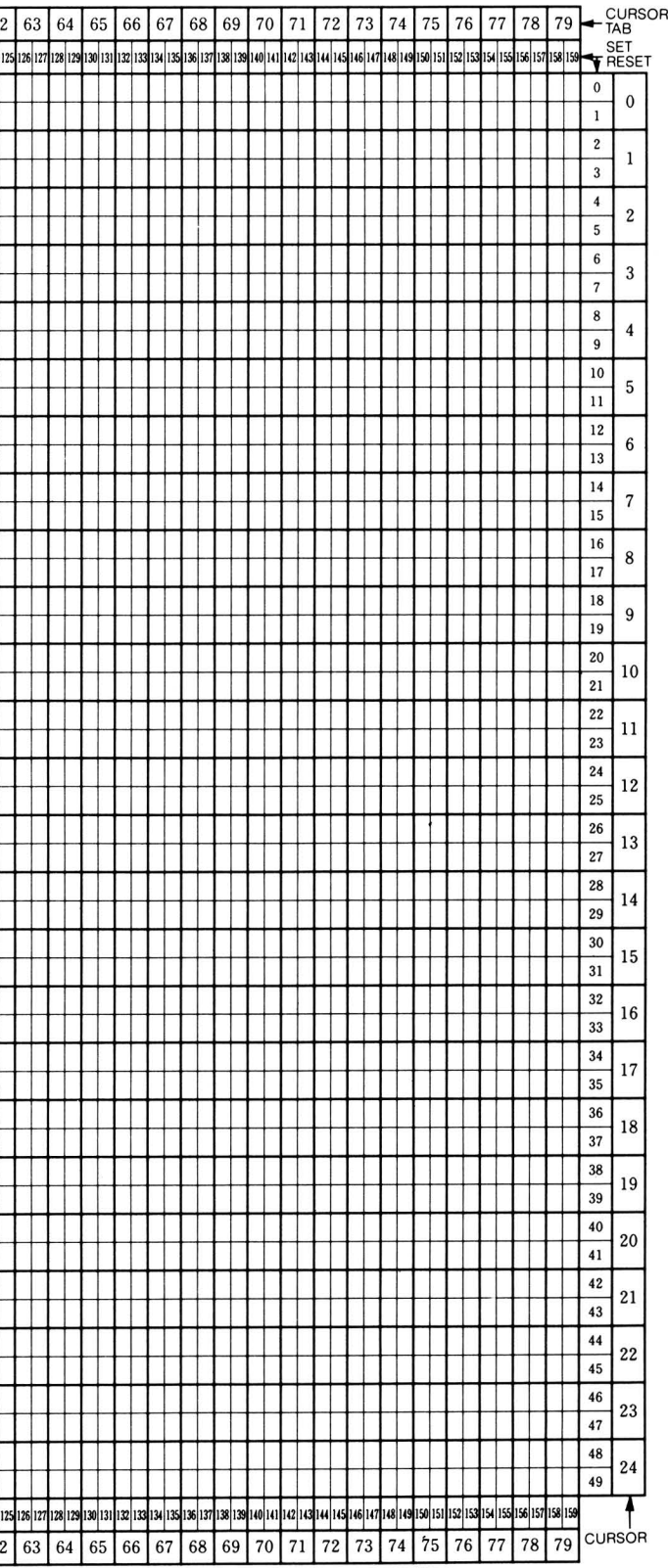

## **ANHANG-6**

## Eingabekode der RS-232C-Schnittstelle

Für die Dateneingebe über die RS-232C-Schnittstelle wird folgender Kode zugrunde gelegt:

### 1. Englisch

### (1) ASCII 7-Bit-Kode

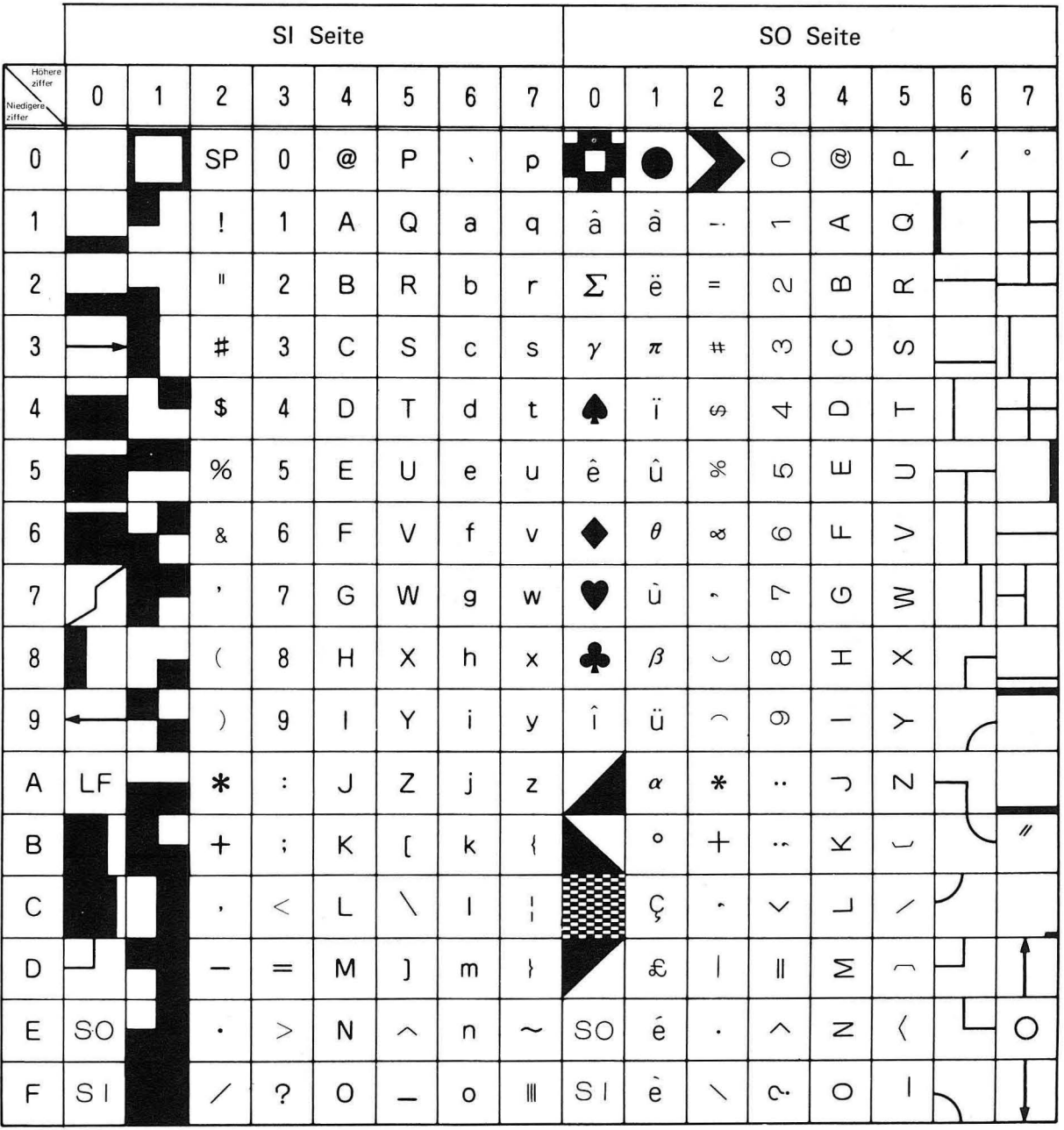

HINWEIS: LF = Wagenrücklauf und Zeilenvorschub

 $SO = Shift out$ 

 $SI = Shift in$ 

 $SP = Leerzeichen$ 

### (2) ASCII 8-Bit-Kode

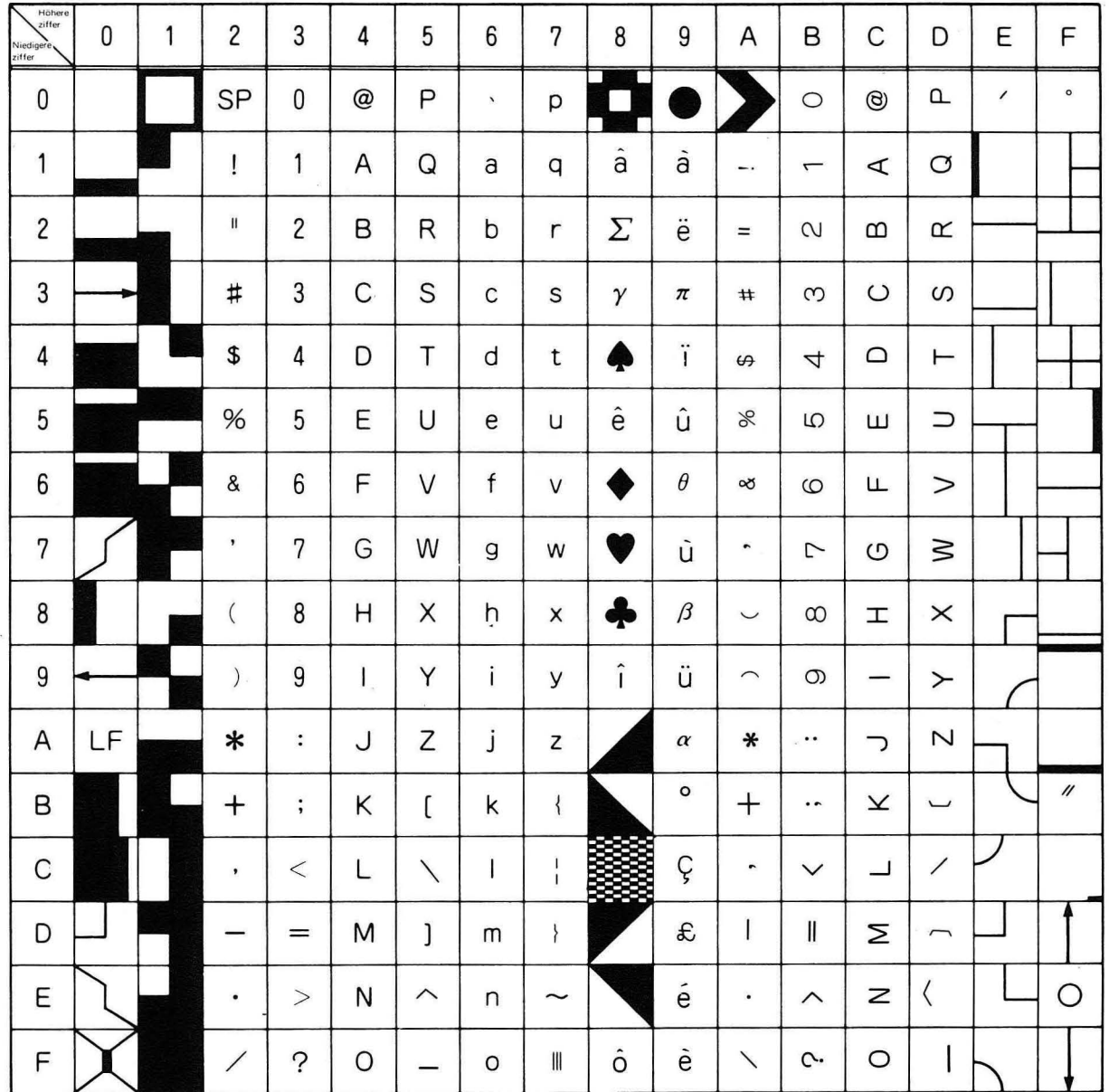

HINWEIS: LF = Wagenrücklauf und Zeilenvorschub  $SP = Leerzeichen$ 

## 2. Deutsch

### (1) ASCII 7-Bit-Kode

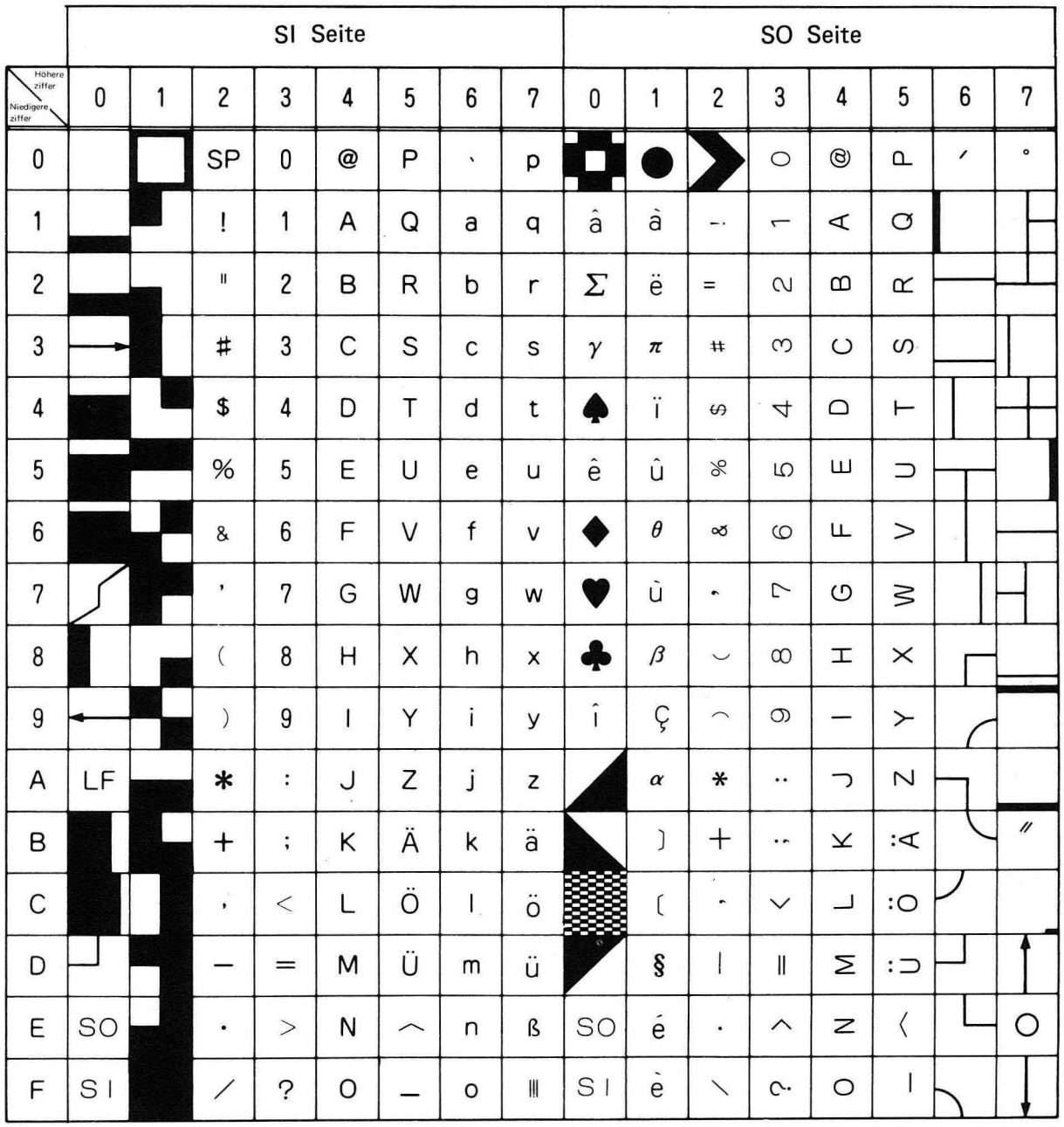

HINWEIS: LF = Wagenrücklauf und Zeilenvorschub

 $SO = Shift out$ 

 $SI = Shift in$ 

 $SP = Leerzeichen$ 

### (2) ASCII 8-Bit-Kode

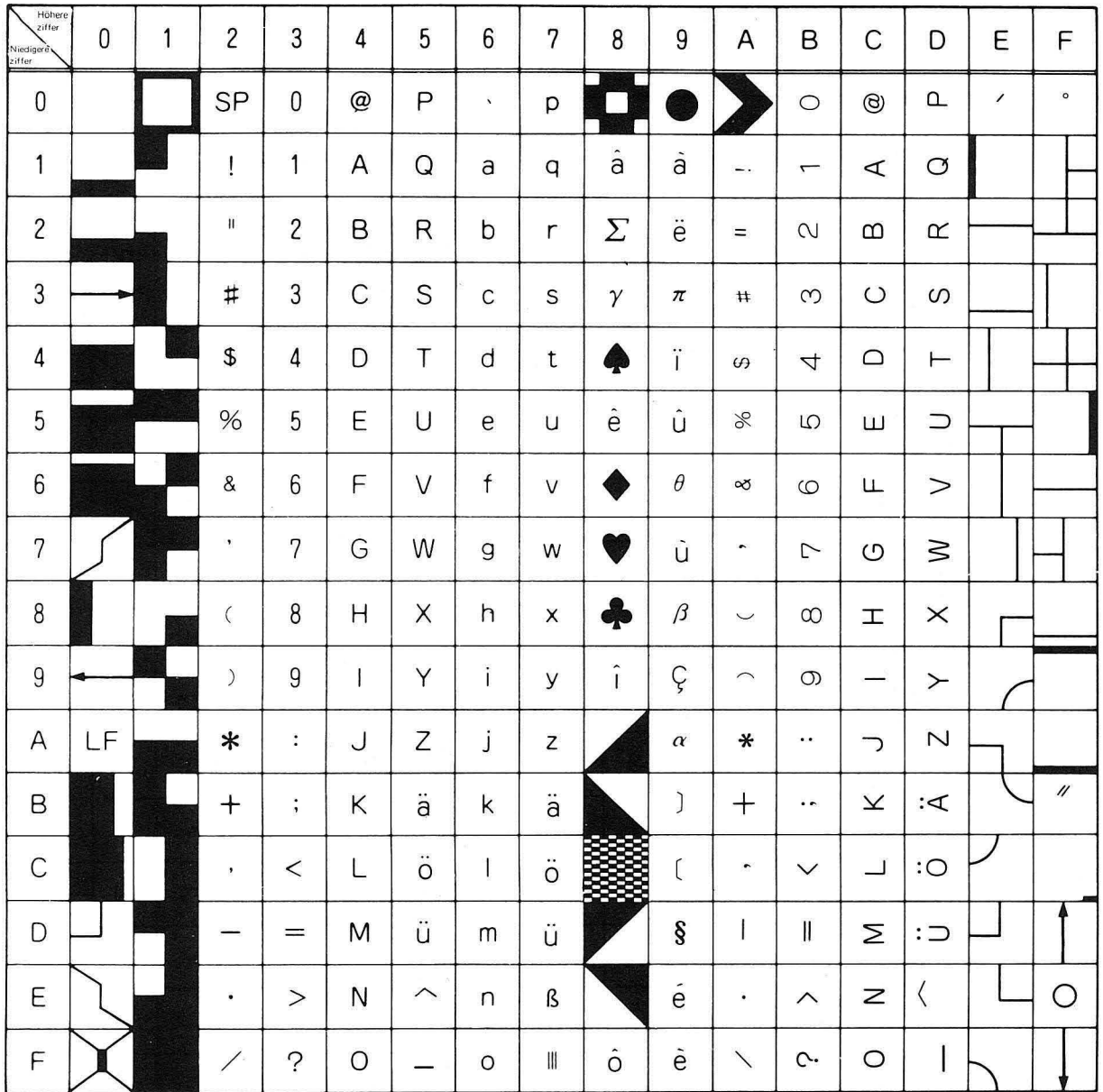

 $\bar{z}$ 

HINWEIS: LF = Wagenrücklauf und Zeilenvorschub  $SP = Leerzeichen$ 

## 3. Französich

### (1) ASCII 7-Bit-Kode

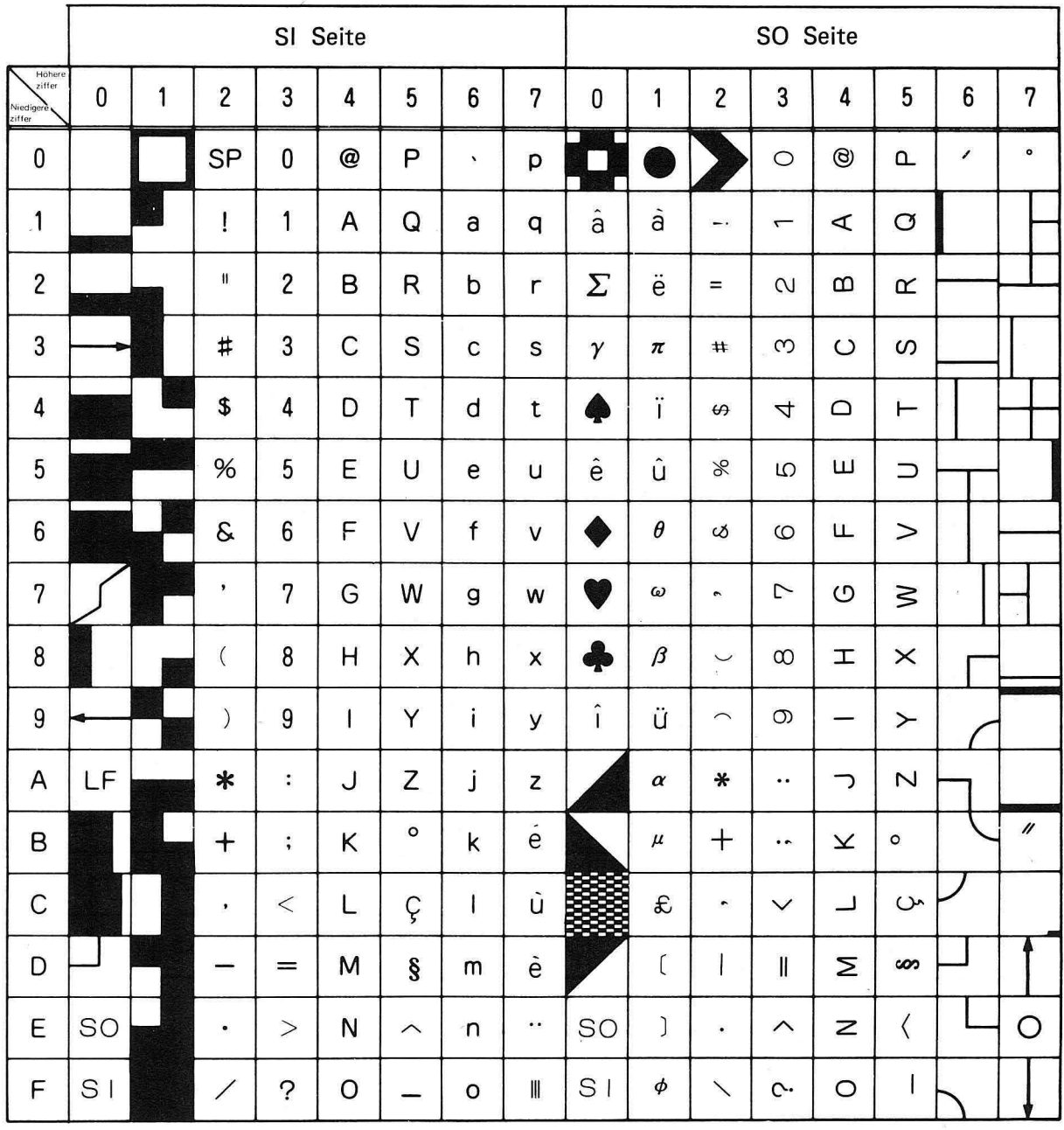

HINWEIS: LF = Wagenrücklauf und Zeilenvorschub

 $\sim$   $\mu$ 

 $SO = Shift out$ 

 $SI = Shift in$ 

 $\sim$   $\sim$ 

 $\mathcal{I}$ 

 $SP = L$ eerzeichen

### (2) ASCII 8-Bit-Kode

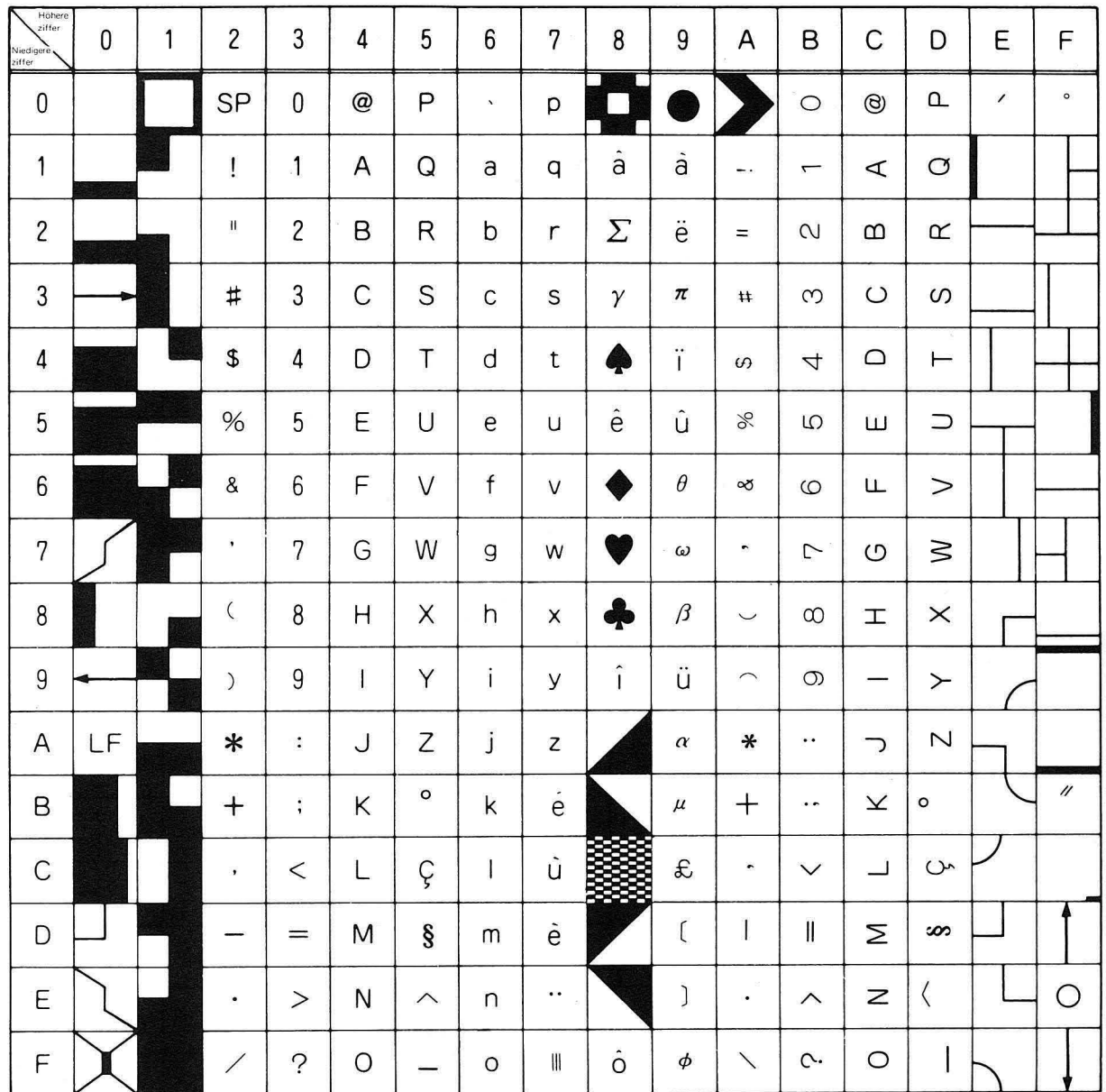

HINWEIS: LF = Wagenrücklauf und Zeilenvorschub  $SP = Leerzeichen$ 

## **ANHANG-7 Kontaktbelegung der RS-232C-Schnittstelle**

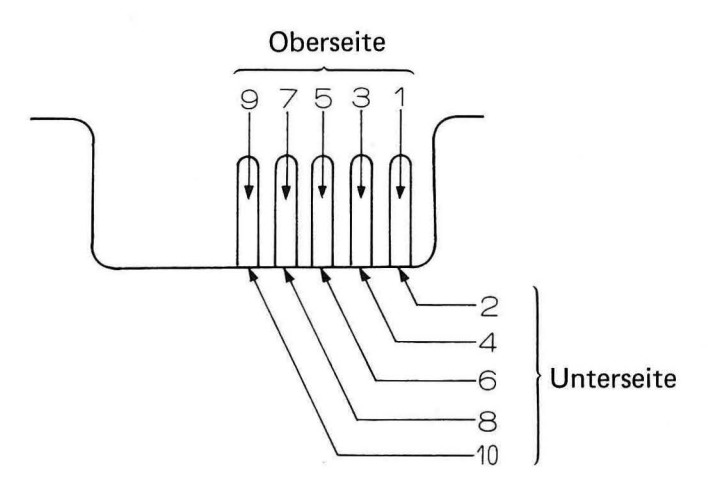

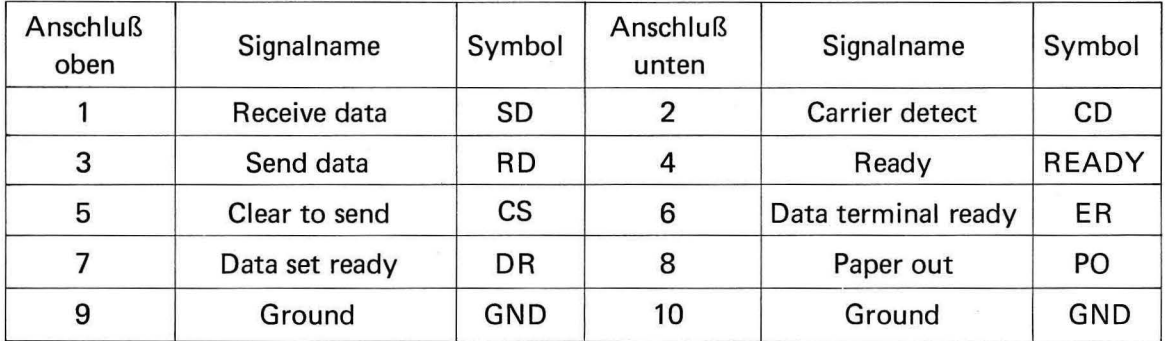

HINWEIS: Die Anschlüsse "signal ground" SG (Signalmasse) und "frame ground" FG (Gehäusemasse) des Peripheriegeräts müssen mit den Anschlüssen 9 und 10 (Ground=Masse) verbunden werden.

 $\label{eq:10} \mathcal{L}_{\rm{max}} = \mathcal{L}_{\rm{max}} = 1.5$ 

# **ANHANG-S Funkionensbeschreibung der Grundfunktionsschalter**

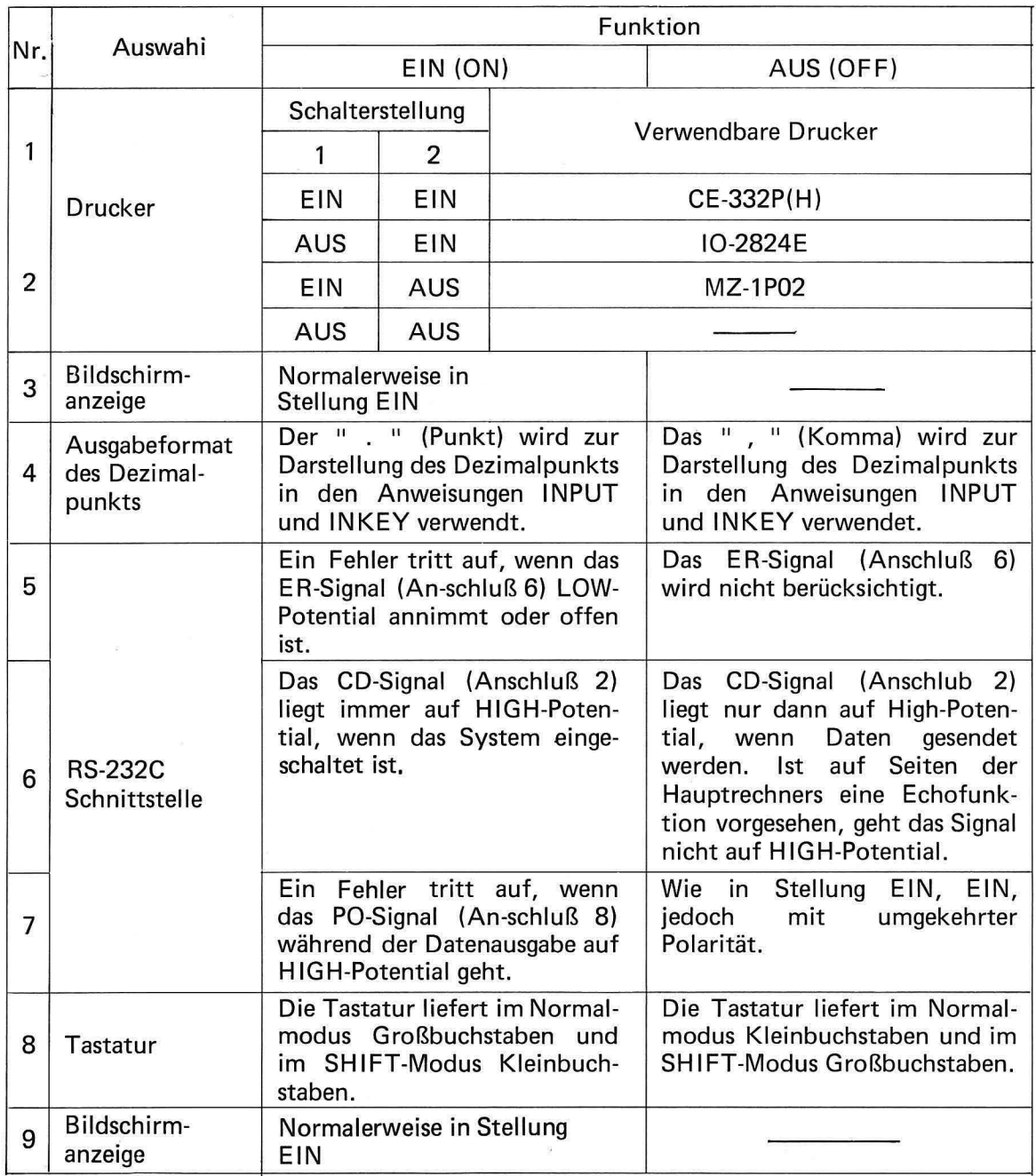
# **ANHANG-9 Technische Daten**

# **1. Zentraleinheit**

#### ( **1) Hardware (Allgemeine Daten)**

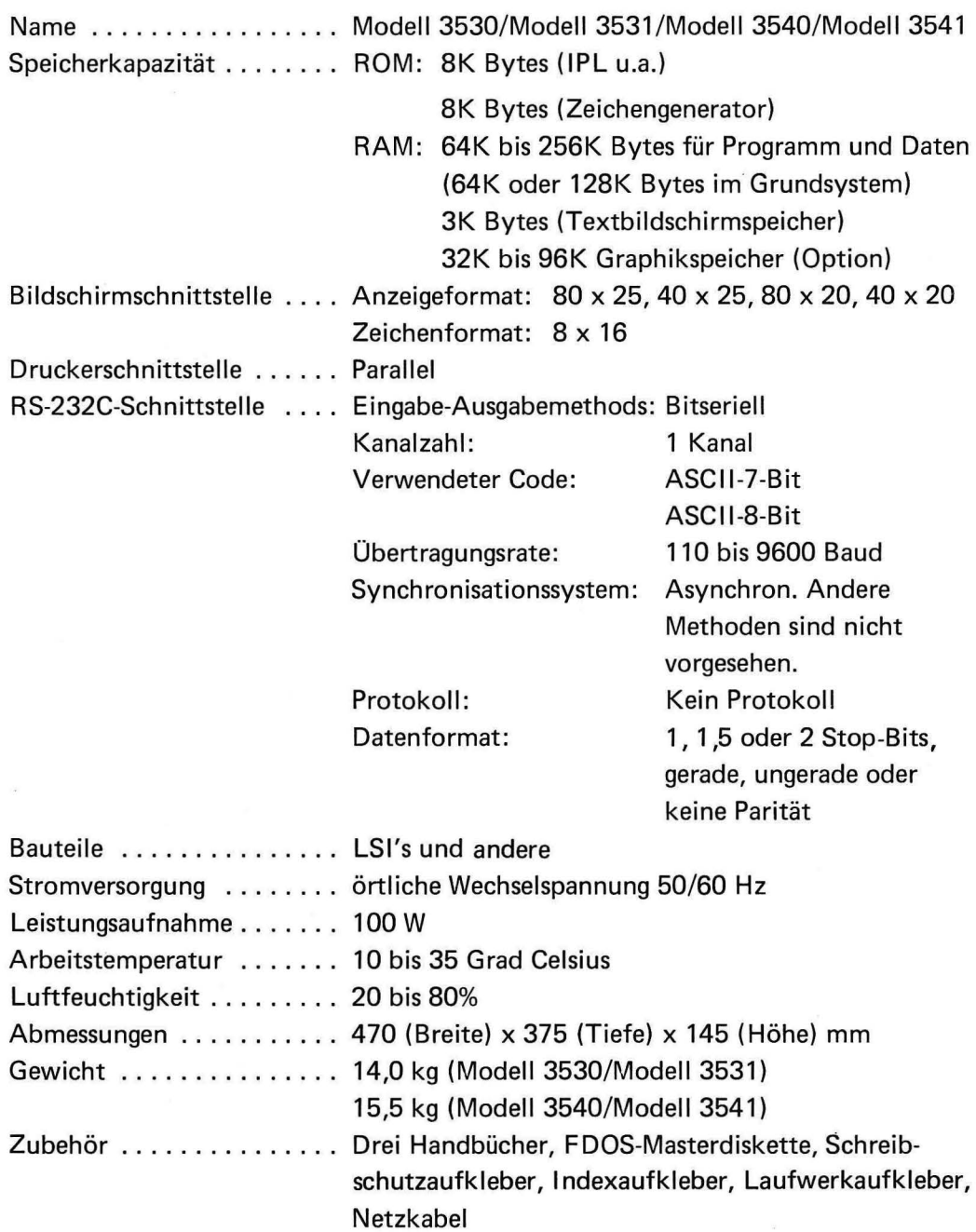

### **(2) Floppy-Disk-Laufwerke**

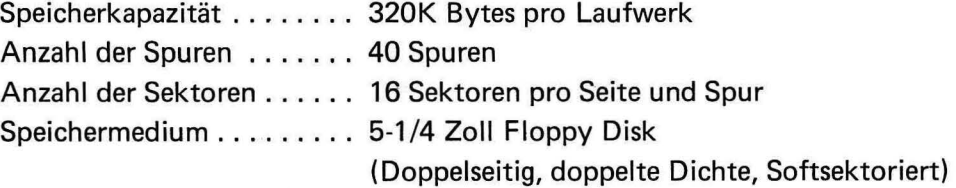

#### (3) **Software (BASIC-Programmiersprache)**

Rechenbereich ...... . .. Integer-Variablen: Real-Variablen:

Rechenfunktionen .... . Arithmetische Operatoren: -32767 bis +32767

Mantisse: 12 Stellen Exponent:  $-99$  bis  $+99$ Addition, Subtraktion, Division, Multiplikation Exponation  $\langle , \rangle$ , =,  $>$  = ,  $\langle$  =,  $\langle \rangle$ AND, OR, NOT

Vergleichsoperatoren: Logische Funktionen: Funktionen:

ASC, VAL, LEN, CHR\$ STR\$, LEFT\$, RIGHT\$, INT, ABS, SGN, SOR, SIN, COS, TAN, ASN, ACS, ATN, EXP, LN, LOG, RND, MODIFY, STATUS, PEEK, MOD, POINT, STRING\$, MID\$, SPA, CDMS, CDEG, FN.

Befehle und ......... RUN, VRUN, CONT, LIST, EDIT, NEW, DELETE, ERASE, Anweisungen AUTO, REN, TR, TR STOP, LET, DISP, PRINT, IMAGE, INPUT, DATA, READ, RESTORE, REM, STOP, END, DIM, GO TO, GO SUB, RETURN, NO...GO TO, ON...GO SUB, IF .. ·THEN, IF ... ELSE, FOR .. · TO .. ·STEP/NEXT, CALL, SUB, SUBEND, KEY, KEYIN, POP, ON ERROR, OFF ERROR, ON KEY, OFF KEY, ON TIME, OFF TIME, RESUME, MOVE, MAXS, MINS, SEARCH, DEFFN, MUSIC, WAIT, DEFINT, DEFREAL, DEFSTR, DEG, RAD, NORMAL, FIXED, FLOAT, DFK, RANDOM, ERROR MUSIC OFF, ERROR MUSIC ON, DISP, CLEAR, SET, RESET, POS, ENTER, CURSOR, MVCUR, LINE, BL, RV, RE, TABLE, SCROL, CHANGE DISP, CHANGE, PRINT, COLOR, SDISP, ODISP, GCOLOR, CLS, PSET, PRESET, SCALE, CIRCLE, PAINT, GENTER, GDISP, GRPINT, GCURSOR, GINPUT, GCHR, POKE, USR, CHANNEL, SEND, RCV, SENREV, OPCHNL, POLLING, RLIST, TERM, LOCK, UNLOCK, COPY, KILL, CAT, RNAME, LPRINT, LINPUT, BYE, MAXFILE, CREATE, OPEN, CLOSE, BPRINT#, BINPUT#, PRINT#, INPUT#, SEP#, RFORMAT#, PUT#, GET#, SAVE, STORE, LOAD, CHAIN, MERGE, LOAD SUB, ALOAD, MSAVE, MLOAD, VSAVE, VLOAD, GSAVE, GLOAD, KHAVE, KLOAD.

# **2. Tastatur**

Bezeichnung ............ MZ-1K02, MZ-1K03, MZ-1K04, MZ-K05 Bauteile ................ LSI's und andere Arbeitstemperatur .... . ... 10 bis 35 Grad Celsius Luftfeuchtigkeit . . . . . . . . . . 20 bis 80% Abmessungen ............ 467 (Breite) x 190 (Tiefe) x 35 (Höhe) Gewicht . . . . . . . . . . . . . . . 1,8 kg Zubehör ........ .. ... . .. Zwei Beschriftungsfolien

# **Pflege der Floppy disks**

Die folgenden Vorsichtsmaßregeln bemerken, um die Leistung der Floppy disks zu ausdehnen.

- o Die Disketten plötzlicher Veränderung in der Temperatur oder Feuchtigkeit nicht aussetzen. Sonst kann der Tau sich verdichten und dadurch werden die Fehler verursacht.
- o Die Disketten, die von draußen im Haus gebracht wurden, sollten nicht für 30 bis 60 Minuten verwendet werden.
- o Keine magnetischen Oberflächen berühren. Die durch die Fingerabdrücke befleckten Disketten neigen zu Fehler.
- o Niemals Alkohol, Verdünner, Freon oder anderes Lösungsmittel zu den Disketten anwenden.
- o Die Disketten von den Magnetfelder entfernt halten. Die magnetischen Papierhalter nicht verwenden.
- o Die Disketten nicht biegen oder falten. Wenn Sie das tun, können die Hüllen und Disketten verformt werden und die Fehler können infolge ungleichmäß Rotation und anderer Anomalien verursacht werden.
- o Die Dinge auf die Disketten nicht legen. Wenn Sie das tun, können die Hüllen verformt werden.
- o Die Klammern nicht verwenden, um die Disketten zusammenzuheften. Wenn Sie das tun, können die Hüllen verformt werden.
- o Niemals mit hartem Schreibwerkzeug wie Bleistift oder Kugelschreiber direkt in den Aufkleber des I nhaltzverzeichnisses auf der Diskettenhülle einschreiben. Einen Feitstift oder andere sanften Schreibwerkzeuge verwenden.
- o Ein Siege des I nhaltzverzeichnisses auf das andere nicht übereinanderlegen.
- o Die Disketten mit Müll des Radiergummis, Staub oder anderen Trümmer nicht verschmutzen. Die Radiergummi sollten in der Nähe der Disketten nicht verwendet werden.
- o ln der Nähe der Disketten nicht essen, trinken oder rauchen, um die Diskette vor Beschädigung zu schützen.
- o Die Disketten, auf den Tee oder Kaffee vergossen wurden, nicht verwenden.
- o Die Diskette immer in ihrer Umschlag erhalten, und diese in einem vertikalen Aktenhefter einlagern.
- o Die Disketten direkter Sonnenbestrahlung nicht aussetzen und von der Hitze entfernen. Sonst kann die Verformung der Diskette verursacht werden.
- o Die Diskette sorgfältig in richtiger Richtung in die Antriebseinheit einlegen.

**SHARP CORPORATION OSAKA, JAPAN** 

Printed in Japan Gedruckt in Japan Imprimé au Japon<br>Stampato in Giappone

5G1.0-K <TINSG1019ACZZ> 3 C 1984 SHARP CORPORATION